# **Ανώτατο Τεχνολογικό Εκπαιδευτικό Ίδρυµα Κρήτης**

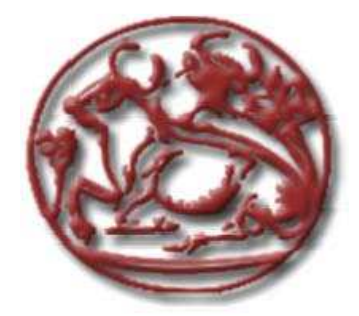

# **Σχολή Τεχνολογικών Εφαρµογών Τµήµα Εφαρµοσµένης Πληροφορικής & Πολυµέσων**

Πτυχιακή εργασία

# **«ΕΙΚΟΝΙΚΟΣ ΧΩΡΟΣ ΚΑΙ ΕΚΠΑΙ∆ΕΥΣΗ»**

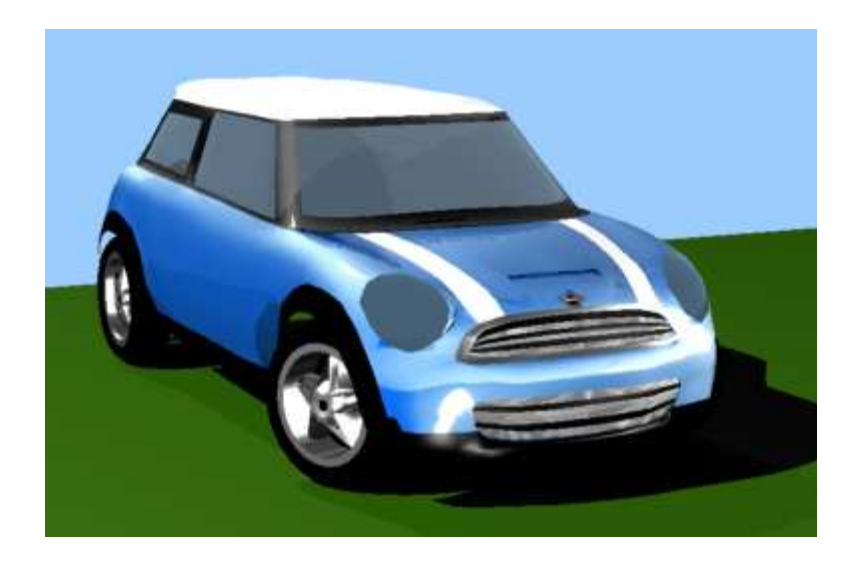

∆αµιανάκη Κωνσταντίνα Επιβλέπων καθηγητής : Μαλάµος Αθανάσιος

 **Ηράκλειο - Νοέµβριος 2010** 

*Ένα µεγάλο ευχαριστώ στην οικογένεια µου, για την υποστήριξη που µου προσέφερε απλόχερα, όλα αυτά τα χρόνια.* 

## **Synopsis**

Over the past few years, new technologies, in the area of telecommunication systems, have achieved significant high data rates and managed to cover remote areas, as well. Today, each house has a direct and quick access to the internet.

The increased user demand, for fast and quick entertainment via the Internet, made many companies, to shift into the field of videogames production. Today, we can discover a huge range of all kinds of games, from the simplest one, for example puzzles, to more complex ones, such as massive 3d online multiplayer games. Furthermore, the industry of console and computer videogames, has experienced great prosperity, so great, that now is considered to be one of the most profitable. The present diploma paper focuses on the stages, of videogames development.

In the following chapters, are described thoroughly the whole process of designing and developing. The first section, covers the steps and choices that we have to make in order to accomplish a good start. In the second section, is given a tutorial on how to make a simple three-dimensional videogame, using two specialized applications. First we design 3d models and a 3d world that includes them. Then we add extra features, such as texture and lighting, so that models would reach a close approximation of real-life objects. There is a variety of modeling applications available, but the dominate one in this area, is considered to be *Autodesk,* with *3d studio max* and *Maya*. In the tutorial, the version that was used was *3d studio max 8*. Secondly, comes the complex phase of programming. *Adobe*, providing, *director*, simplified the whole procedure. The programming of the objects, is written in *lingo,* a scripting-style language embedded in *director*. The latest version of *director* (11.5), offers an even greater variety of features for authors, and the possibility for more realistic model movements. The simulation of the real world and the forces that act on bodies, is possible with the addition of a physics engine, such as *Ageia Physics*.

As authors, it is important to give equal weight to both programming and graphic design, to complete an elegant, yet entertaining video game.

**3**

# **Περίληψη**

Με την πάροδο των τελευταίων ετών, νέες τεχνολογίες τηλεπικοινωνιακών συστηµάτων έχουν επιτύχει σηµαντικά υψηλούς ρυθµούς µετάδοσης δεδοµένων, αλλά έχουν ακόµα καταφέρει, και να καλύψουν αποµακρυσµένες περιοχές. Έτσι κάθε σπίτι, πλέον, έχει άµεση και γρήγορη πρόσβαση στο διαδίκτυο.

Η αυξηµένη ζήτηση των χρηστών, για εύκολη και γρήγορη ψυχαγωγία µέσω του διαδικτύου, έκανε πολλές εταιρίες να κινηθούν στον τοµέα παραγωγής βιντεοπαιχνιδιών. Σήµερα, µπορεί κανείς ν' ανακαλύψει µια τεράστια γκάµα όλων των ειδών, από τα πιο απλά π.χ. τύπου puzzles, µέχρι και πιο πολυσύνθετα, όπως massive 3d online multiplayer. Παράλληλα, η βιοµηχανία παραγωγής βιντεοπαιχνιδιών για κονσόλες και υπολογιστές, γνώρισε ιδιαίτερη άνθιση, σε τέτοιο βαθµό ώστε ν' αποτελεί σήµερα, µια από τις πιο προσοδοφόρες. Η παρούσα εργασία εστιάζει στα στάδια ανάπτυξης ηλεκτρονικών παιχνιδιών.

Στα επόµενα κεφάλαια περιγράφεται αναλυτικά όλη η διαδικασία σχεδιασµού και ανάπτυξης βιντεοπαιχνιδιών. Στην πρώτη ενότητα, γίνεται λόγος για τα βήµατα που πρέπει ν' ακολουθήσουµε καθώς και τις επιλογές που έχουµε, για να πραγµατώσουµε ένα σωστό ξεκίνηµα. Στη δεύτερη ενότητα παρατίθεται οδηγός ανάπτυξης ενός απλού τρισδιάστατου, βιντεοπαιχνιδιού µε εξειδικευµένες εφαρµογές. Σχεδιάζεται ο 3d κόσµος και τα µοντέλα, προστίθενται επιπλέον χαρακτηριστικά, όπως υφή και φωτισµός ώστε τα µοντέλα να προσεγγίζουν όσο το δυνατόν περισσότερο, τα πραγµατικά. Υπάρχει µια πληθώρα εφαρµογών µοντελοποίησης,, κυρίαρχος όµως του χώρου θεωρείται η *Autodesk* µε τα προγράµµατα *3d studio max* και *Maya*. Για τον οδηγό, χρησιµοποιήθηκε η έκδοση *3d studio max 8*. Ακολουθεί το πολύπλοκο στάδιο του προγραµµατισµού. Η *Adobe* µε το πρόγραµµα *director*, απλούστευσε αρκετά την όλη αυτή διαδικασία. O προγραµµατισµός των αντικειµένων, γίνεται µε χρήση της γλώσσας *lingo* τύπου scripting, η οποία βρίσκεται ενσωµατωµένη στο *director*. Η νέα έκδοση της εφαρµογής (11.5), έδωσε ακόµα µεγαλύτερη ποικιλία λειτουργιών στους δηµιουργούς και την δυνατότητα ρεαλιστικότερης κίνησης. Τέλος, η προσοµοίωση του πραγµατικού κόσµου φυσικής, οι δυνάµεις που ασκούνται στα σώµατα, είναι εφικτή µε χρήση µηχανών φυσικής, όπως η *Ageia Physics*.

Ως δηµιουργοί, είναι σηµαντικό, να δώσουµε βάρος εξίσου τόσο στον προγραµµατισµό όσο και στο σχεδιασµό γραφικών, για την ολοκλήρωση ενός καλαίσθητου και συνάµα ψυχαγωγικού βιντεοπαιχνιδιού.

**4**

# Πίνακας περιεχομένων

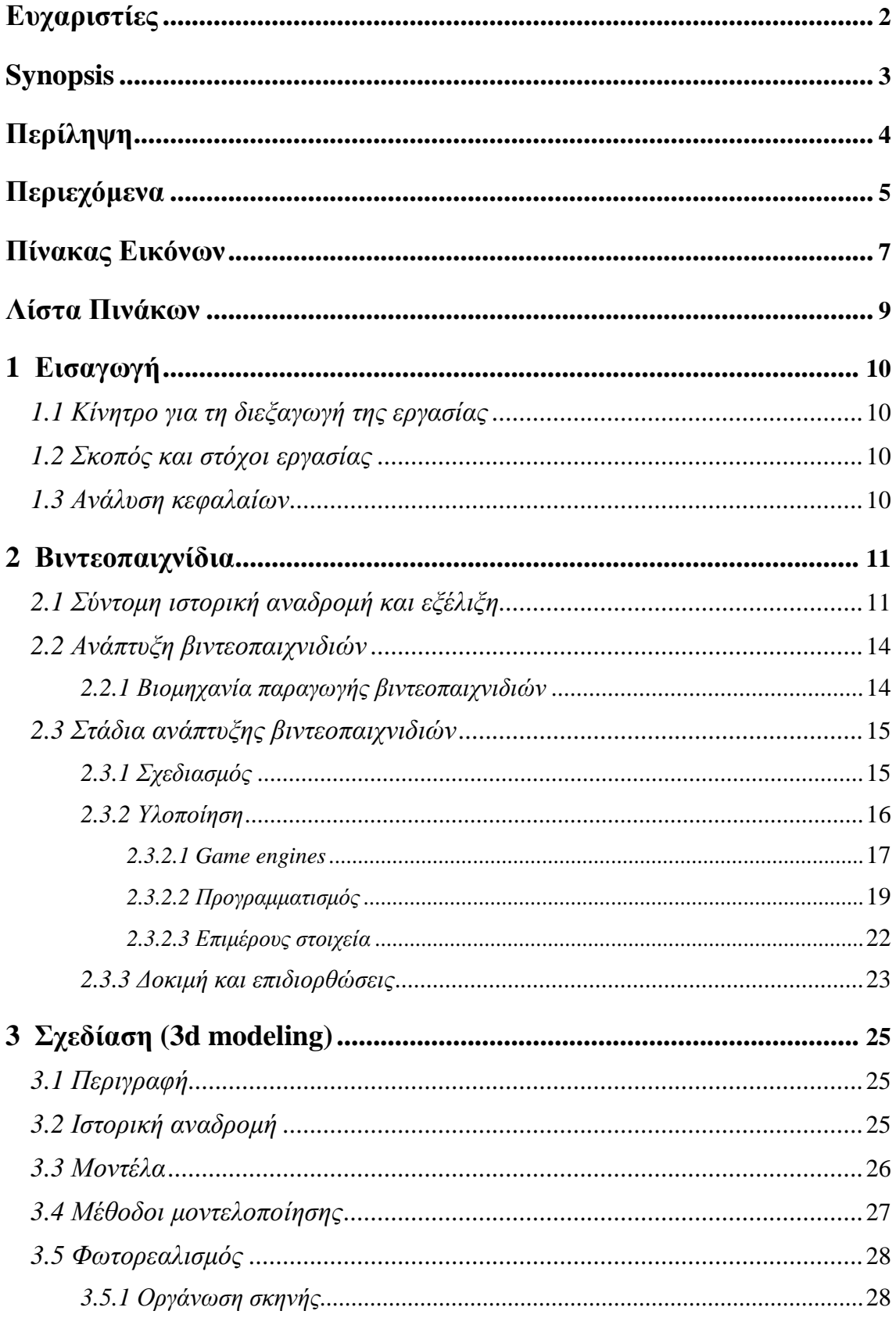

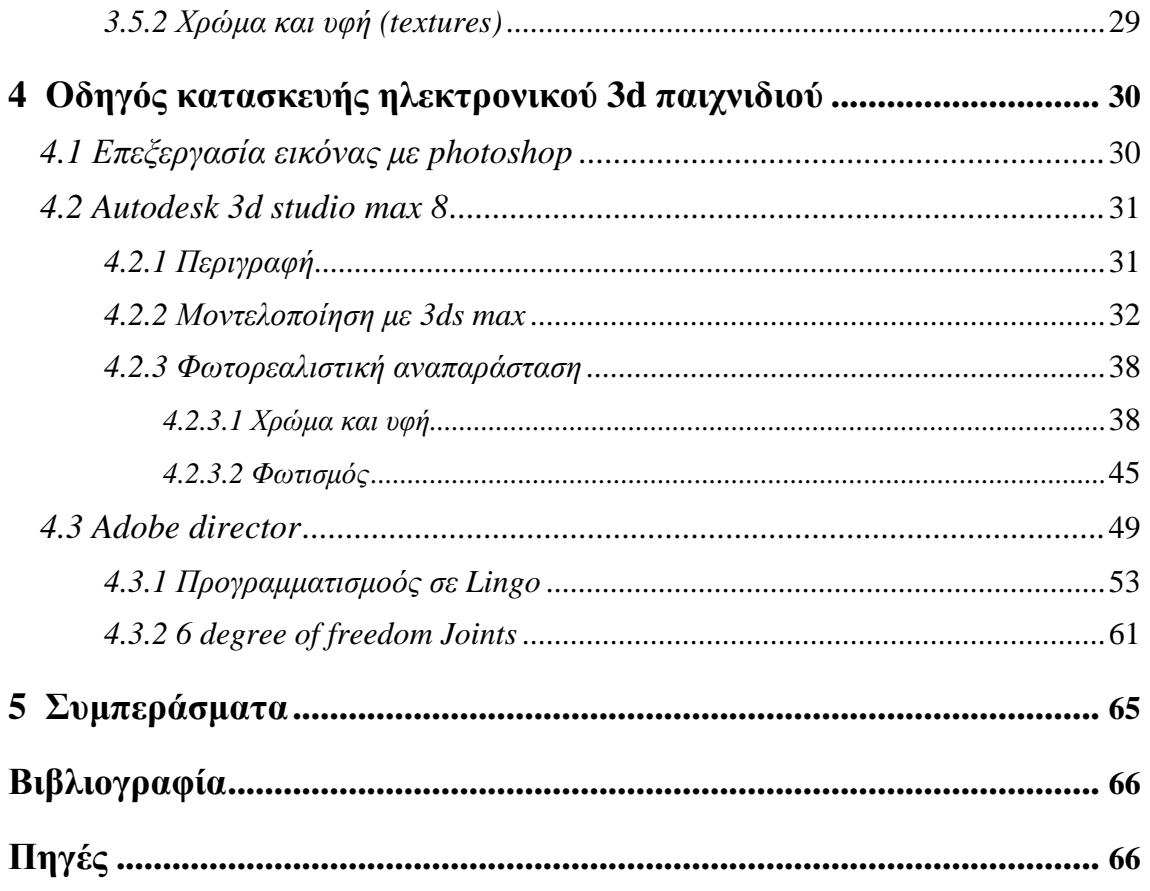

# **Πίνακας εικόνων**

- **Εικόνα 1.** Spacewar!: ένα από τα πρώτα βιντεοπαιχνίδια **Εικόνα 2.** Κονσόλα µε το παιχνίδι Pac-man, που συναντούσαµε σε χώρους ψυχαγωγίας τις δεκαετίες '80 – '90 **Εικόνα 3.** Gameboy: Η πρώτη φορητή κονσόλα µε εκατοντάδες τίτλους παιχνιδιών **Εικόνα 4.** Κονσόλες τελευταίας τεχνολογίας **Εικόνα 5.** Αρχικό 3d µοντέλο του M.Newell **Εικόνα 6.** Σύγχρονο 3d µοντέλο τσαγέρας **Εικόνα 7.** Architectural visualization **Εικόνα 8.** Φωτορεαλιστική αναπαράσταση αντικειµένων **Εικόνα 9.** Texture mapping **Εικόνα 10.** Συντεταγµένες UV **Εικόνα 11.** Blueprint **Εικόνα 12.** Blue print στο Photoshop **Εικόνα 13.** Αλλαγή µονάδας µέτρησης **Εικόνα 14.** ∆ηµιουργία planes **Εικόνα 15.** Material Editor **Εικόνα 16.** Οδηγός σχεδίασης **Εικόνα 17.** Μετατροπή tube σε editable poly **Εικόνα 18.** Επεξεργασία ακµών **Εικόνα 19.** Συµµετρία **Εικόνα 20.** Ολοκληρωµένο 3d µοντέλο αυτοκινήτου **Εικόνα 21.** Παλέτες χρώµατος **Εικόνα 22.** Unwrap UVW **Εικόνα 23.** Επεξεργασία UVW **Εικόνα 24.** Αποθήκευση ως Targa file
	- **Εικόνα 25.** Επεξεργασία επιφάνειας αυτοκινήτου, στο Photoshop
- **Εικόνα 26.** Άµεσα αποτελέσµατα στο 3ds max
- **Εικόνα 27.** Ανάθεση υλικού σε οµάδα πολυγώνων
- **Εικόνα 28.** Επιλογή περιβάλλοντος εµφανές κατά το Rendering
- **Εικόνα 29.** Τα σύννεφα αντανακλούν στα τζάµια
- **Εικόνα 30.** Rendering µε αρχικό φωτισµό του 3ds max
- **Εικόνα 31.** Επιλογές φωτισµού
- **Εικόνα 32.** Προσθήκη ενός Omni light
- **Εικόνα 33.** Προσθήκη περισσότερων Omni lights στη σκηνή
- **Εικόνα 34.** Τα σύννεφα αντανακλούν και στο σασί, αποδίδοντας καλύτερα την
- αίσθηση του γυαλιστερού µέταλλου
- **Εικόνα 35.** Εισαγωγή κάµερας
- **Εικόνα 36.** Προσοµοίωση µε χρήση Ageia Physics
- **Εικόνα 37.** Προσοµοίωση κίνησης υφάσµατος
- **Εικόνα 38.** H ανανεωµένη διεπαφή του director 11.5
- **Εικόνα 39.** Εισαγωγή στοιχείων
- **Εικόνα 40.** Αρχικοποίηση τιµών
- **Εικόνα 41.** Property inspector
- **Εικόνα 42.** ∆ηµιουργία κόσµου
- **Εικόνα 43.** ∆ηµιουργία rigid bodies
- **Εικόνα 44.** Κίνηση
- **Εικόνα 45.** Ελευθερία κινήσεων στους 3 άξονες 6DOF
- **Εικόνα 46.** Αρθρώσεις τροχών µε σασί
- **Εικόνα 47.** Κινήσεις τρισδιάστατων σωµάτων

# **Λίστα πινάκων**

**Πίνακας 1.** Πωλήσεις βιντεοπαιχνιδιών κατά την περίοδο 1998 – 2007. Σύγκριση πωλήσεων παιχνιδιών για υπολογιστές, µε παιχνίδια για κονσόλες

**Πίνακας 2.** Τοπ - 5 πιο δηµοφιλής µηχανές παιχνιδιών

**Πίνακας 3.** Τοπ - 8 πιο δηµοφιλής πλατφόρµες, για τις οποίες κατασκευάζονται παιχνίδια αυτή τη στιγµή

**Πίνακας 4.** Τοπ - 5 πιο δηµοφιλής γλώσσες προγραµµατισµού για παιχνίδια

**Πίνακας 5.** Γνωστές γλώσσες - µειονεκτήµατα και πλεονεκτήµατα

**Πίνακας 6.** Σύγκριση χαρακτηριστικών, µεταξύ διαφορετικών εκδόσεων του director

## **1. Εισαγωγή**

## *1.1. Κίνητρο για τη διεξαγωγή της εργασίας*

Ο σχεδιασµός ψηφιακών µοντέλων, αποτελεί ισχυρό κίνητρο για κάθε σύγχρονο καλλιτέχνη. Η ευκολία και οι πολλαπλές λειτουργίες που προσφέρουν, τα σηµερινά πακέτα εφαρµογών, δίνουν τα µέσα σε κάθε ενδιαφερόµενο, να δηµιουργήσει ότι σκεφτεί µε µοναδικό περιορισµό, τη φαντασία του. Το ενδιαφέρον αυξάνεται, όταν προστίθεται η ανάπτυξη κώδικα η οποία επιτρέπει, στο δηµιουργό, να δώσει «πνοή» στα µοντέλα του, κάνοντάς τα να κινούνται και ν' αλληλεπιδρούν σ' ένα εικονικό περιβάλλον. Σήµερα είναι πιο εύκολο από ποτέ να αναπτύξει κάποιος ένα βιντεοπαιχνίδι, λόγω της πληθώρας εργαλείων που υπάρχουν διαθέσιµα, και µάλιστα δωρεάν. Τεχνολογία και τεχνογνωσία υπάρχει άφθονη, τα µόνα που χρειάζονται είναι ένας καλός οδηγός για το ξεκίνηµα και αρκετή όρεξη.

## *1.2. Σκοπός και στόχοι εργασίας*

Σκοπός της εργασίας, είναι η ανάλυση του τρόπο σχεδίασης και ανάπτυξης βιντεοπαιχνιδιών. Σηµαντικός στόχος της πτυχιακής, είναι ν' αποτελέσει ένα εµπεριστατωµένο οδηγό για άπειρους αλλά και πιο προχωρηµένους σχεδιαστές/ προγραµµατιστές που θέλουν ν' ασχοληθούν µε αυτόν τον τοµέα. Επιδιώκοντας να εµπλουτίσουµε τις γνώσεις που απαιτούνται, όσον αφορά τη λειτουργία των εφαρµογών, πραγµατοποιήθηκε εκτενής έρευνα και µελέτη πολλών και διαφόρων παραδειγµάτων. Έτσι, συντάχθηκε ειδικός οδηγός µε όλα τα απαραίτητα βήµατα που χρειάζονται για την κατασκευή ενός απλού τρισδιάστατου παιχνιδιού.

## *1.3. Ανάλυση κεφαλαίων*

Το κεφάλαιο δύο ξεκινά µε τον ορισµό και την ιστορία των βιντεοπαιχνιδιών, περιγράφεται εν συντοµία η µακρόχρονη ιστορία του κλάδου, και συγκρίνεται το χθες µε το σήµερα. Ακόµα αναλύονται ένα προς ένα, όλα τα στάδια ανάπτυξης βιντεοπαιχνιδιών.

Στο κεφάλαιο τρία βλέπουμε όλες τις τεχνικές ψηφιακής σχεδίασης τρισδιάστατων µοντέλων, και το πώς εξελίχτηκε η τρισδιάστατη αναπαράσταση. Αναλύονται προσεκτικά όλα τα βήµατα σχεδίασης και ολοκλήρωσης τρισδιάστατων µοντέλων.

Η δεύτερη ενότητα της πτυχιακής εργασίας ξεκινά µε το κεφάλαιο τέσσερα, όπου περιγράφεται ο τρόπος µε τον οποίο µπορούµε να αναπτύξουµε ένα απλό βιντεοπαιχνίδι. Γίνεται µια µικρή εισαγωγή στο *adobe Photoshop* και στον τρόπο επεξεργασίας εικόνων. Επιδεικνύεται ο τρόπος µε τον οποίο χρησιµοποιούµε αυτές τις επεξεργασµένες εικόνες ως οδηγό για να κατασκευάσουµε, στο πρόγραµµα *3d studio max 8*, ένα τρισδιάστατο όχηµα. Έπειτα, «ντύνουµε» το όχηµα µε χρώµα και υφή και ρυθµίζουµε κατάλληλα το φωτισµό. Ολοκληρώνοντας την ανάπτυξη του παιχνιδιού, µαθαίνουµε πώς να προγραµµατίζουµε µε *lingo*. Για να υπάρχει φυσική στον εικονικό κόσμο, χρησιμοποιούμε τη μηχανή φυσικής *Ageia physics* που βρίσκεται ως extra στο *Adobe Director 11.5*.

Τέλος, στο κεφάλαιο πέντε, αξιολογούνται τ' αποτελέσµατα της εργασίας και παρατίθενται προβληµατισµοί και συµπεράσµατα.

## **2. Βιντεοπαιχνίδια**

Ένα βίντεο παιχνίδι είναι ένα ηλεκτρονικό παιχνίδι που περικλείει, την αλληλεπίδραση χρήστη και µια διεπαφή, από την οποία παράγεται µια οπτική ανάδραση σε µια συσκευή εξόδου. Η λέξη *βίντεο* παραδοσιακά, αναφέρεται σε βίντεο οθόνη. Εντούτοις, η δηµοφιλή χρήση του όρου «βιντεοπαιχνίδι», τώρα πια υπονοεί οποιαδήποτε συσκευή προβολής. Τα ηλεκτρονικά συστήµατα που χρησιµοποιούνται για να παίξουν τα βιντεοπαιχνίδια είναι γνωστά ως, *πλατφόρµες*. Παραδείγµατα αυτών είναι οι προσωπικοί υπολογιστές και οι παιχνιδοκονσόλες. Αυτές οι πλατφόρµες διαφέρουν, από µεγάλους κεντρικούς υπολογιστές ως µικρές φορητές συσκευές (κινητά, pda κ.α.).

Τα βιντεοπαιχνίδια αποτελούν σήµερα µέσο ψυχαγωγίας για κάθε ηλικία και φύλο, µε σχεδόν ολοκληρωτική διείσδυση στο νεανικό κοινό και τεράστια απήχηση στους ενήλικες. Είναι διαθέσιµα για κάθε ψηφιακή συσκευή – από κονσόλες µέχρι κινητά τηλέφωνα – και αποτελούν µια ισχυρή βιοµηχανία που συναγωνίζεται σε κέρδη τη βιοµηχανία του κινηµατογράφου. Επιπλέον, αλλάζουν σταδιακά τον τρόπο µε τον οποίο επικοινωνούµε, αλληλεπιδρούµε, µαθαίνουµε, και εργαζόµαστε και γι' αυτόν το λόγο, αποτελούν αντικείµενο ακαδηµαϊκής έρευνας αλλά και κριτικής και κοινωνικής ανησυχίας. Αφοµοιώνονται από και µετασχηµατίζουν την κουλτούρα των νέων. Είναι ένα µέσο µε σηµαντική ιστορία, αλλά ακόµα σηµαντικότερο µέλλον.

## *2.1.Σύντοµη ιστορική αναδροµή και εξέλιξη*

Τα πρώτα παιχνίδια που δηµιουργήθηκαν δεν ήταν ιδιαίτερα ψυχαγωγικά, και ο τρόπος ανάπτυξής τους δεν εστίαζε στην εµπειρία χρηστών. Τα παιχνίδια απαιτούσαν ισχυρούς κεντρικούς υπολογιστές για να «τρέξουν». Το 1952, το «OXO» (τρίλιζα), ήταν από τα πρώτα ηλεκτρονικά παιχνίδια, όπου για την απεικόνιση του, έγινε χρήση µιας ψηφιακής συσκευή προβολής. Ένας φυσικός, το 1958, έφτιαξε ένα παιχνίδι µε τίτλο «tennis for two», χρησιµοποιώντας ως συσκευή αναπαράστασης, ένα παλµογράφο. Το 1961, µια οµάδα σπουδαστών έφτιαξε το «Spacewar!». Η πλειοψηφία των πρώιµων ηλεκτρονικών παιχνιδιών, «έτρεχε» σε κεντρικούς υπολογιστές αµερικάνικων κολεγίων. Η ανάπτυξη παιχνιδιών γνώρισε άνθιση, τις δεκαετίες ΄60 και ΄70 από σπουδαστές που είχαν ως χόµπι τον προγραµµατισµό και είχαν στη διάθεση τους ακριβό εξοπλισµό.

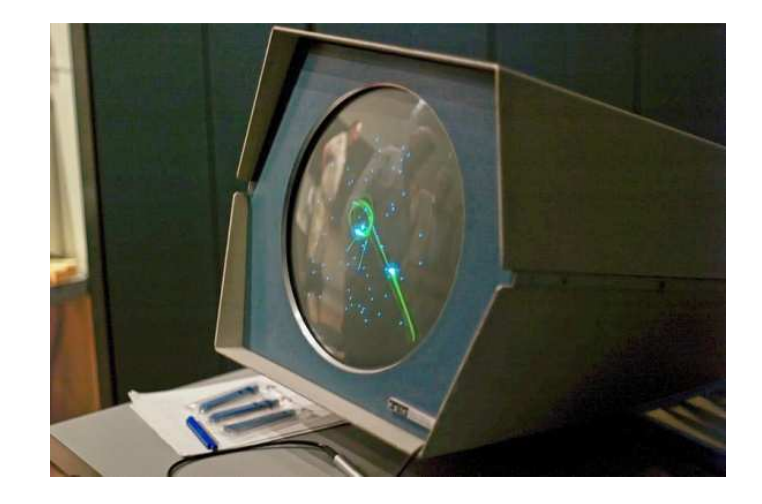

**Εικόνα 1. Spacewar!: ένα από τα πρώτα βιντεοπαιχνίδια** 

Η χρυσή εποχή των arcades ξεκίνησε το 1978 µε την έκδοση του παιχνιδιού «*Space Invader» της* εταιρίας *Taito*. Η τεράστια επιτυχία του, ενέπνευσε πολλούς κατασκευαστές να εισχωρήσουν στην αγορά. Το 1979, τα arcades έγιναν ακόµα πιο δηµοφιλή µε την άφιξη τίτλων, όπως το γνωστό «Pac-man» της *Namco*. Οι σχεδιαστές πολλών πρώιµων παιχνιδιών, αργότερα µεταβίβασαν την δουλειά τους στη βιοµηχανία. Ογκώδης ηλεκτρονικές κονσόλες µε αυτονοµία, πρόσφεραν εύκολη και γρήγορη ψυχαγωγία, παρέχοντας ένα έγχρωµο παιχνίδι η κάθε µια. Το κόστος και το µέγεθός τους, τις καθιστούσε απαγορευτικές για οικιακή χρήση. Ήταν τοποθετηµένες σε πολλά µέρη όπως µπαρ, εστιατόρια, ξενοδοχεία και χώρους ψυχαγωγίας και εµπορικά κέντρα, όπου οι χρήστες αντάλλαζαν ένα κέρµα ανά παιχνίδι. Τα παιχνίδια τύπου arcade ήταν αρκετά λαοφιλή τις δεκαετίες '80 και '90, βαθµιαία όµως, η δηµοτικότητά τους µειώθηκε.

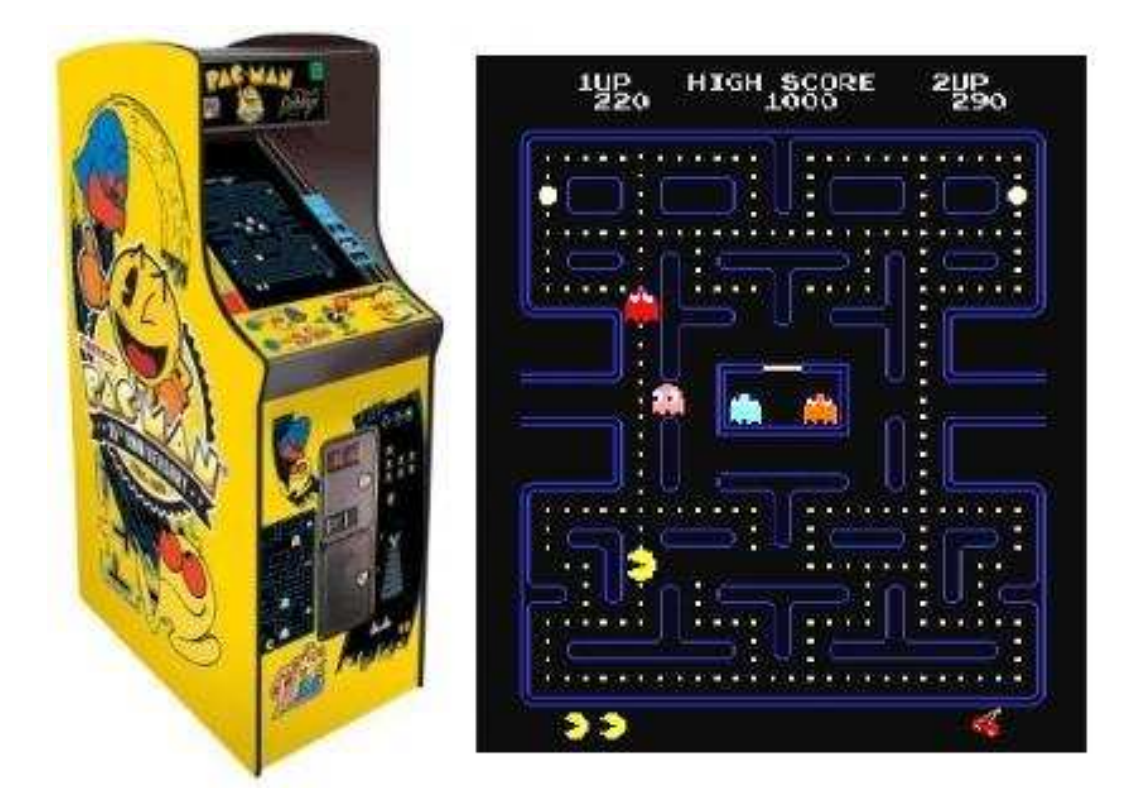

**Εικόνα 2. Κονσόλα με το παιχνίδι Pac-man, που συναντούσαμε σε χώρους ψυχαγωγίας τις δεκαετίες '80 – '90**

Ένα ουσιαστικό επιχειρηµατικό πλάνο σχεδιάστηκε, όταν οι κονσόλες πρώτης γενιάς εισέβαλλαν στην αγορά προορισµένες για οικιακή χρήση. Στη βιοµηχανία δεν υπήρχε ιδιαίτερη καινοτοµία σε σχέδια παιχνιδιών, µε αποτέλεσµα ένας µεγάλος αριθµός συσκευών, να έχει πολλά πανοµοιότυπα παιχνίδια.

Συγχρόνως, οι προσωπικοί υπολογιστές έκαναν την εµφάνιση τους και πλέον µεµονωµένα άτοµα µπορούσαν να προγραµµατίσουν δικά τους παιχνίδια. Απλοϊκά παιχνίδια παράγονταν εύκολα και γρήγορα, δεδοµένου ότι οι σχεδιαστές είχαν περιορισµούς µνήµης και γραφικών, οι οποίοι δεν επέτρεπαν πολυσύνθετη ανάπτυξη. Μεγαλύτερες επιχειρήσεις προσλάµβαναν µικρές οµάδες προγραµµατιστών, που η κάθε µία αφιερωνόταν στην ανάπτυξη ενός τίτλου. Έτσι το 1984, οι κονσόλες παραµερίστηκαν και τα ηνία στις πωλήσεις πήραν, οι προσωπικοί υπολογιστές. Ένα χρόνο αργότερα, η ιαπωνική εταιρία *Nintendo*  ζωντάνεψε ξανά την αγορά κονσόλας µε µια νέα 8-bit συσκευή (NES) συνοδευµένη µε τίτλους όπως, *Super Mario Bros.*

Η δεκαετία 1990 ξεχώρισε για την καινοτοµία βιντεοπαιχνιδιών και τη µετάβαση γραφικών από 2d σε 3d. Νέα είδη, δηµιουργήθηκαν όπως *first-person-shooter*, στρατηγικής και παιχνίδια διαδικτύου. Παράλληλα προστέθηκαν στην αγορά µικρές φορητές κονσόλες, όπως το *Gameboy,* µε τεράστια απήχηση στο νεανικό κοινό*.* Ακολούθησαν οι κονσόλες 5ης γενιάς 32-64 bit και οι κασέτες αντικαταστάθηκαν µε compact disks (cd).

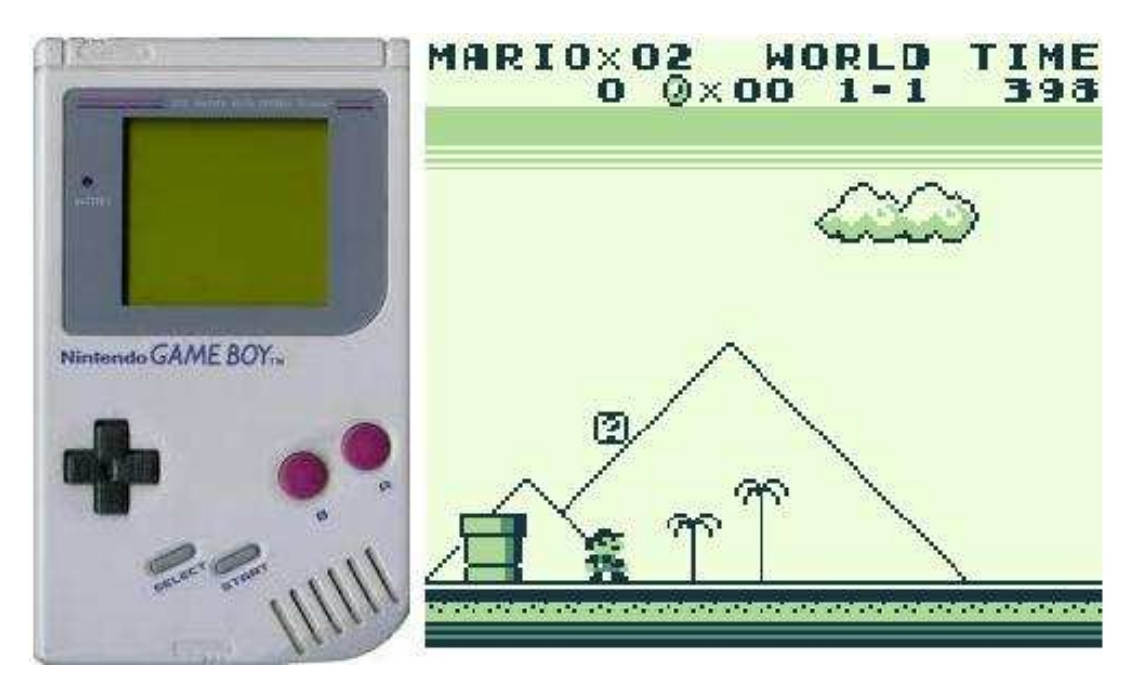

**Εικόνα 3. Gameboy: Η πρώτη φορητή κονσόλα με εκατοντάδες τίτλους παιχνιδιών** 

Τα κινητά τηλέφωνα µετατράπηκαν, το 1998, σε µίνι πλατφόρµες βιντεοπαιχνιδιών, όταν η φιλανδική *Nokia* εγκατέστησε στα µοντέλα της, το ασπρόµαυρο παιχνίδι *Snake.* Από τότε πολλές µεγάλες εταιρίες έκαναν το ίδιο προσθέτοντας, απλά παιχνίδια στα κινητά τους τηλέφωνα. Τέλη δεκαετίας του 1990, οι ογκώδης κονσόλες που λειτουργούσαν µε κέρµα, αποσύρθηκαν, παραµένοντας στις αναµνήσεις µικρών και µεγάλων. Οι συνεχής αυξανόµενες επεξεργαστικές και γραφικές ικανότητες των προσωπικών υπολογιστών σε συνδυασµό µε άλλες δυνατότητες που παρείχαν, όπως η σύνδεση στο διαδίκτυο, τους κατέστησε µια αρκετά πιο δηµοφιλή επιλογή.

Η πρώτη δεκαετία του 2000 παρουσίασε καινοτοµία στις κονσόλες, αλλά και στους προσωπικούς υπολογιστές. Συνάµα, η αγορά φορητών παιχνιδοµηχανών έγινε περισσότερο ανταγωνιστική. Το 2001 πάνω από 3000 παιχνίδια εκδόθηκαν για PC, όµως µόνο 50 µε 100 παιχνίδια απέφεραν κέρδη. Το 2005 το κόστος παραγωγής παιχνιδιών για κονσόλες έφτανε τα 3 µε 6 εκατοµµύρια δολάρια. Η βιοµηχανία παιχνιδιών συνεχώς επεκτεινόταν. Τα εισοδήµατα της βιοµηχανίας πενταπλασιάστηκαν σε σύγκριση µε τη δεκαετία του '90. Το 2007 η µερίδα του εισοδήµατος ήταν \$9,5 δισεκατοµµύρια, υπερβαίνοντας αυτή, της βιοµηχανίας κινηµατογράφου.

Όσο οι ευρυζωνικές συνδέσεις διαδιδόταν, πολλοί εκδότες στράφηκαν στην ανάπτυξη βιντεοπαιχνιδιών διαδικτύου για έναν χρήστη και παιχνιδιών για πολλούς χρήστες όπου ταυτόχρονα συνδέονται και αλληλεπιδρούν µεταξύ τους (MMO). Το ενδιαφέρον των χρηστών επικεντρώθηκε και σε δωρεάν περιστασιακά παιχνίδια, που προσφέρονται σε διαδικτυακές κοινότητες.

Εν έτη 2010, την 7<sup>η</sup> γενιά χαρακτηρίζουν κονσόλες, που υποστηρίζουν πρόσβαση στο διαδίκτυο (playstation 3, Nintendo wii), αλλά και ισχυρές φορητές συσκευές (playstation psp, Nintendo ds), με καταπληκτικά γραφικά. Τέλος, τα κινητά τηλέφωνα 4<sup>ης</sup> γενιάς (iphone4) λαµβάνουν µεγάλο µερίδιο στην αγορά, όχι µόνο ως συσκευές τηλεπικοινωνίας αλλά και ως µίνι υπολογιστές µε δυνατότητα ασύρµατης πρόσβασης, και εγκατάστασης ψυχαγωγικών παιχνιδιών.

Τώρα, οι υπολογιστές και οι κονσόλες κατασκευάζονται για να υποδεχτούν βίντεο παιχνίδια φτιαγµένα µε στερεοσκοπική τεχνική. Με αυτή την τεχνική, γίνεται χρήση διπλών εικόνων, που παράγονται από ελαφρώς διαφορετικές γωνίες προκειµένου να δηµιουργηθεί µια τρισδιάστατη ψευδαίσθηση. Αυτό απαιτεί συνήθως χρήση ειδικών γυαλιών.

## *2.2. Ανάπτυξη βιντεοπαιχνιδιών*

Η ανάπτυξη βιντεοπαιχνιδιών όπως και άλλες µορφές ψυχαγωγίας, έχει µετατραπεί σε διεπιστηµονικό τοµέα.

Για τη δηµιουργία ενός παιχνιδιού τα συµβαλλόµενα µέλη χωρίζονται σε δύο κύριες κατηγορίες, σε προγραµµατιστές και σχεδιαστές γραφικών. Με τα πέρασµα των χρόνων ο τοµέας έχει εξελιχθεί τόσο, ώστε για µια ολοκληρωµένη δουλειά είναι απαραίτητοι, ειδικοί και από άλλους τοµείς, όπως της µουσικής, του κινηµατογράφου, της τηλεόρασης, µουσικοί συνθέτες, τεχνικοί ήχου κ.α. Αύτη η οµάδα ανθρώπων διευθύνεται από παραγωγούς όπου ρόλος τους είναι να παρέχουν τελευταίας τεχνολογίας µηχανήµατα και να προωθούν το τελικό προϊόν.

## *2.2.1. Βιοµηχανία παραγωγής βιντεοπαιχνιδιών*

Developer είναι ένα άτομο ή μία ομάδα ατόμων ή μία εταιρία, που έχει σκοπό τη σχεδίαση/ανάπτυξη ενός βιντεοπαιχνιδιού. Οι developer εταιρίες χωρίζονται σε τέσσερις βασικές κατηγορίες: 1) τη first-party developer εταιρία, η οποία είναι η ίδια εταιρία που κατασκευάζει παιχνιδοµηχανές, όπως είναι η Sony, η Nintendo και η Microsoft, 2) τη second-party developer εταιρία, η οποία, αν και διαφορετική "εταιρική οντότητα", επιλέγει (κυρίως λόγω συµβολαίων) να αναπτύσσει αποκλειστικά βιντεοπαιχνίδια, µόνο για µία εταιρία κατασκευής παιχνιδpοµηχανών (όπως είναι η Rare για την Microsoft ή η Insomniac για τη Sony), 3) τη third-party developer εταιρία, η οποία αναπτύσσει βιντεοπαιχνίδια για λογαριασµό άλλων εταιριών, κυρίως publisher, για µία ή περισσότερες πλατφόρµες και 4) την independent developer εταιρία, η οποία είναι συνήθως µικρού µεγέθους όπου αναπτύσσει και δηµοσιεύει (publishing) ένα βιντεοπαιχνίδι από µόνη της. Οι independent εταιρίες προωθούν κυρίως το προϊόν τους µέσω του διαδικτύου αλλά και µέσο του "Word of Mouth". Σαφέστατα, βιντεοπαιχνίδια που προέρχονται από ανεξάρτητες εταιρίες, δεν έχουν την ίδια αναγνωρισιµότητα (άρα και επιτυχία) από το gaming κοινό. ∆ηµοφιλείς developer εταιρίες είναι η BioWare, η Bungie, η Infinity Ward, η Insomniac, η Naughty Dog κ.α.

Στα πρώιµα στάδια της βιοµηχανίας, ήταν πιο διαδεδοµένο ν' αναλαµβάνει και να διαχειρίζεται όλες αυτές τις αρµοδιότητες, ένα µεµονωµένο πρόσωπο. ∆εδοµένου ότι οι υπολογιστές και οι βίντεο κονσόλες, έχουν γίνει πιο σύνθετες και πιο ισχυρές, όσον αφορά τον τύπο του υλικού που µπορούν να παρουσιάσουν, απαιτούνται µεγαλύτερες οµάδες για να την σύνταξη προγραµµατισµού, για την κινηµατογραφία, και τα γραφικά. Αυτό δεν σηµαίνει, ότι ένας και µόνο άνθρωπος δε µπορεί να δηµιουργήσει το δικό του παιχνίδι, η δουλειά του οποίου µπορεί να βρεθεί σε µια αγορά, όπου τα λιγότερο απαιτητικά παιχνίδια επικρατούν, όταν προορίζονται για µηχανήµατα µε τεχνικούς περιορισµούς, όπως περιορισµένη µνήµη RAM ή έλλειψη εξαρτημάτων αναπαράστασης 3d γραφικών (π.γ. PDAs).

Με την αύξηση του µεγέθους των οµάδων ανάπτυξης στη βιοµηχανία, το πρόβληµα του κόστους αυξήθηκε. Τα στούντιο ανάπτυξης πρέπει να είναι σε θέση να πληρώσουν το

προσωπικό τους µια ανταγωνιστική αµοιβή προκειµένου να προσελκύσουν και να συγκρατήσουν τα καλύτερα ταλέντα. Ενώ οι εκδότες κοιτάζουν συνεχώς πώς να µειώσουν τις δαπάνες προκειµένου να διατηρήσουν την κερδοφορία της επένδυσή τους. Χαρακτηριστικά, µια οµάδα ανάπτυξης παιχνιδιών µπορεί να κυµανθεί σε µεγέθη τάξεως 5 - 50 ατόµων, ενώ κάποιες άλλες υπερβαίνουν τα 100. Η αύξηση του µεγέθους των οµάδων σε συνδυασµό µε τη πίεση, να βγουν ολοκληρωµένα παιχνίδια στην αγορά σε γρήγορο χρονικό διάστηµα ώστε να γίνει απόσβεση του κόστους, οδήγησε πολλές εταιρίες στη χρεοκοπία, στο πρόσφατο παρελθόν.

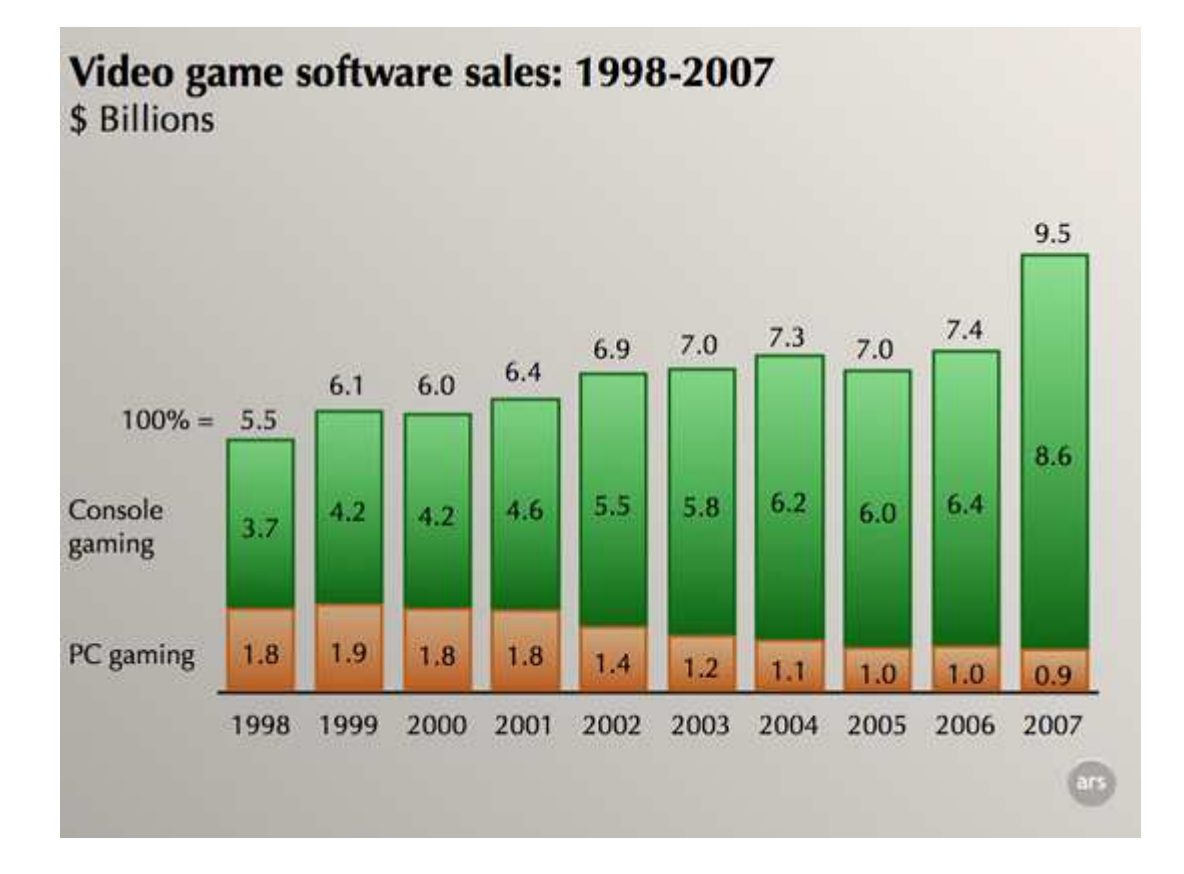

**Πίνακας 1. Πωλήσεις βιντεοπαιχνιδιών κατά την περίοδο 1998 – 2007. Σύγκριση πωλήσεων παιχνιδιών για υπολογιστές με παιχνίδια για κονσόλες** 

## *2.3. Στάδια ανάπτυξης βιντεοπαιχνιδιών*

Τα τρία βασικά στάδια ανάπτυξης βιντεοπαιχνιδιών είναι ο σχεδιασµός, η υλοποίηση και ο έλεγχος λειτουργίας του.

## *2.3.1. Σχεδιασµός*

Η ανάπτυξη ενός παιχνιδιού ξεκινά µε µια ιδέα. Τα παιχνίδια, όπως όλα τα είδη µυθοπλασίας, απαιτούν µια έµπνευση για να είναι επιτυχή. Υπάρχουν δύο µέθοδοι για την ανάπτυξη αυτής της ιδέας. Είτε επιλέγοντας να προχωρήσουµε µε βάση ένα γνωστό τεχνολογικό πρότυπο είτε δηµιουργώντας ένα νέο. Αυτό σηµαίνει ότι, είτε διαλέγουµε ως βάση, ένα είδος παιχνιδιού από τα υπάρχοντα, είτε βαδίζουµε ακολουθώντας ένα πρωτότυπο ιδέα. Σε αυτό το στάδιο, αναλύουµε µε λεπτοµέρεια όλη την πλοκή του παιχνιδιού. Σχεδιάζουµε τους χαρακτήρες και το περιβάλλον, γράφουµε το σενάριο, περιγράφουµε τον τρόπο, µε τον οποίο θα εξελίσσεται το παιχνίδι. Απαιτείται, η χρήση πίνακα µε διάταξη σκηνών (storyboard) ώστε να έχουµε ένα ολοκληρωµένο υπόδειγµα, που θα µας βοηθήσει στην συνέχεια. Συµπερασµατικά, ένα παιχνίδι για να είναι παιχνίδι πρέπει να περιέχει τα παρακάτω στοιχεία:

- **Όρια**: κάθε παιχνίδι λαµβάνει χώρα µέσα σε ένα φανταστικό κόσµο µε καθορισµένα όρια
- **Στόχος**: ο παίκτης που συµµετέχει στο παιχνίδι έχει κάποια επιδίωξη, κάποιον απώτερο στόχο
- **∆ιαδικασίες**: οι διαδικασίες ενός παιχνιδιού είναι όλες οι κινήσεις που µπορεί να πραγµατοποιήσει ένας παίκτης
- **Κανόνες**: οι κανόνες σε ένα παιχνίδι καθορίζουν ποιες κινήσεις και διαδικασίες επιτρέπεται να πραγµατοποιηθούν και ποιες όχι
- **Πόροι**: πόρος σε ένα παιχνίδι είναι οποιοδήποτε αντικείµενο αξίας µπορεί να βοηθήσει τον παίκτη να πετύχει το σκοπό του
- **Σύγκρουση**: τα εµπόδια που ο παίκτης συναντά στη διαδροµή για την επίτευξη ενός στόχου
- **Αποτέλεσµα**: ένα παιχνίδι καταλήγει σε µια τελική κατάσταση µε κάποιο αποτέλεσµα (νίκη ή µη) για τον παίκτη

Τα συστατικά αυτά υπάρχουν σε όλα τα παιχνίδια, από τα πιο απλά µέχρι τα πιο πολύπλοκα. Χωρίς αυτά δεν µπορούν να δηµιουργηθούν οι κατάλληλες συνθήκες για «παιχνίδι». Όταν λοιπόν ξεκινάµε την δηµιουργία ενός παιχνιδιού πρέπει, πριν αρχίσουµε τον προγραµµατισµό ή τη δηµιουργία του περιεχοµένου, να σχεδιάσουµε το παιχνίδι, να καθορίσουµε, δηλαδή τα στοιχεία της παραπάνω λίστας. Αυτή είναι η δυσκολότερη διαδικασία που συναντάµε, κατά την ανάπτυξη ενός παιχνιδιού. Σε περίπτωση που δεν καθοριστεί σωστά ο σκελετός, τότε ελλοχεύει κίνδυνος, το παιχνίδι να είναι ακατανόητο και µη ψυχαγωγικό µε αποτέλεσµα, να µην κεντρίσει το ενδιαφέρον του παίκτη, όσο καλά κι αν είναι τα γραφικά του. Ο σχεδιασµός ενός παιχνιδιού είναι τέχνη και τεχνική µαζί.

**Παράδειγµα**: Ο παίκτης είναι στρατιώτης και πρέπει να καταλάβει τον πύργο επικοινωνίας του εχθρού στην κορυφή του λόφου. Γιατί να το κάνει αυτό; ∆ιότι έτσι θα διακόψει την επικοινωνία ενός μεγάλου τμήματος του αντίπαλου στρατού με τη κεντρική διοίκηση. Πως θα φτάσει στον πύργο; Είτε µε τα πόδια, είτε µε κάποιο άρµα µάχης. Τι εµπόδια θα συναντήσει στην πορεία; Αντίπαλους στρατιώτες, κακή ορατότητα λόγω καιρικών συνθηκών, εχθρικά βοµβαρδιστικά. Τι κατάληξη θα έχει το παιχνίδι; Είτε θα χτυπηθεί από τον εχθρό, είτε θα χαθεί µέσα στην οµίχλη είτε θα καταφέρει να καταλάβει τον πύργο.

Ο σχεδιασµός ενός παιχνιδιού είναι η καρδιά της δηµιουργίας του. ∆εν είναι ιδιαίτερα δύσκολο να σχεδιάσουμε παιχνίδια αν λάβουμε υπόψη, τις παραπάνω απαιτήσεις.

## *2.3.2. Υλοποίηση*

Πριν προχωρήσουµε στο στάδιο της υλοποίησης, είναι απαραίτητο να επιλέξουµε:

- την πλατφόρµα (υπολογιστής, κονσόλα, κινητό τηλέφωνο, ιστοσελίδες), για την οποία θα προορίζεται το παιχνίδι
- το λειτουργικό σύστηµα πάνω στο οποίο θα δουλέψουµε
- αν το παιχνίδι θα είναι 3d ή 2d
- αν θα υποστηρίζει πολλούς παίκτες ταυτόχρονα

• και τέλος, πρέπει ν' αποφασίσουµε αν θέλουµε να δουλέψουµε πάνω σε µια µηχανή παιχνιδιών (game engine) ή να φτιάξουµε µια νέα από την αρχή και να συνθέσουµε το παιχνίδι, πάνω σε αυτή.

## *2.3.2.1. Game engines*

Πολλά δηµοφιλή παιχνίδια είναι χτισµένα πάνω σε επαγγελµατικά πακέτα λογισµικού γνωστά και ως, µηχανές παιχνιδιών (game engines). Είναι ειδικά εργαλεία µε τα οποία οργανώνονται και αναπτύσσονται τα βιντεοπαιχνίδια. Οι ισχυρές αυτές µηχανές διαθέτουν λειτουργίες, όπως µηχανή απόδοσης ("renderer") για 2D ή 3D γραφικά, µηχανή φυσικής, ανίχνευση σύγκρουσης (και απόκριση σύγκρουσης), ήχο, γλώσσα προγραµµατισµού, βίντεο, τεχνητή νοηµοσύνη, δικτύωση, διαχείριση µνήµης κ.α. Τα είδη διαφέρουν αναλόγως, τo λειτουργικό σύστηµα πάνω στο οποίο θα «τρέξουν» (Mac OS x, windows, Linux), την πλατφόρμα για την οποία προορίζονται τα παιχνίδια, το είδος παιχνιδιού (first person shooter, strategy, adventure), τη γλώσσα που διαθέτουν, όπως και αν θέλουµε τα παιχνίδια να έχουν 3d ή 2d γραφικά. Ακόµα, µερικές από τις µηχανές, επιτρέπουν όχι µόνο την εισαγωγή και τη διαχείριση τρισδιάστατων αντικειµένων άλλα και την µοντελοποίηση τους. Συνήθως, οι µηχανές είναι συνδεδεµένες µε κάποια scripting γλώσσα (python, lua, ruby) και έτσι µπορούµε να κωδικοποιήσουµε το πραγµατικό παιχνίδι σε µια τέτοια γλώσσα, εστιάζοντας στον σχεδιασµό, παρά στις λεπτοµέρειες χαµηλότερων επιπέδων. Γενικά, πρέπει να είµαστε απόλυτα σαφής σχετικά µε το τι θέλουµε να κάνουµε, ώστε να επιλέξουµε την κατάλληλη εφαρµογή. Στο διαδίκτυο προσφέρονται δωρεάν εφαρµογές µε συλλογές έτοιµων αντικειµένων, κόσµων παραδειγµάτων και οδηγών που βοηθούν στην οργάνωση/σχεδίαση και ανάπτυξη βιντεοπαιχνιδιών.

∆ύο όροι που ακούγονται συχνά στον τοµέα ανάπτυξης, οι οποίοι έχουν στενή σχέση µε τις µηχανές, είναι «API» (application programming interface) και «SDK» (software development kit). Μια διασύνδεση προγραμματισμού εφαρμογών είναι μια διεπαφή που εκτελείται, κυρίως, από λειτουργικά συστήµατα. Είναι το µέσο επικοινωνίας και αλληλεπίδρασης µεταξύ διαφορετικών συστηµάτων. Τα λειτουργικά συστήµατα, οι βιβλιοθήκες και οι υπηρεσίες είτε παρέχονται, είτε τις εγκαθιστά ο ίδιος ο χρήστης, έτσι ώστε να µπορεί να επωφεληθεί των ιδιαίτερων χαρακτηριστικών τους.

SDK είναι μια συλλογή από βιβλιοθήκες, APIs, και εργαλείων, διαθέσιμα για τον προγραµµατισµό των λειτουργικών συστηµάτων και των υπηρεσιών. Οι περισσότερες µηχανές, είναι εφοδιασµένες µε APIs, ενσωµατωµένες στα πακέτα SDK τους. Για παράδειγµα, η *Unreal Engine*, παρέχει µια διεπαφή για τους προγραµµατιστές ώστε να µπορούν να δηµιουργούν παιχνίδια, τόσο µέσω scripting γλώσσας µε ονοµασία *UnrealScript*, όσο και µέσω βιβλιοθηκών, που παρέχονται κατόπιν άδειας και έρχονται στο ίδιο πακέτο µαζί µε άλλα εργαλεία, όπως ο συντάκτης *UnrealEd*.

Τα τελευταία χρόνια, πολλές επιχειρήσεις δηµιουργούσαν µηχανές παιχνιδιών και κρατούσαν την τεχνολογία αυτή µυστική. Καθώς οι υπολογιστές βελτιώνονταν, πιο προηγµένες εκδόσεις απαιτούνταν, έτσι ανάπτυσσαν τις µηχανές. Μηχανές όπως, η *SCUMM*  από την *LucasArts* και *SCI* από την *Sierra*, παραδείγµατος χάριν, τροφοδοτούσαν τα περισσότερα από τα παιχνίδια περιπέτειας, που οι επιχειρήσεις απελευθέρωσαν προς το τέλος της δεκαετίας του '80 και στη µέση της δεκαετίας του '90. Πιο πρόσφατα, µηχανές όπως η *Id tech* (απ' την οποία δηµιουργείται η σειρά παιχνιδιών *Quake*) και η *Unreal*, ξεκίνησαν ως εσωτερικές τεχνολογίες, όµως εξελίχθηκαν και βρίσκονται πλέον στην αγορά. Το κόστος µιας µηχανής έχει αυξηθεί σηµαντικά, και όλο και περισσότερες επιχειρήσεις έχουν αρχίσει να ειδικεύονται στην κατασκευή είτε πλήρων µηχανών, είτε τµηµάτων µηχανών. Πολλά studios, προτιμούν να αγοράζουν μηχανές παρά να πληρώνουν προγραμματιστές για να κατασκευάζουν νέες µηχανές. Ως αποτέλεσµα, σχεδόν όλα τα υλικά, βρίσκονται στην αγορά σε διάφορες τιµές. Η ποικιλία εµπορικών και δωρεάν µηχανών είναι µεγάλη και σχεδόν όλες, µπορούν να ταξινοµηθούν στις παρακάτω κατηγορίες:

## • *Έτοιµες µηχανές*

Αυτές οι μηγανές περιέγουν αρκετά εργαλεία, τα οποία τις καθιστούν έτοιμες για την ανάπτυξη βιντεοπαιχνιδιών. Περιλαµβάνουν δυνατότητες απόδοσης (rendering), GUI, φυσικής κ.α. Πολλές έχουν ακόµη, χρήσιµες αλυσίδες εργαλείων έτσι δεν είναι απαραίτητο να φτιάξουµε τις δικές µας. Σε αυτή την κατηγορία ανήκουν µηχανές όπως, η *OGRE* και η *Genesis3D*, οι οποίες είναι ανοικτού πηγαίου κώδικα, την *Torque* τη βρίσκουμε στο εμπόριο σε χαμηλή τιμή. Πιο γνωστές, με υψηλότερο κόστος είναι η *Gamebryo*, η *Unreal* και η *id Tech*. Όλες αυτές οι µηχανές δέχονται περεταίρω οργάνωση, όπως πρόσθεση υλικών, για να υπηρετήσουν καλύτερα τις ανάγκες του χρήστη. Υπάρχουν, περιορισµοί στις αρχικές δυνατότητες αλλά δέχονται βελτιστοποιήσεις.

## • *Μηχανές point-and-click*

Οι µηχανές αυτές, κερδίζουν όλο και περισσότερο έδαφος, καθώς περιλαµβάνουν µια πλήρη αλυσίδα εργαλείων που επιτρέπει στους χρήστες να διαµορφώνουν τα παιχνίδια τους, µε το απλό σύστηµα point-and-click. Στην κατηγορία ανήκουν, οι *GameMaker*, *Game Builder* και *Unity3D*. Είναι κατασκευασµένες έτσι ώστε να προσφέρουν απλότητα, ευχρηστία και απαιτούν ελάχιστο προγραµµατισµό. Φυσικά, η προσθήκη κώδικα, είναι πάντα µεγάλη βοήθεια, αλλά δεν είναι τόσο απαραίτητη όσο είναι στις άλλες κατηγορίες. Το πρόβληµα µε πολλές από αυτές, είναι ότι µπορούν να είναι εξαιρετικά περιοριστικές. Κάποιες είναι άριστες για την δηµιουργία, έναν ή δύο τύπων παιχνιδιού, άλλες διαθέτουν έναν ή δύο µεθόδους γραφικής αναπαράστασης. Αυτό δεν σηµαίνει ότι είναι άχρηστες. Ακόµη και αντιµέτωποι µε αυτούς τους περιορισµούς, είναι δυνατόν να κατασκευαστούν ιδιαίτερα δηµιουργικά παιχνίδια ή ακόµα και να βρεθούν δηµιουργικοί τρόποι, ώστε να ξεπεράσουµε τους περιορισµούς. Το θετικότερο µε αυτές τις µηχανές, είναι ότι µας επιτρέπουν να εργαστούµε γρηγορότερα και χωρίς πολλή δουλειά.

## • *Μηχανή συναρµολογηµένη, από υλικά της επιλογής µας*

Παρά το κόστος, πολλές επικρατούσες στο χώρο επιχειρήσεις, προσπαθούν να αναπτύσσουν τις δικές τους µηχανές. Χρησιµοποιούν δηµόσια διαθέσιµες APIs όπως XNA, DirectX, OpenGL, τα APIs των windows και των Linux και SDL, για τη δηµιουργία δικών τους µηχανών. Επιπλέον, µπορούν να κάνουν χρήση κι άλλων βοηθητικών εργαλείων, όπως βιβλιοθήκες, εµπορικές ή µη και µε ανοικτό πηγαίο κώδικα. Αυτές οι βιβλιοθήκες περιλαµβάνουν βιβλιοθήκες φυσικής όπως *Havok* και *ODE*, βιβλιοθήκες γραφικών παραστάσεων σκηνής, όπως *OpenSceneGraph*, και GUI όπως *AntTweakBar*. Γενικά, αυτά τα συστήµατα δίνουν στους προγραµµατιστές µεγάλη ευελιξία, αφήνοντας τους να επιλέξουν τα συστατικά που θέλουν, ενσωµατώνοντάς τα ακριβώς όπως θέλουν. Όµως η κατασκευή τους είναι χρονοβόρα. Επιπλέον, οι προγραµµατιστές συχνά, θα πρέπει να «χτίσουν» την αλυσίδα εργαλείων από την αρχή, δεδοµένου ότι σπάνια µπορούν να στηριχθούν στην συνεργασία όλων αυτών των βιβλιοθηκών.

Στον πίνακα 2, διακρίνονται οι 5 πιο γνωστές µηχανές που χρησιµοποιούν οι επαγγελµατίες. Στον πίνακα 3, παρατηρούµε ότι το 70% των κατασκευαστών, αυτή τη στιγµή, απασχολούνται µε την δηµιουργία παιχνιδιών, που προορίζονται για την παιχνιδοµηχανή *Microsoft Χbox360*. Και στον πίνακα 4, διακρίνονται οι δηµοφιλέστερες γλώσσες, που χρησιµοποιούνται για την ανάπτυξη βιντεοπαιχνιδιών.

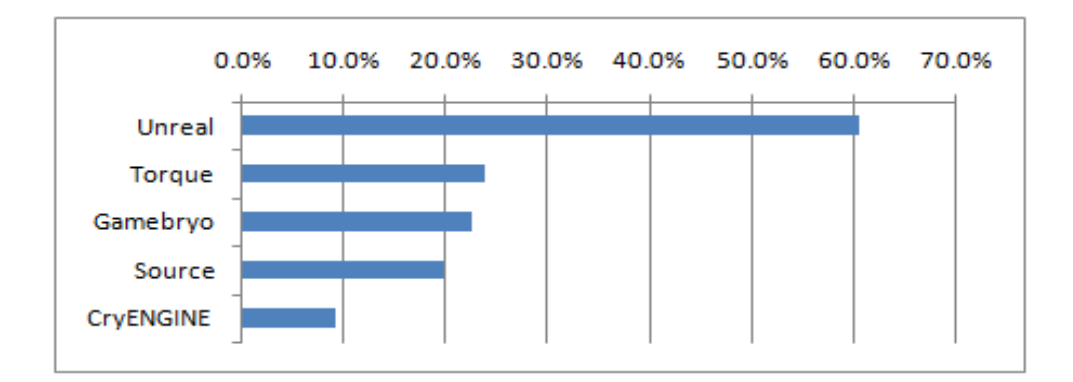

**Πίνακας 2. Τοπ - 5 δημοφιλών μηχανών** 

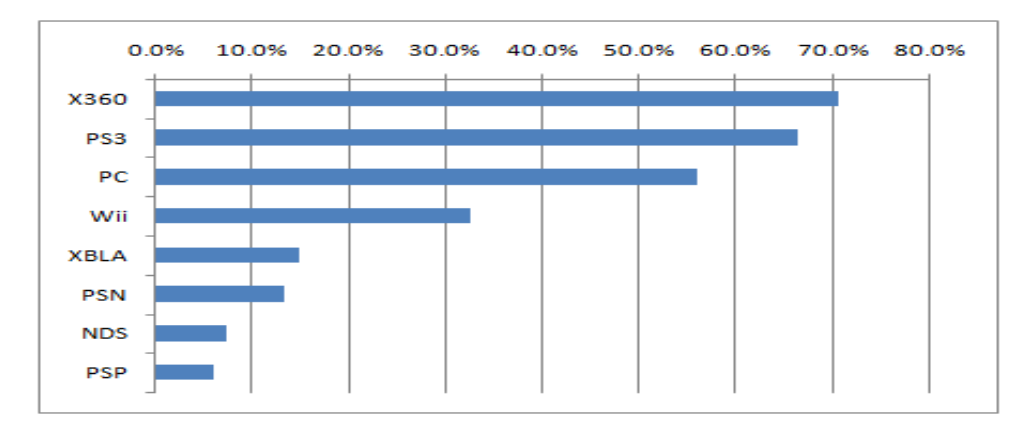

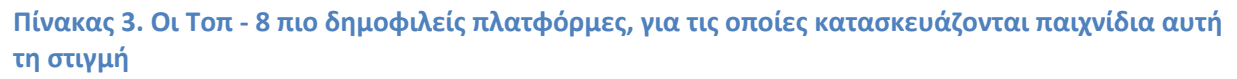

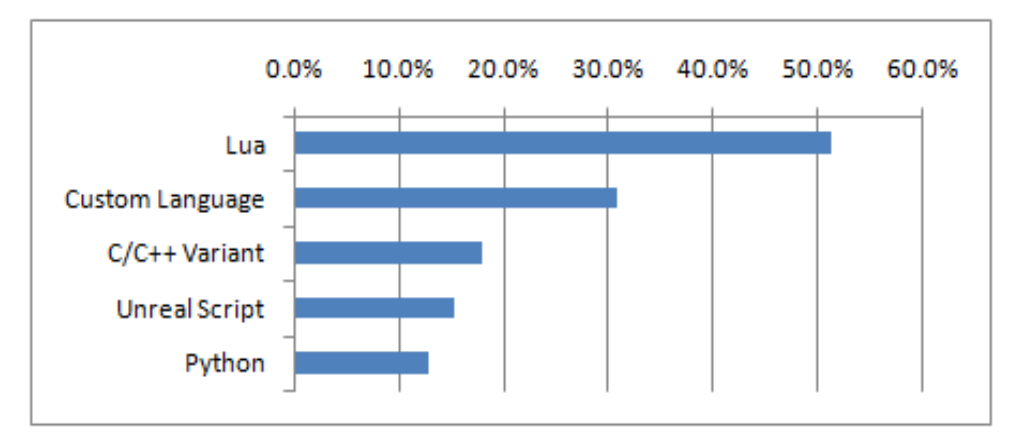

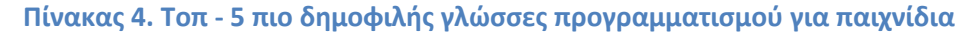

## *2.3.2.2. Προγραµµατισµός*

Υπάρχει ακόμα και η επιλογή να κατασκευάσουμε εξολοκλήρου από την αρχή τα υλικά που θα συνθέσουν µια µηχανή ή το ίδιο το παιχνίδι. Για να γίνει αυτό πρέπει να συντάξουµε κώδικα, συνήθως σε µια παραδοσιακή low – level γλώσσα, και να χρησιµοποιήσουµε ένα compiler.

Είναι πολύ σηµαντικό να κατανοήσουµε όλες τις βασικές έννοιες, όσον αφορά τον προγραµµατισµό. Αν δεν ξέρουµε πώς να προγραµµατίζουµε, µπορούµε να ξεκινήσουµε µαθαίνοντας µια σχετικά εύκολη γλώσσα όπως την Python. Αυτή η γλώσσα αφαιρεί το χαµηλό επίπεδο λεπτοµερειών και επιτρέπει στον προγραµµατιστή να επικεντρωθεί στις έννοιες.

Αφού µπούµε στο πνεύµα του προγραµµατισµού, θα πρέπει ν' αποφασίσουµε τη γλώσσα µε την οποία θα φτιάξουµε τη µηχανή παιχνιδιών µας. Οι προγραµµατιστές ξεκινούν δηµιουργώντας τον πυρήνα της µηχανής, όλα τ' αντικείµενα, τις αρµοδιότητές και τα εργαλεία που θα βοηθήσουν στην σύνθεση ενός παιχνιδιού. Σε αυτή τη διαδροµή, θα πρέπει να ασχοληθούµε µε όλες τις λεπτοµέρειες χαµηλού επιπέδου προγραµµατισµού. Για αυτό, προτείνεται η C ή C ++, καθώς οι περισσότερες μηχανές είναι κωδικοποιημένες σε αυτές τις γλώσσες. Είναι βασικό, να είµαστε πολύ πειθαρχηµένοι σχετικά µε την κατανοµή µνήµης και εξοικειωµένοι µε τεχνικές βελτιστοποίησης.

Όταν µάθουµε πώς να προγραµµατίζουµε, πρέπει να γνωρίσουµε και τη σηµασία της βιβλιοθήκης. Αν δούµε το θέµα από την άποψη επιπέδων, στο χαµηλότερο επίπεδο βρίσκονται οι βιβλιοθήκες, όπως OpenGL, Pygame κ.α. Ναι µεν, παρέχουν πολλές λειτουργίες, εντούτοις δεν πρέπει να βασιζόµαστε µόνο σε αυτό. Πρέπει να κωδικοποιήσουµε εξολοκλήρου τη ροή του παιχνιδιού. Οι βιβλιοθήκες είναι, επιπλέον «µπαλώµατα» κώδικα, τα οποία συνδέονται στο δικό µας κώδικά. Για να κάνουµε παιχνίδια, χρειαζόµαστε βιβλιοθήκες µε γραφικά, µε χειρισµούς γεγονότων (event handler) κ.λπ. Αν ξεκινήσουµε µε Python, η βιβλιοθήκη Pygame είναι άριστη για αρχαρίους, και παρέχει πολλά από αυτά τα υλικά. Για την C/C++, έχουµε *ALLEGRO* και *SDL*. Μια απλή αναζήτηση στο *Google*, µας παραθέτει σε πολλούς κατάλογους βιβλιοθηκών προγραµµατισµού, για την γλώσσα της επιλογής µας.

Οι µηχανές περιλαµβάνουν κάποιο είδος διερµηνέα ή µεταγλωττιστή (compiler) που µεταφράζει τις εντολές του χρήστη, σε γλώσσα την οποία καταλαβαίνει ο υπολογιστής. Ο πυρήνας µιας µηχανής παιχνιδιών είναι φτιαγµένος από χαµηλού επιπέδου γλώσσες όπως η C++, ενώ για τη διαχείριση των υλικών στηριζόµαστε σε πιο απλές γλώσσες τύπου script (Lua, UnrealScript, Javascript κ.α.).

Ο υπολογιστής καταλαβαίνει δυαδικό κώδικα, που ονοµάζεται, γλώσσα µηχανής (Machine Language). Είναι µια συλλογή από δυαδικά δεδοµένα που λέει στον υπολογιστή (που είναι ουσιαστικά µια αριθµοµηχανή), ποιές αριθµητικές πράξεις να κάνει και που ν' αποθηκεύσει τ' αποτελέσµατα. Αυτή η γλώσσα είναι το χαµηλότερο επίπεδο. ∆υστυχώς, η γλώσσα µηχανής είναι δύσκολη στην κατανόηση. Ένας compiler, όπως ο *Microsoft Visual Studio*, µεταφράζει µια τεχνητή γλώσσα (όπως τη C++) σε Machine language. Όταν γράφουµε σε C++, ο compiler θα µεταγλωττίσει τον κώδικα και θα δηµιουργήσει ένα αρχείο exe, στη συνέχεια η διεπαφή-χρήστη θα εκτελέσει το αρχείο αυτό και θα εµφανίσει το αποτέλεσµα. Αυτό είναι το µόνο που χρειάζεται να κάνουµε για να φτιάξουµε ένα απλό παιχνίδι, µε χρήση C++.

Μια µηχανή παιχνιδιών αποτελείται από µια συλλογή κώδικα (συνήθως C/C++), η οποία µπορεί να ενσωµατωθεί στα δικά µας C/C++ προγράµµατα ώστε ν' αποφύγουµε τις επαναλήψεις. Ακόµα και τα πιο απλά προγράµµατα απαιτούν πολύ κώδικα για να λειτουργήσουν. Αυτό, κάνει την σύνταξη κώδικα πιο εύκολη, αλλά δεν είναι υποχρεωτικό για να ολοκληρώσουµε ένα παιχνίδι. Πολλοί προγραµµατιστές γράφουν ποικίλες ποσότητες κώδικα ξεκινώντας από το µηδέν. Άλλοι προγραµµατιστές χρησιµοποιούν έτοιµες µηχανές, ή αγοράζουν συλλογές και παίρνουν τµήµατα κώδικα. Ορισµένες µηχανές είναι τόσο προχωρηµένες, που έχουν ενσωµατωµένους µεταγλωττιστές, για άλλες γλώσσες. Με τον τρόπο αυτό, έχουµε πρόσβαση στον εσωτερικό κώδικα της µηχανής (π.χ. Unity3D).

Τα scripts συντάσουν έναν κατάλογο εσωτερικών λειτουργιών που έχουν µεταγλωττιστεί και είναι έτοιµα να κληθούν. Η µηχανή διαβάζει το αρχείο, ταιριάζει τις λειτουργίες, και τις εκτελεί. Οι µεταγλωττιστές κάνουν τα πράγµατα διαφορετικά. ∆έχονται απλά τον κώδικα και τον εκτελούν. ∆εν υφίσταται καµία ανάγκη για τον προσδιορισµό των

λειτουργιών. Οµοίως, όταν µαθαίνουµε για πρώτη φορά πως λειτουργεί µια συσκευή, το πρώτο βήµα είναι να διαβάσουµε τον οδηγό λειτουργίας. Αφού σκεφτούµε τι πρέπει να κάνουµε, εκτελούµε τις κατάλληλες ενέργειες. Όµως, για κάτι το οποίο είναι ήδη εγγενώς ενσωµατωµένο στον εγκέφαλό µας, όπως η αναπνοή ή η κίνηση, δεν είναι απαραίτητη καµία µορφή επεξεργασίας, συµβαίνει υποσυνείδητα και χωρίς σκέψη. Οι γλώσσες προγραµµατισµού, είναι ο τρόπος επικοινωνίας µεταξύ προγραµµατιστών και υπολογιστών. Παραδοσιακές τεχνητές γλώσσες είναι οι : C#, Delphi, Java, Objective-C, Qbasic και Visual Basic. Ενώ, γνωστές script-style γλώσσες, είναι οι : Lua, ruby, ActionScript (Flash), JavaScript, KonsolScript, και Squirrel.

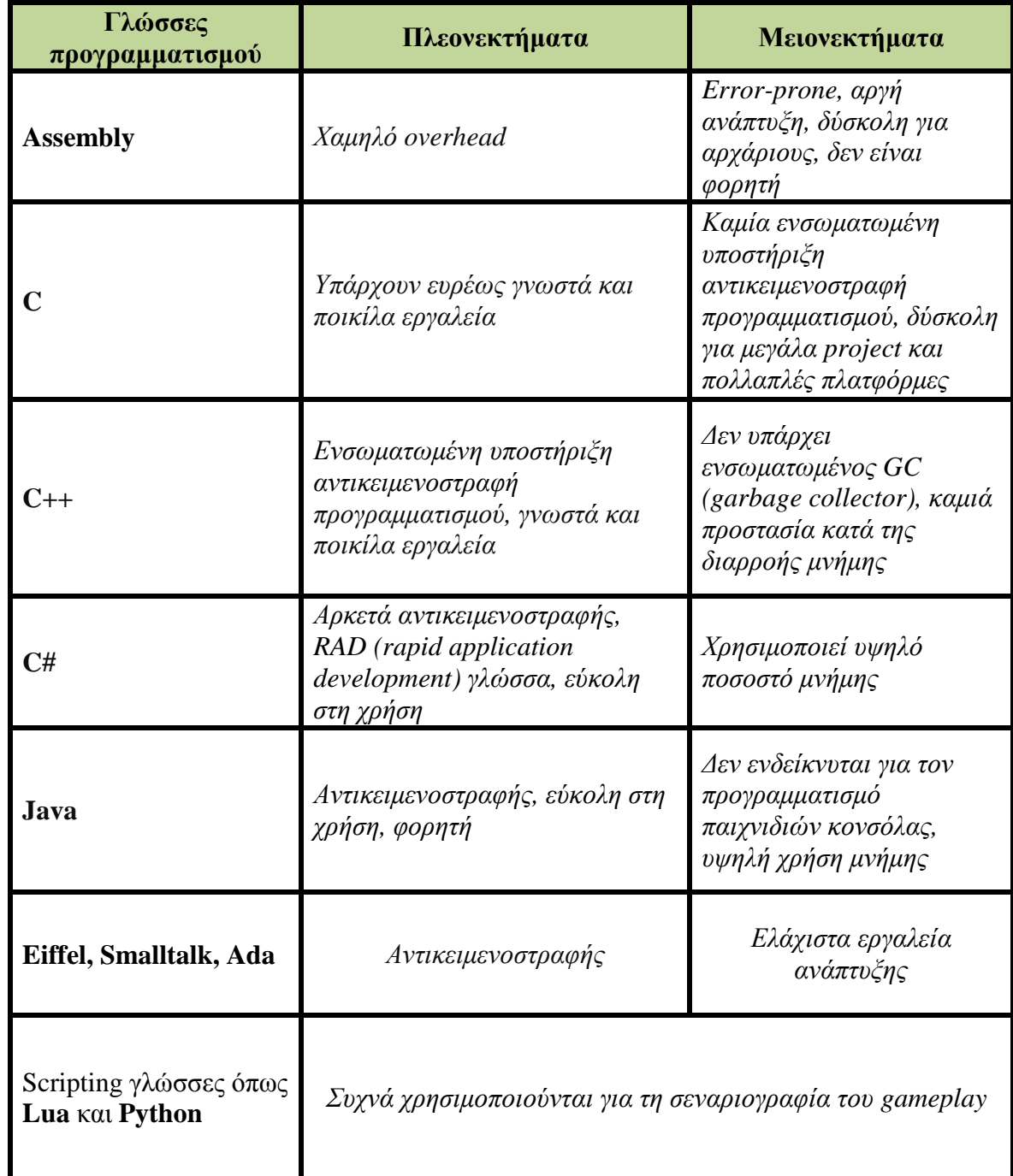

**Πίνακας 5. Γνωστές γλώσσες - μειονεκτήματα και πλεονεκτήματα** 

## *2.3.2.3. Επιµέρους στοιχεία*

Για τη δημιουργία ενός καλοστημένου παιχνιδιού, πρέπει να ενσωματώσουμε και άλλα συστατικά στο πεδίο δράσης του εικονικού κόσµου, όπως φυσική. Είναι πολύ σηµαντικό, να γνωρίζουµε τις έννοιες πίσω από τις αλληλεπιδράσεις του πραγµατικού κόσµου και όχι τόσο, το πώς ακριβώς εφαρµόζονται στα παιχνίδια. Εάν διαθέτουµε µια ισχυρή γνώση των θεµελιωδών νόµων της φυσικής, τότε είµαστε σε θέση να αναπτύξουµε τη δική µας µηχανή φυσικής. Η φυσική στα παιχνίδια, σκοπό έχει να παρουσιάζει τις ενέργειες που συµβαίνουν στο παιχνίδι, όσο το δυνατό πιο ρεαλιστικές, στον παίκτη. Ουσιαστικά, η προσοµοίωση φυσικής είναι µια κοντινή προσέγγιση της πραγµατικής φυσικής, όπου ο υπολογισµός γίνεται µε διακριτές τιµές. Τα στοιχεία που διαµορφώνουν τα συστατικά της προσοµοίωσης είναι:

- η µηχανή φυσικής, που είναι έτοιµος κώδικας και χρησιµοποιείται για να µιµηθεί τους νόµους του Νεύτων µέσα στο εικονικό περιβάλλον.
- το σύστηµα ανίχνευσης σύγκρουσης, που χρησιµοποιείται για ν' αντιµετωπίσει το πρόβληµα πρόσκρουσης, µεταξύ δύο ή περισσότερων αντικειµένων.

Ένας γνωστός τύπος σύγκρουσης, είναι η έκρηξη. Στα πρώιµα παιχνίδια υπολογιστών, απλά χρησιµοποιούσαν το ίδιο εφέ έκρηξης σε κάθε περίσταση. Εντούτοις, στον πραγµατικό κόσµο µια έκρηξη µπορεί να ποικίλει ανάλογα µε το περιβάλλον, την ένταση πρόσκρουσης και των όγκο των στερεών οργανισµών. Ανάλογα την ισχύ της επεξεργαστικής ικανότητας, τα αποτελέσµατα µιας έκρηξης διαφέρουν. Για παράδειγµα, µ' ένα ισχυρό επεξεργαστή μπορούμε ν' απεικονίσουμε μια έκρηξη, μοντελοποιώντας πολλά αποσπώμενα κομμάτια των αντικειµένων που ήρθαν σε σύγκρουση, τη στιγµή της έκρηξης, σε συνδυασµό µε εφέ καπνού. Αυτό είναι εφικτό µε τη βοήθεια ενός συστήµατος προσοµοίωσης µορίων (particle system). Ένα τέτοιο σύστημα, επιτρέπει σε ποικίλα άλλα φυσικά φαινόμενα να προσοµοιωθούν, όπως ο καπνός, η κίνηση, το νερό και άλλα. Τα µεµονωµένα µόρια µέσα στο σύστηµα διαµορφώνονται χρησιµοποιώντας άλλα στοιχεία των κανόνων προσοµοίωσης φυσικής, πάντα µε περιορισµό την υπολογιστική ισχύ.

Πέραν το σηµαντικό κοµµάτι του προγραµµατισµού και της φυσικής για την κατασκευή ρεαλιστικότερων παιχνιδιών, είναι καλό να προσθέσουµε και άλλα συστατικά. Μια από τις µέγιστες προκλήσεις για τους προγραµµατιστές, είναι η δηµιουργία δυνατής τεχνητής νοηµοσύνης (ΤΝ). Η τεχνητή νοηµοσύνη στα παιχνίδια, κατέχει σηµαντική θέση πλέον. Πολλές φορές, η εµπορική επιτυχία ενός παιχνιδιού εξαρτάται συχνά από την ποιότητα αυτής. Η ΤΝ στα παιχνίδια, είναι κυρίως νευρωνικά συστήµατα δικτύων και σύνθετες µαθηµατικές δοµές, είναι συµπεριφοριστική λογική, και όχι επιστηµονική. Ακόµα δε θα έπρεπε να παραλείψουµε στοιχεία όπως, µουσική υπόκρουση, ηχητικά και οπτικά εφέ.

Αφού διαµορφώσουµε και προγραµµατίσουµε ένα ικανοποιητικό gameplay, το οποίο θα πρέπει να είναι ξεκάθαρο και κατανοητό, το επόµενο βήµα µας παραθέτει στη δηµιουργία γραφικών. Μπορούμε είτε να σχεδιάσουμε δικά μας μοντέλα και κόσμους, γρησιμοποιώντας εξειδικευµένα προγράµµατα (3d studio max, maya, blender) είτε να χρησιµοποιήσουµε έτοιµα µοντέλα. Οι γραφικές τέχνες στα παιχνίδια, έχουν έναν από τους σηµαντικότερους ρόλους. H υπερβολική προσοχή στις λεπτοµέρειας του τρόπου παιξίµατος, µπορεί να αποβεί µοιραίο λάθος, χωρίς ποιοτικά γραφικά, αλλά και αντίστροφα. Η προσοχή µας λοιπόν θα πρέπει να είναι στραµµένη, εξίσου και στα δύο µέρη.

Τέλος, αν θέλουμε να κατασκευάσουμε διαδικτυακά παιχνίδια, μπορούμε να δουλέψουµε µε διαφορετικά προγράµµατα. Σε αυτή την κατηγορία ανήκουν δύο αρκετά γνωστές πολυµεσικές εφαρµογές. Με το *adobe Flash*, οι σχεδιαστές δηµιουργούν παιχνίδια όχι ιδιαίτερα πολύπλοκα και συνήθως δεν έχουν τρισδιάστατα γραφικά. Η εφαρµογή που δίνει τη δυνατότητα χειρισµού 3d γραφικών είναι η *adobe director*. Παιχνίδια και εφαρµογές διοχετεύονται στις ιστοσελίδες µε το *shockwave* player. Στην αγορά υπάρχουν ειδικά προγράµµατα και εργαλεία ακόµα και για την δηµιουργία παιχνιδιών κι εφαρµογών, µε προορισµό τα κινητά τηλέφωνα.

## *2.3.3. ∆οκιµή και επιδιορθώσεις*

∆εν υπάρχει καµία συγκεκριµένη ακολουθία για τη δοκιµή παιχνιδιών, και οι περισσότερες µεθοδολογίες αναπτύσσονται διαφορετικά από τις εταιρίες παραγωγής. Επανακαθορίζονται συνεχώς και µπορούν να διαφέρουν ανάλογα µε τον τύπο παιχνιδιών. ∆ανειζόµαστε όµως µεθόδους, από τις τεχνικές εξέτασης λογισµικού. Ακολουθούν µερικές από τις σηµαντικότερες:

- **Η δοκιµή λειτουργίας (Functionality testing)** δεν απαιτεί εκτενείς τεχνικές γνώσεις. Οι ελεγκτές παίζοντας το παιχνίδι, ερευνούν τα γενικά προβλήµατα µέσα στο ίδιο ή στη διεπαφή-χρήστη.
- **Ο έλεγχος συµµόρφωσης (Compliance testing)** είναι ο λόγος ύπαρξης εξειδικευµένων εργαστηρίων δοκιµής παιχνιδιών. Για να κυκλοφορήσει ένα παιχνίδι στην αγορά πρέπει να τηρεί συγκεκριµένες προδιαγραφές. Είναι, ένας τεχνικός έλεγχος στοιχείων, όπως διαχείριση µνήµης, προστασία πνευµατικών δικαιωµάτων κ.α.
- **Ο έλεγχος συµβατότητας** συνήθως απαιτείται για τίτλους PC, που πλησιάζουν στο τέλος της ανάπτυξής τους. Οι ελεγκτές βλέπουν κατά πόσο είναι συµβατό το παιχνίδι, σε διαφορετικά είδη λειτουργικού συστήµατος (software) και υλικού (hardware).
- **Με τον έλεγχο multiplayer,** οι ελεγκτές εξασφαλίζουν ότι όλοι οι τρόποι σύνδεσης (lan, διαδίκτυο) λειτουργούν και ότι πολλοί παίκτες µπορούν να παίζουν ταυτόχρονα.
- **Με τη δοκιµή φόρτωσης** εξετάζονται τα όρια ενός συστήµατος, όπως ο µέγιστος αριθµός χρηστών που µπορούν να παίζουν παράλληλα.

Η πρωταρχική λειτουργία δοκιµής των παιχνιδιών, είναι η ανακάλυψη και η επίλυση ελαττωµάτων του λογισµικού (bugs). Ο έλεγχος ψυχαγωγικού λογισµικού είναι ένας εξαιρετικά τεχνικός τοµέας, που απαιτεί γνώσεις πληροφορικής, αναλυτική ικανότητα, και δεξιότητες αξιολόγησης.

 Συµπερασµατικά, οι επιλογές για την ανάπτυξη παιχνιδιών είναι πολλές, οπότε πρέπει να είµαστε απόλυτα σαφής, όσον αφορά το τι ακριβώς θέλουµε να φτιάξουµε και για ποιο µηχάνηµα, θα προορίζεται το βιντεοπαιχνίδι. Αν έχουµε κλήση στον προγραµµατισµό και θέλουµε να πειραµατιστούµε, µπορούµε να επιλέξουµε µια τεχνητή γλώσσα και να ξεκινήσουµε από εκεί. Εάν, δεν θέλουµε να εµπλακούµε πολύ µε προγραµµατισµό, αλλά µας ενδιαφέρει περισσότερο ο σχεδιασµός του παιχνιδιού, τότε θα ήταν πιο συνετό να χρησιµοποιήσουµε µια έτοιµη µηχανή, σε συνδυασµό µε άλλες βιβλιοθήκες.

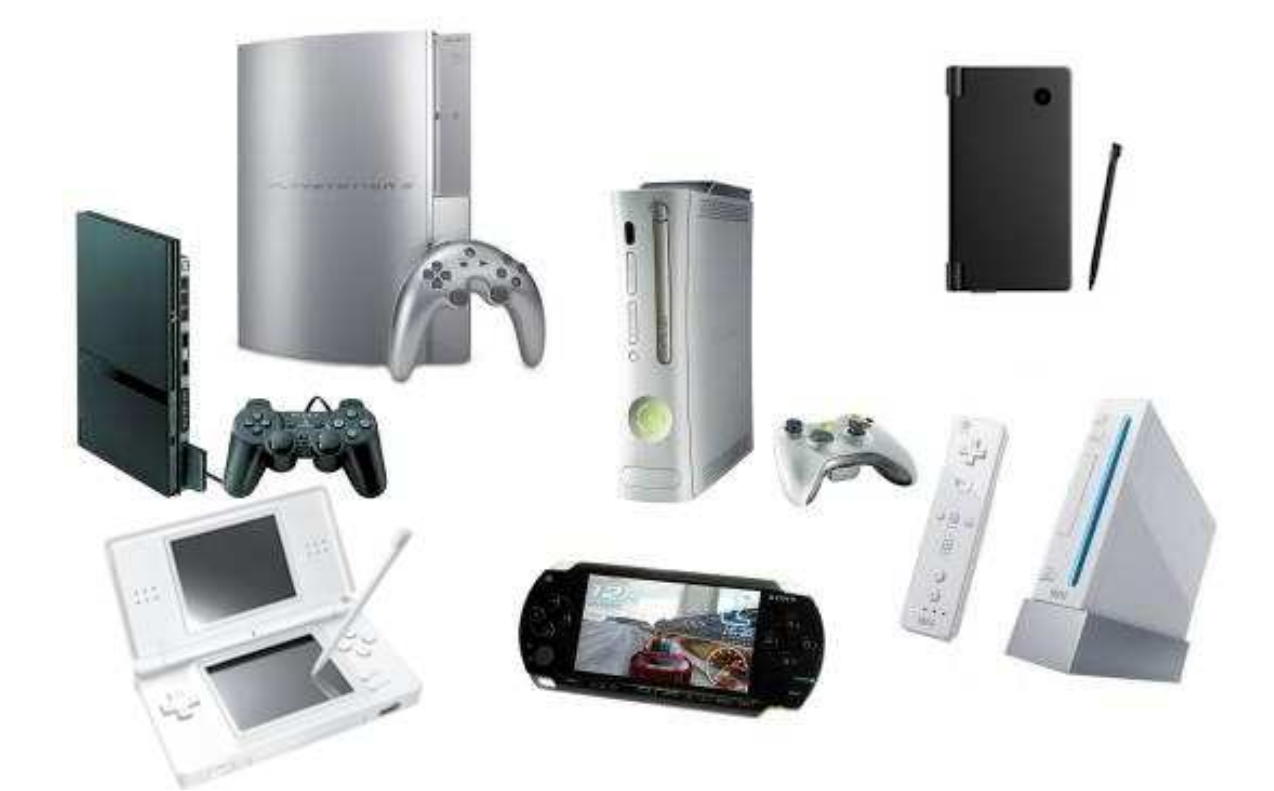

#### **Εικόνα 4. Κονσόλες τελευταίας τεχνολογίας**

Στην επόµενη ενότητα, ακολουθεί, η ανάπτυξη ενός απλού τρισδιάστατου βιντεοπαιχνιδιού. Παραθέτεται η εισαγωγή στον τρόπο δηµιουργίας 3d µοντέλων µε χρήση του προγράµµατος *3d studio max 8* και στη συνέχεια επισηµαίνεται ο τρόπος µε τον οποίο ελέγχουµε όλα αυτά τα στοιχεία, και το πώς αντιδρούν µε βάση τις εντολές του χρήστη. Αυτό επιτυγχάνεται χρησιµοποιώντας το *adobe director* και τη γλώσσα *lingo* η οποία είναι τύπου scripting.

# **3. Σχεδίαση τρισδιάστατων μοντέλων (3d modeling)**

## *3.1. Εισαγωγή*

Στην ηλεκτρονική γραφιστική, σχεδίαση τρισδιάστατων µοντέλων είναι η διαδικασία µαθηµατικής αναπαράστασης µιας οποιασδήποτε τρισδιάστατης επιφάνειας αντικειµένου (άψυχου ή έµψυχου) µέσω, εξειδικευµένου λογισµικού. Το προϊόν της αναπαράστασης, ονοµάζεται τρισδιάστατο µοντέλο. Τα µοντέλα µπορούν να δηµιουργηθούν είτε αυτόµατα (µε αλγόριθµους), είτε µε το χέρι.

Η σχεδίαση τρισδιάστατων µοντέλων δεν αφορούσε πάντα λογισµικό υψηλής τεχνολογίας, και πολύπλοκες µαθηµατικές εξισώσεις. Σήµερα, όταν ακούµε τη φράση «3d modeling» η σκέψη μας πηγαίνει σε ομάδες ατόμων με ιδιαίτερη εξειδίκευση, που κάθονται πίσω από γιγαντιαίες οθόνες υπολογιστών, υπολογίζοντας τις περίπλοκες µορφές και τα σχέδια. Αν και αυτό είναι µια αρκετά ακριβής περιγραφή των ανθρώπων που κρύβονται πίσω από επιτυχηµένες εταιρίες του χώρου, η εκκίνηση του κλάδου ήταν διαφορετική.

## *3.2. Ιστορική αναδροµή*

Αυτή η χρήσιµη µορφή αντιπροσώπευσης αντικειµένων µεγαλύτερης κλίµακας σε µια πολύ µικρότερη κλίµακα, ξεκίνησε ως χόµπι και ως τρόπος πρόκλησης του µυαλού. Οι πρώτοι σχεδιαστές δεν είχαν στη διάθεση τους εξειδικευµένα εργαλεία. Για να υπολογίσουν σωστά, το επιθυµητό µέγεθος του αντικειµένου και να το σχεδιάσουν βάση µιας µικρότερης κλίµακας, έπρεπε να επιλύσουν δύσκολες και πολύπλοκες µαθηµατικές εξισώσεις.

Το 1975 ο βρετανός ερευνητής Martin Newell, σχεδίασε στο χαρτί µια τσαγέρα γνωστή ως «Utah teapot» ή «Newell teapot» (βλ. Εικόνα 5). Θεώρησε πως το σχήµα της περιείχε ένα σύνολο στοιχείων, τα οποία την έκαναν ιδανική για πειραματισμούς. Ιδιότητες όπως, ότι είναι στερεά, κυλινδρική και µερικώς κυρτή. Αφού ανέλυσε και επεξεργάστηκε τα δεδοµένα, κατάφερε ν' αναπαραστήσει επιτυχώς, ένα τρισδιάστατο µοντέλο της τσαγέρας, στον υπολογιστή. ∆ηµοσίευσε τ' αποτελέσµατα και αρκετοί ερευνητές µετέπειτα, χρησιµοποίησαν το µοντέλο αυτό, ως αναφορά για δικές τους µελέτες. Προς τιµήν του ερευνητή, η τσαγέρα υπάρχει, ακόµη και σήµερα, σε πολλές εφαρµογές ως έτοιµο µοντέλο. Ακόμη, στα κλασσικά μοντέλα συγκαταλέγονται, αεροπλάνα, πλοία, κτήρια, διάσημα αγάλµατα και τοπία.

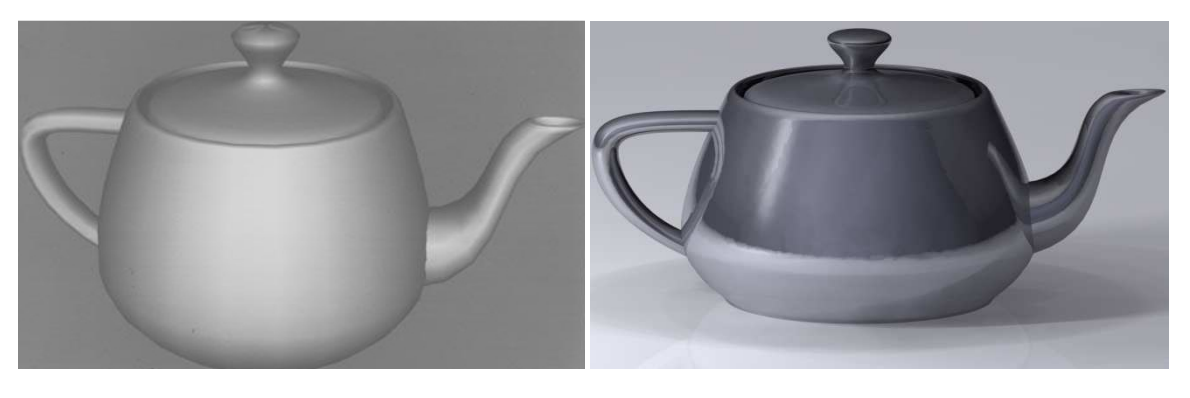

 **Εικόνα 5. Αρχικό 3d μοντέλο του M.Newell Εικόνα 6. Σύγχρονο 3d μοντέλο τσαγέρας** 

Τα οφέλη της µοντελοποίησης σύντοµα ανακαλύφτηκαν, από τον επιχειρησιακό κόσµο µετά από µια βιοµηχανική επανάσταση. Συγκεκριµένα, ο πρώτος κλάδος που ευνοήθηκε αρκετά, ήταν αυτός της αρχιτεκτονικής. Έδωσε τα µέσα, για µια φυσική υπόσταση των αρχιτεκτονικών σχεδίων (Architectural visualization). Σήµερα, η τρισδιάστατη µοντελοποίηση έχει προσαρµοστεί για να ικανοποιεί τις ανάγκες των σχεδιαστών σε πολλούς τοµείς. Στην ιατρική βιοµηχανία, δηµιουργούνται λεπτοµερή µοντέλα των ανθρώπινων οργάνων. Στη βιοµηχανία του κινηµατογράφου αξιοποιούνται, για τη δηµιουργία εξολοκλήρου τρισδιάστατων ταινιών (3d animation movies). Απαραίτητα και στην βιοµηχανία βιντεοπαιχνιδιών. Στον τοµέα της επιστήµης, χρησιµοποιούνται ιδιαίτερα, για την αναπαράσταση χηµικών ενώσεων. Στην τηλεοπτική βιοµηχανία για τη δηµιουργία διαφηµιστικών σποτ. Στην εφαρµοσµένη µηχανική σχεδιάζονται νέες συσκευές, οχήµατα και άλλες κατασκευές. Πιο πρόσφατα, η γεωεπιστήµη άρχισε µε τη σειρά της να εκµεταλλεύεται τα πλεονεκτήµατα που προσφέρουν τα τρισδιάστατα γεωλογικά µοντέλα. Όλες αυτές οι βιοµηχανίες στηρίζονται σηµαντικά, στις οµάδες σχεδιαστών τους, στα εξειδικευµένα προγράµµατα και σε µηχανήµατα υψηλής τεχνολογίας, για την υλοποίηση και εφαρµογή των ιδεών τους. Με το πέρασµα του χρόνου ο τοµέας έχει εξελιχθεί τόσο, ώστε πλέον δε θεωρείται µια απλή ενασχόληση, αλλά ένα δηµιουργικό επάγγελµα µε υψηλές αποδοχές.

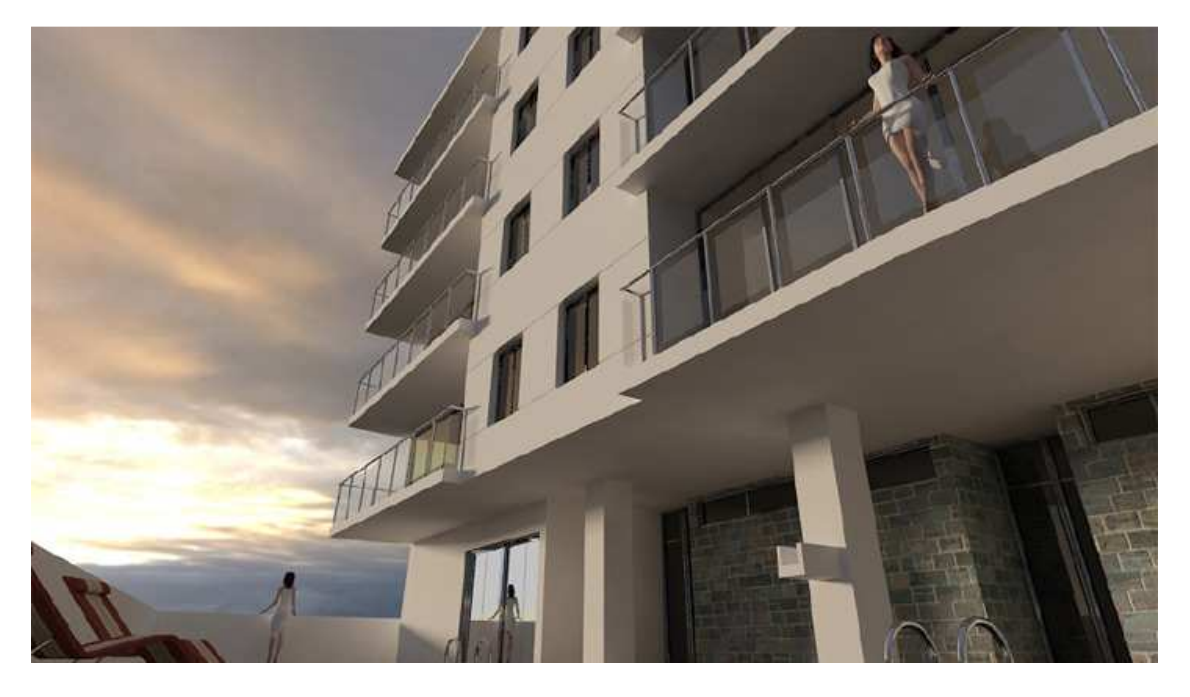

**Εικόνα 7. Architectural visualization** 

## *3.3. Μοντέλα*

Τα τρισδιάστατα µοντέλα αντιπροσωπεύουν ένα τρισδιάστατο αντικείµενο χρησιµοποιώντας µια συλλογή σηµείων στο τρισδιάστατο διάστηµα, που συνδέεται µε διάφορες γεωµετρικές οντότητες όπως τα τρίγωνα, οι γραµµές, οι κυρτές επιφάνειες, κ.τ.λ. Χρησιµοποιούνται ευρέως, οπουδήποτε στο τοµέα των τρισδιάστατων γραφικών. Σχεδόν όλα τα τρισδιάστατα µοντέλα µπορούν να διαιρεθούν σε δύο κατηγορίες:

 $Σ$ υμπαγή (solid)

Αυτά καθορίζουν τον όγκο του αντικειµένου που αντιπροσωπεύουν (όπως έναν βράχο). Σαφώς είναι ρεαλιστικότερα, αλλά η σχεδίασή τους είναι δυσκολότερη. Τα συµπαγή αντικείµενα χρησιµοποιούνται συνήθως σε µη οπτικές προσοµοιώσεις όπως, οι ιατρικές και οι προσοµοιώσεις εφαρµοσµένης µηχανικής.

• Μη συµπαγή (shell/boundary)

Αντιπροσωπεύουν την επιφάνεια, π.χ. τα όρια του αντικειµένου, και όχι τον όγκο του (όπως το λεπτό κέλυφος του αυγού). Η σχεδίασή τους είναι ευκολότερη. Σχεδόν όλα τα µοντέλα που χρησιµοποιούνται στα παιχνίδια και τις ταινίες, είναι τέτοιου είδους.

## *3.4. Μέθοδοι µοντελοποίησης*

Για το σχεδιασµό τρισδιάστατων µοντέλων χρησιµοποιούνται οι εξής µέθοδοι:

• Polygonal modeling

Σηµεία στο 3D χώρο, που ονοµάζονται κορυφές, συνδέονται µε ευθύγραµµα τµήµατα για να σχηµατίσουν ένα πολυγωνικό πλέγµα. Σε µεγάλη πλειοψηφία τα 3D µοντέλα, φτιάχνονται και µε υφή, καθώς η σηµερινή τεχνολογία υπολογιστών επιτρέπει γρήγορο rendering. Ωστόσο, το µειονέκτηµα της πολυγωνικής σχεδίασης είναι ότι όλα τ' αντικείµενα αποτελούνται από µικροσκοπικές επίπεδες επιφάνειες και για να προσεγγίσει τις καµπυλωτές επιφάνειες χρησιµοποιούνται πολλά πολύγωνα.

• Non-uniform rational basis spline (N.U.R.B.S.) modeling

Οι NURBS είναι επιφάνειες, οι οποίες, καθορίζονται από καµπύλες splines και επηρεάζονται από σηµεία ελέγχου µε «βάρος». Η καµπύλη ακολουθεί (αλλά δεν παρεµβάλλει απαραιτήτως), τα σηµεία. Αυξάνοντας το βάρος ενός σηµείου, έχει ως αποτέλεσµα η καµπύλη να πλησιάσει το σηµείο αυτό. Οι NURBS είναι βασικά, λείες επιφάνειες και όχι προσεγγίσεις που χρησιµοποιούν µικρές επίπεδες επιφάνειες. Αυτό τις καθιστά ιδιαίτερα κατάλληλες για βιολογική µοντελοποίηση, όπως ζώα και ανθρώπους. Τα πιο γνωστά εµπορικά λογισµικά που χρησιµοποιούν NURBS εγγενώς, είναι το *Maya*, το *3d Rhino* και το *solidThinking*.

• Splines και Patches modeling

Ο όρος «spline» συχνά αποδίδεται ως, παραµετρική καµπύλη. Η απλότητα της κατασκευής τους, τα καθιστά µια δηµοφιλή επιλογή κατά το σχεδιασµό ψηφιακών µοντέλων. Ο αλληλεπιδραστικός σχεδιασµός καµπύλων, επιτρέπει την εύκολη χειραγώγησή τους. Τα Splines μπορούν να χρησιμοποιηθούν είτε για μονοδιάστατες, είτε για πολυδιάστατες οντότητες. Splines και Patches εξαρτώνται από κυρτωµένες γραµµές για τον καθορισµό της ορατής επιφάνειας. Η χρήση Patches είναι ένας συνδυασµός πολυγωνικής σχεδίασης και **NURBS** 

Primitive modeling

Αυτή η διαδικασία χρησιµοποιεί έτοιµα στοιχειώδη γεωµετρικά σχήµατα, όπως κυλίνδρους, σφαίρες, κώνους, κύβους και άλλα δοµικά στοιχεία για πιο πολύπλοκα µοντέλα. Τα οφέλη είναι, η γρήγορη και εύκολη κατασκευή σωµάτων. Τα σχήµατα είναι µαθηµατικά ορισµένα, και ως εκ τούτου είναι απολύτως ακριβή. Αυτή η τεχνική µοντελοποίησης είναι κατάλληλη για τεχνικές εφαρµογές και όχι για οργανικά σχήµατα.

• Sculpt modeling

Αν και αρκετά νέα µέθοδος, δικαίως έχει γίνει πολύ δηµοφιλής. Επί του παρόντος, υπάρχουν δύο τύποι sculpt modeling. Η τεχνική µετατόπισης και η τεχνική ογκοµετρικής.

Όλες αυτές οι µέθοδοι έχουν πλεονεκτήµατα και µειονεκτήµατα. Στο ερώτηµα ποια είναι η καλύτερη, η απάντηση εξαρτάται από το τι θέλουµε να σχεδιάσουµε καθώς και από το πόσο λεπτοµερές θέλουµε να είναι.

## *3.5. Φωτορεαλισµός*

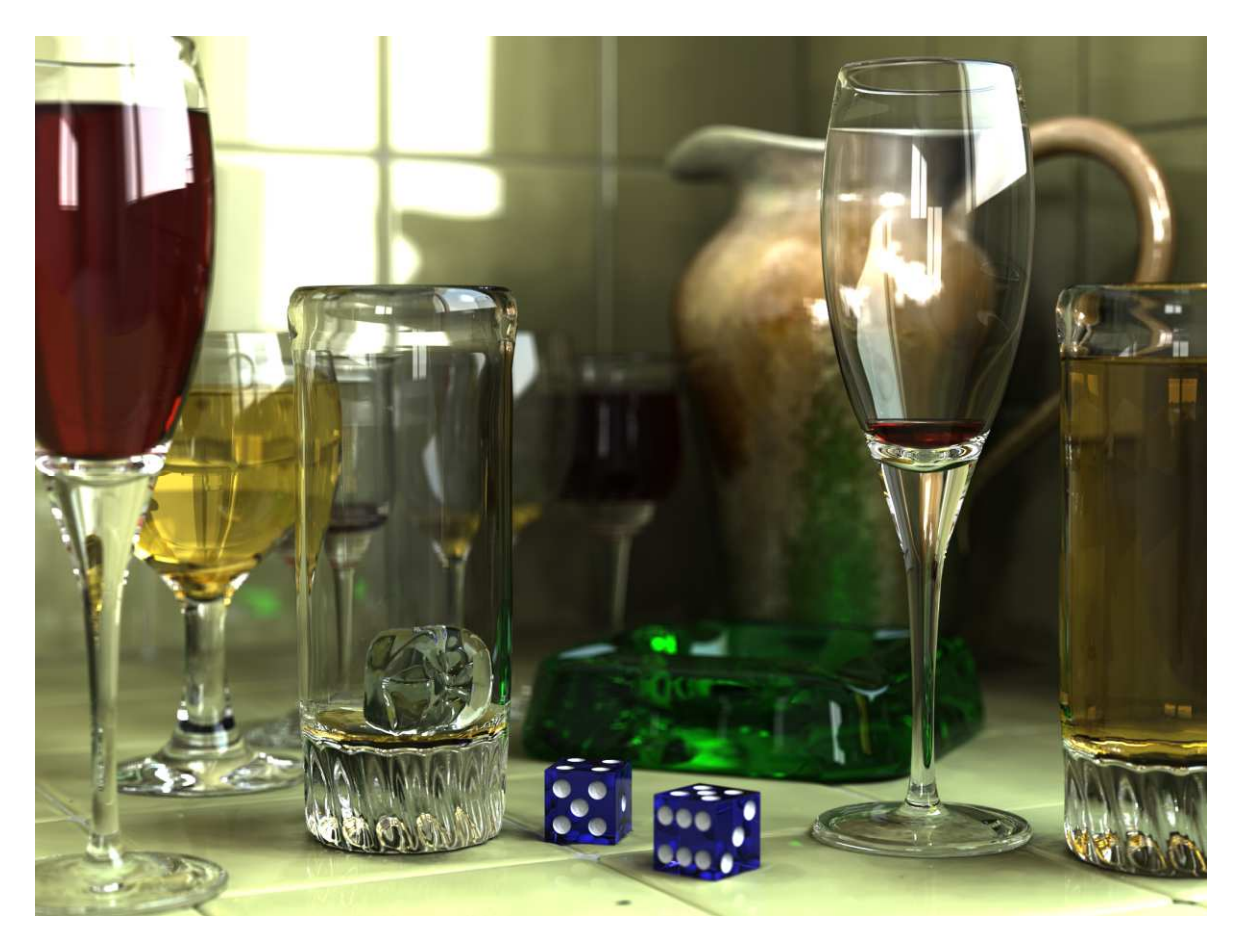

**Εικόνα 8. Φωτορεαλιστική αναπαράσταση αντικειμένων**

## *3.5.1. Οργάνωση σκηνής*

Το στάδιο µοντελοποίησης αποτελείται από τη διαµόρφωση επιµέρους εικονικών αντικειµένων, τα οποία στη συνέχεια χρησιµοποιούνται στη σκηνή. Η οργάνωση της σκηνής, περιλαµβάνει την τακτοποίηση των αντικειµένων και την τοποθέτηση άλλων οντοτήτων, όπως κάµερες και φώτα. Ο φωτισµός είναι µια σηµαντική πτυχή, που συντελεί στη σωστή απεικόνιση της σκηνής. Όπως συµβαίνει στην πραγµατικότητα, ο φωτισµός είναι ένας σηµαντικός συµβάλλοντας παράγοντας στην προκύπτουσα αισθητική και οπτική ποιότητα. Υπό τον σωστό φωτισµό, τα µοντέλα µπορούν να προσεγγίσουν ρεαλιστικότερα αποτελέσµατα.

## *3.5.2. Χρώµα και υφή*

Τέλος, είναι συνήθως επιθυµητό η προσθήκη υφής και χρώµατος στην επιφάνεια των αντικείµενων. Κάποιες εφαρµογές επιτρέπουν την επιλογή χρώµατος καθώς τ' αντικείµενα σχεδιάζονται. Η πιο κοινή µέθοδος προσθήκης υφής σ' ένα τρισδιάστατο µοντέλο είναι η εφαρµογή µιας δισδιάστατης εικόνας στην επιφάνεια του µοντέλου, µέσω µιας διαδικασίας αποκαλούµενης «χαρτογράφηση υφής» (texture mapping). Οι εικόνες αυτές, δε διαφέρουν σε τίποτα, από άλλες ψηφιακές εικόνες. Kατά τη διάρκεια της διαδικασίας χαρτογράφησης, ειδικά κοµµάτια πληροφορίας (texture coordinates ή UV coordinates) αποθηκεύονται, προσδιορίζοντας ποια σηµεία της επιφάνειας του µοντέλου θα καλυφτούν, από ποια µέρη της δισδιάστατης εικόνας. Η χρήση δισδιάστατων εικόνων, καταφέρνει να δώσει την αίσθηση πιστής αναπαράστασης υφής.

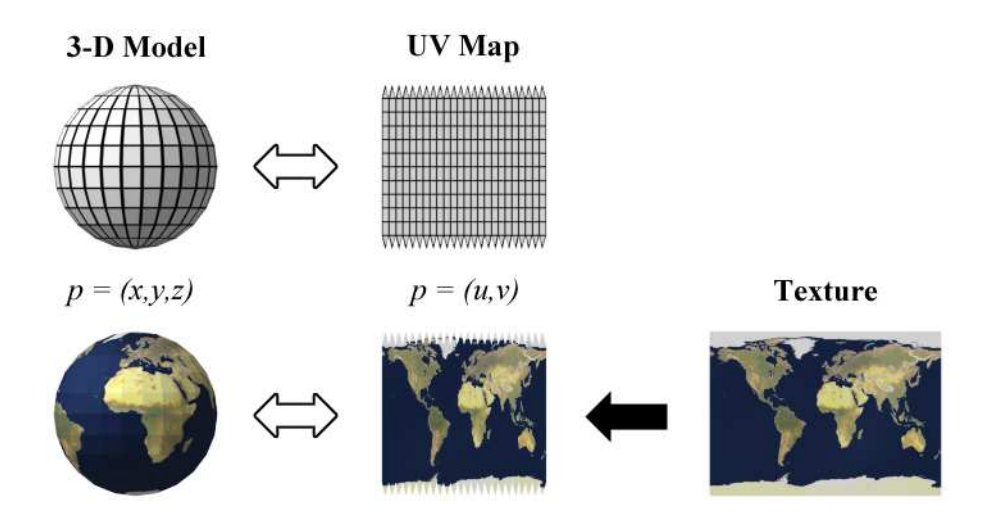

#### **Εικόνα 9. Texture mapping**

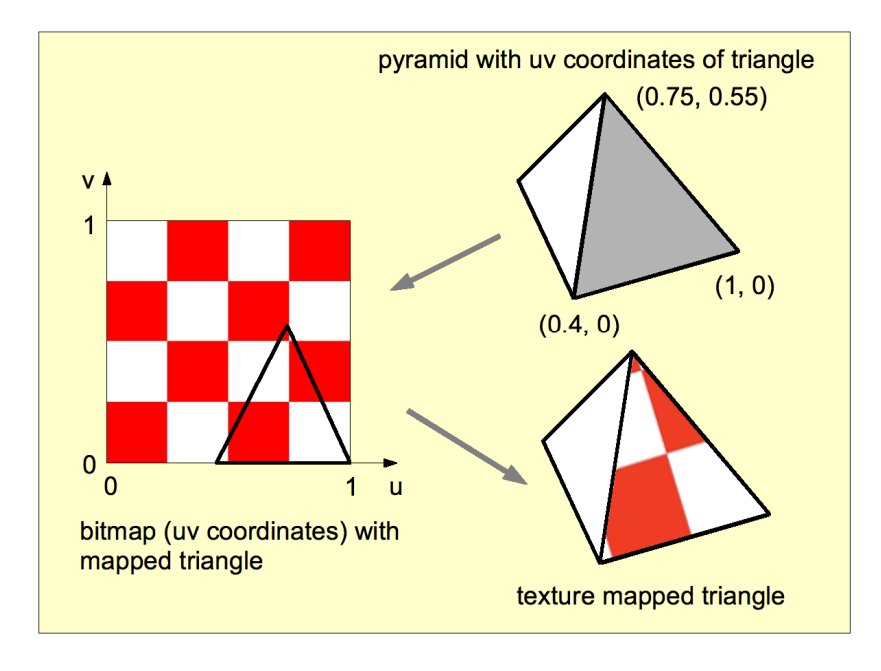

**Εικόνα 10. Συντεταγμένες UV** 

## **4. Οδηγός κατασκευής ηλεκτρονικού 3d παιχνιδιού**

Παρακάτω βλέπουµε πως µπορούµε να κατασκευάσουµε ένα απλό τρισδιάστατο βιντεοπαιχνίδι µε τη δυνατότητα να «τρέξει» σε πρόγραµµα περιήγησης (web browser). Αρχικά γίνεται χρήση του Photoshop, µετέπειτα του *3ds max 8* και τέλος του *director*, το οποίο είναι ειδικό για διαδικτυακά παιχνίδια.

## *4.1. Επεξεργασία εικόνας µε Photoshop*

Το *adobe Photoshop* χρησιµοποιείται κατά κόρον από γραφίστες και φωτογράφους. Είναι από τα καλύτερα στην κατηγορία του. Ένα πρόγραµµα πολύ χρηστικό, µε πολλές εργαλειοθήκες και χρωµατικές παλέτες, οι οποίες βοηθούν στη δηµιουργία λογότυπων, διαφηµιστικών εξώφυλλων, αφισών, µουσικών booklets και άλλων. Επίσης είναι χρήσιµο στην επεξεργασία φωτογραφίας. Μπορεί το Photoshop είχε σχετικά σύντοµο ρόλο στην όλη διαδικασία, αυτό όµως, δε το καθιστά λιγότερο σηµαντικό. Αν και η επεξεργασία εικόνας προσφέρεται και από άλλες εφαρµογές, η ευχρηστία και οι ποικιλία λειτουργιών του λογισµικού, ήταν οι αιτίες επιλογής αυτού του προγράµµατος.

Στην παρακάτω εικόνα (βλ. Εικόνα 11) βλέπουµε τέσσερις διαφορετικές όψεις ενός αυτοκινήτου, κάτοψη, όψη, αριστερή και πίσω πλευρά. ∆ηλαδή τις πραγµατικές διαστάσεις του, αλλά σε µικρότερη κλίµακα. Στο διαδίκτυο υπάρχουν πολλές βιβλιοθήκες µε σχέδια αντικειµένων σε διαφορετικές κλίµακες ονοµαζόµενα και ως «blueprints». Αφού «κατεβάσουµε» το επιθυµητό blueprint, το ανοίγουµε µε το πρόγραµµα. Έπειτα ξεχωρίζουµε την κάθε όψη για να δηµιουργήσουµε τέσσερα διαφορετικά jpeg αρχεία.

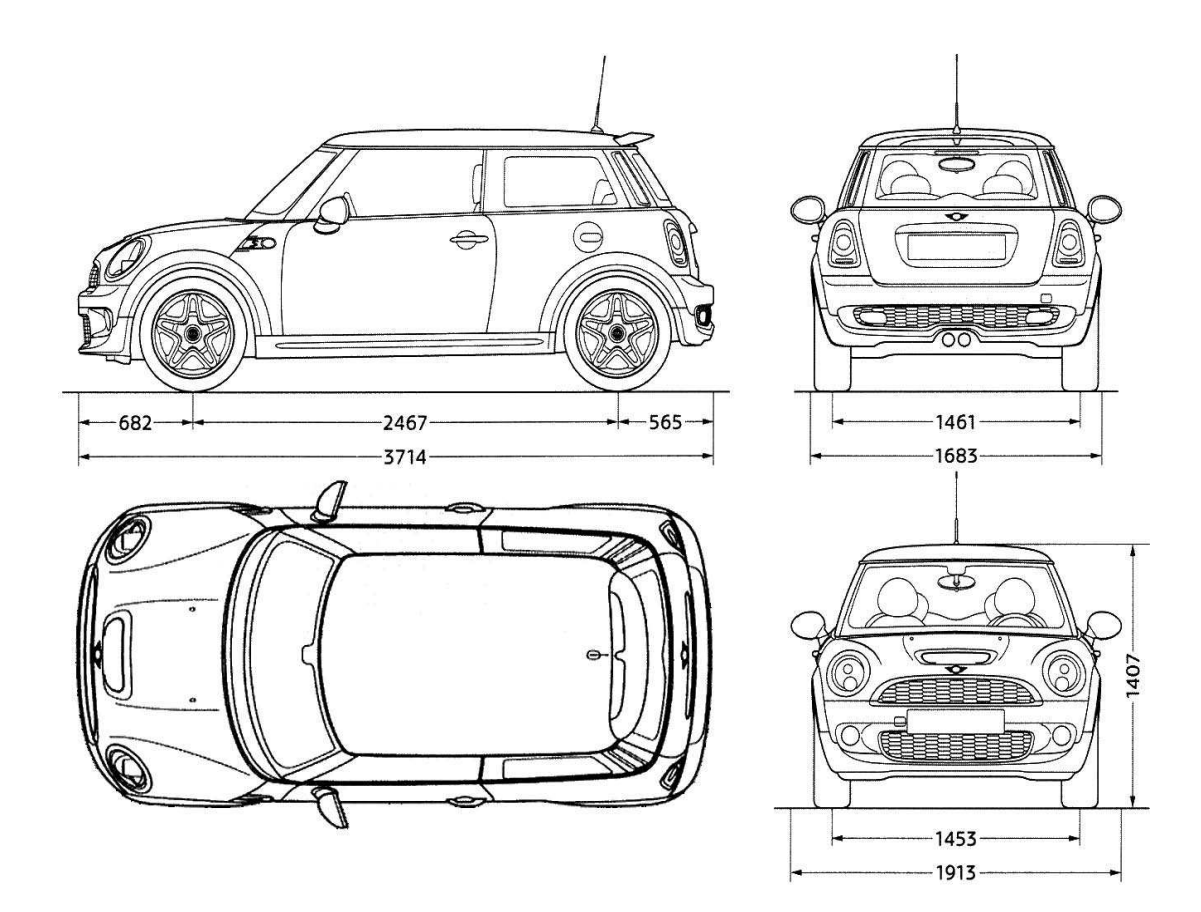

**Εικόνα 11. Blueprint** 

Παρατηρούµε τις διαστάσεις, έτσι ώστε κάθε αρχείο να είναι ακριβές και να συνάπτει µε τις διαστάσεις των άλλων όψεων. Στο συγκριµένο αρχείο η µονάδα µέτρησης είναι τα pixel. Στην εικόνα 12, διακρίνονται οι διαστάσεις της αριστερής όψης και η αναλογία pixel/εκατοστών. ∆ηλαδή 3714pixel = 131,02cm. Είναι απαραίτητο να σηµειώσουµε τις διαστάσεις κάθε αρχείου, ώστε να προχωρήσουµε στο επόµενο βήµα. Ολοκληρώνοντας αυτό το στάδιο, αποθηκεύουµε τις εικόνες µε προτιµώµενο φορµάτ το jpeg, διότι έχει την καλύτερη αναλογία συµπίεσης/ποιότητας. Στο επόµενο κεφάλαιο, θα δούµε πως γίνεται εισαγωγή των εικόνων στο 3ds max, το οποίο υποστηρίζει jpeg καθώς και άλλα φορµάτ εικόνας.

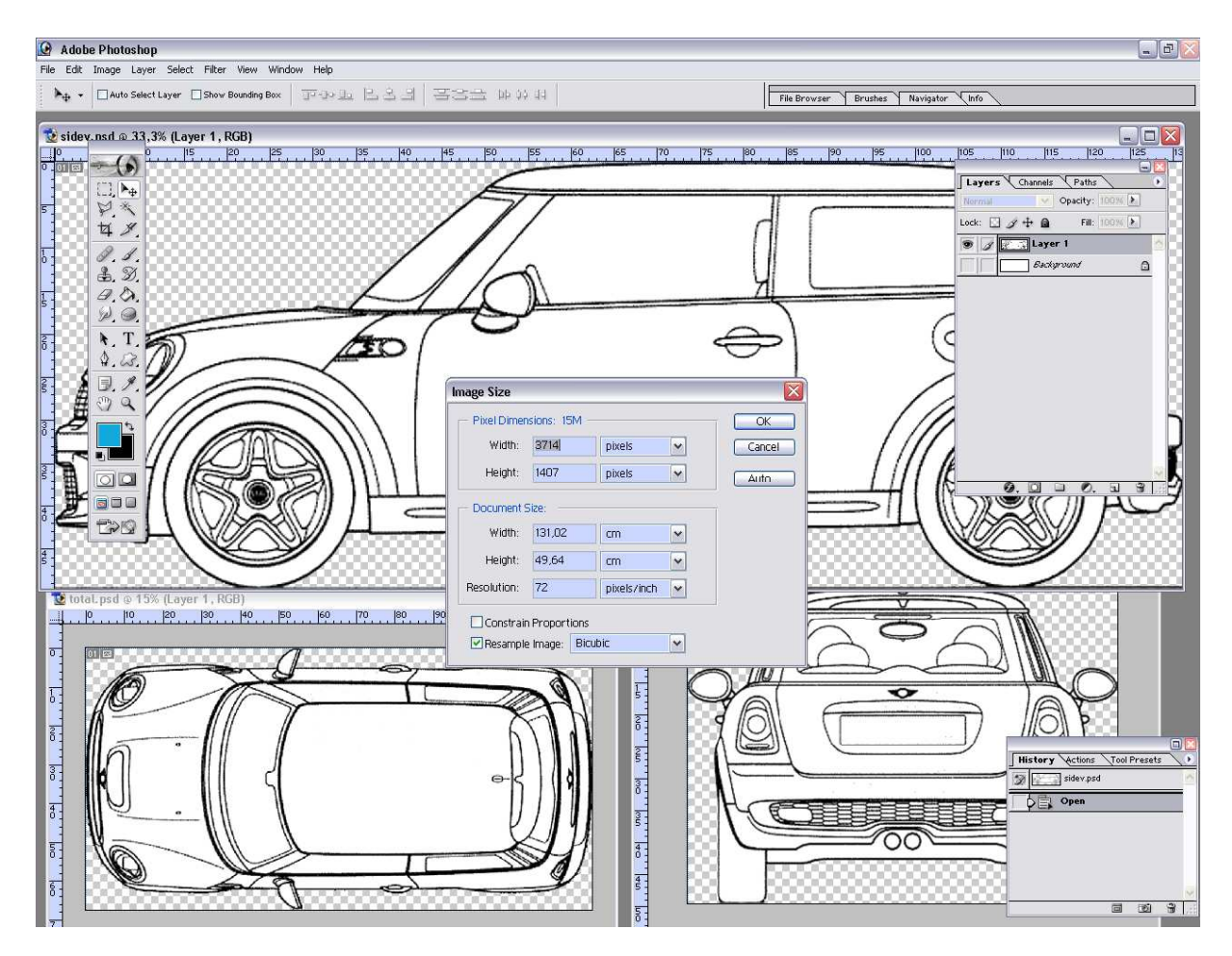

**Εικόνα 12. Blue print στο Photoshop**

## *4.2. Autodesk 3d studio max 8*

## *4.2.1. Περιγραφή*

Το 3ds Max είναι ένα ευρέως γνωστό πρόγραµµα που χρησιµοποιείται στη µοντελοποίηση τρισδιάστατων αντικειµένων και κόσµων µε φωτορεαλιστική απόδοση. Οι δυνατότητές του είναι απεριόριστες, καθώς διαθέτει πολλές εργαλειοθήκες, αρκετά plug-ins

και extras. Αποτελεί ένα σηµαντικό εργαλείο στην αρχιτεκτονική, στην παραγωγή βιντεοπαιχνιδιών, στη δηµιουργία διαφηµιστικών σποτ, ταινιών και ειδικών εφέ. Η νέα έκδοση παρέχει ακόµα:

#### • **Εκτενής εργαλειοθήκη µοντελοποίησης 3D**

Περισσότερα από 100 προηγµένα πολυγωνικά εργαλεία µοντελοποίησης και ελεύθερης σχεδίασης 3D.

• **Σκίαση και υφή** Μεγάλη ποικιλία επιλογών για υφή, χρωµατισµό, χαρτογράφηση και στρώσεις.

#### • **Κινούµενα σχέδια**

Εξελιγµένη εργαλειοθήκη για τη δηµιουργία χαρακτήρων και κινουµένων σχεδίων 3D υψηλής ποιότητας.

- **∆υναµική, εφέ και προσοµοίωση** Εργαλειοθήκες υψηλής απόδοσης, καταξιωµένες κατά την παραγωγική διαδικασία για τη δηµιουργία δυναµικών καταστάσεων και εφέ.
- **Πανίσχυρες δυνατότητες απόδοσης (rendering)**
- **Ολοκλήρωση στη γραµµή παραγωγής**

Εισαγωγή δεδοµένων από πολλές και διαφορετικές πηγές και µεταφορά δεδοµένων 3ds Max και 3ds Max Design µέσα από επαναληπτικές διαδικασίες αρχείων, εφαρµογές λογισµικού, χρήστες και στάδια εργασιών.

## • **Συνεργατική ροή εργασιών**

Συλλογή και διαµοιρασµός δεδοµένων σε πολύπλοκες σκηνές, δίνοντας τη δυνατότητα σε πολλαπλούς χρήστες να συµβάλλουν αποτελεσµατικά στη ροή των εργασιών.

## *4.2.2. Μοντελοποίηση µε 3ds max*

Το 3ds max αν και δεν είναι ιδιαίτερα εύχρηστο, ανταµείβει µε τα εκπληκτικά αποτελέσµατα. Κάθε επαγγελµατίας, οφείλει να διαθέτει τις γνώσεις ώστε να εκµεταλλεύεται εις στο έπακρο τις απεριόριστες δυνατότητες που έχει.

Ξεκινώντας, µετατρέπουµε τις µονάδες µέτρησης του συστήµατος, στην προκειµένη περίπτωση, σε cm (βλ. Εικόνα 13). Έπειτα δηµιουργούµε τέσσερις επίπεδες επιφάνειες. Από την εργαλειοθήκη «create» πατάµε το κουµπί «plane». Προσέχουµε ώστε η διάσταση του κάθε plane να είναι ανάλογη της κάθε εικόνας (βλ. Εικόνα 14). Σε κάθε ένα από τα planes, προσθέτουµε, ως texture, τις εικόνες που επεξεργαστήκαµε στο Photoshop. Για συντοµία πατάµε απ' το πληκτρολόγιο, «m». Το νέο παράθυρο που ανοίγει έχει τίτλο «material editor». Επιλέγουμε μια άδεια θέση (slot) και στη συνέγεια κάνουμε κλικ στο κουμπί που βρίσκεται δίπλα στη λέξη «diffuse». Από το νέο παράθυρο, επιλέγουµε «bitmap» και ψάχνουµε τις αποθηκευµένες jpeg εικόνες (βλ. Εικόνα 15).

| gi            | mini-cooperS_FINAL.max - RenX - W3D Modeler Edition                                         |                                |              |         |             |                                 |                                                  |                          |                                 |           |
|---------------|---------------------------------------------------------------------------------------------|--------------------------------|--------------|---------|-------------|---------------------------------|--------------------------------------------------|--------------------------|---------------------------------|-----------|
| File          | Edit Tools Group Views Create Modifiers Character reactor Animation Graph Editors Rendering |                                |              |         |             |                                 |                                                  | Customize MAXScript Help |                                 |           |
|               | $R_{\rm h} = 84$ M                                                                          | ᆀ                              |              | 長口1●◆ひ口 | <b>View</b> | $\vert \cdot \vert$<br><b>I</b> |                                                  | Customize User Interface |                                 |           |
|               |                                                                                             |                                |              |         |             |                                 | Load Custom UI Scheme                            |                          |                                 |           |
| £             | Top:                                                                                        |                                |              |         | Front       |                                 |                                                  | Save Custom LII Scheme   |                                 |           |
|               |                                                                                             |                                |              |         |             |                                 |                                                  | Revert to Startup Layout |                                 |           |
| Ū             | <b>Units Setup</b>                                                                          |                                | ? X          |         |             |                                 |                                                  |                          | Custom UI and Defaults Switcher |           |
| Ø             |                                                                                             |                                |              |         |             |                                 | Show UI                                          |                          |                                 |           |
| على           | System Unit Setup                                                                           |                                |              |         |             |                                 | Lock UI Layout                                   |                          |                                 | $Alt + 0$ |
|               |                                                                                             |                                |              |         |             |                                 |                                                  | Configure User Paths     |                                 |           |
| $\mathbf{r}$  | Display Unit Scale:                                                                         |                                |              |         |             |                                 |                                                  | Configure System Paths   |                                 |           |
| æ             | G Metric                                                                                    |                                |              |         |             |                                 | Units Setup                                      |                          |                                 |           |
|               | Centimeters<br>$\blacktriangledown$                                                         |                                |              |         |             |                                 | Grid and Snap Settings<br>Viewport Configuration |                          |                                 |           |
| S             | <b>C</b> US Standard                                                                        |                                |              |         |             |                                 | Plug-in Manager                                  |                          |                                 |           |
| P             | $\left  \frac{1}{2} \right $<br>Feet w/Decimal Inches<br>$\overline{\mathcal{F}}$           |                                |              |         |             |                                 | Preferences                                      |                          |                                 |           |
| P             |                                                                                             | Default Units: @ Feet C Inches |              |         |             |                                 |                                                  |                          |                                 |           |
| Ø             | C Custom                                                                                    |                                |              |         |             |                                 |                                                  |                          |                                 |           |
|               | $= 660,0$<br>IFL.                                                                           | Fee                            | $\mathbf{v}$ |         |             |                                 |                                                  |                          |                                 |           |
| $-1$          | <b>C</b> Generic Units                                                                      |                                |              |         | z           |                                 |                                                  |                          |                                 |           |
| $\mathcal{P}$ |                                                                                             |                                |              |         |             | $\mathbf{x}$                    |                                                  |                          |                                 |           |
| 4             | Lighting Units-                                                                             |                                |              |         |             |                                 |                                                  |                          |                                 |           |
|               | International                                                                               | $\blacktriangledown$           |              |         |             |                                 |                                                  |                          |                                 |           |
| 淡             |                                                                                             | <b>OK</b><br>Cancel            |              |         | Perspective |                                 |                                                  |                          |                                 |           |

**Εικόνα 13. Αλλαγή μονάδας μέτρησης** 

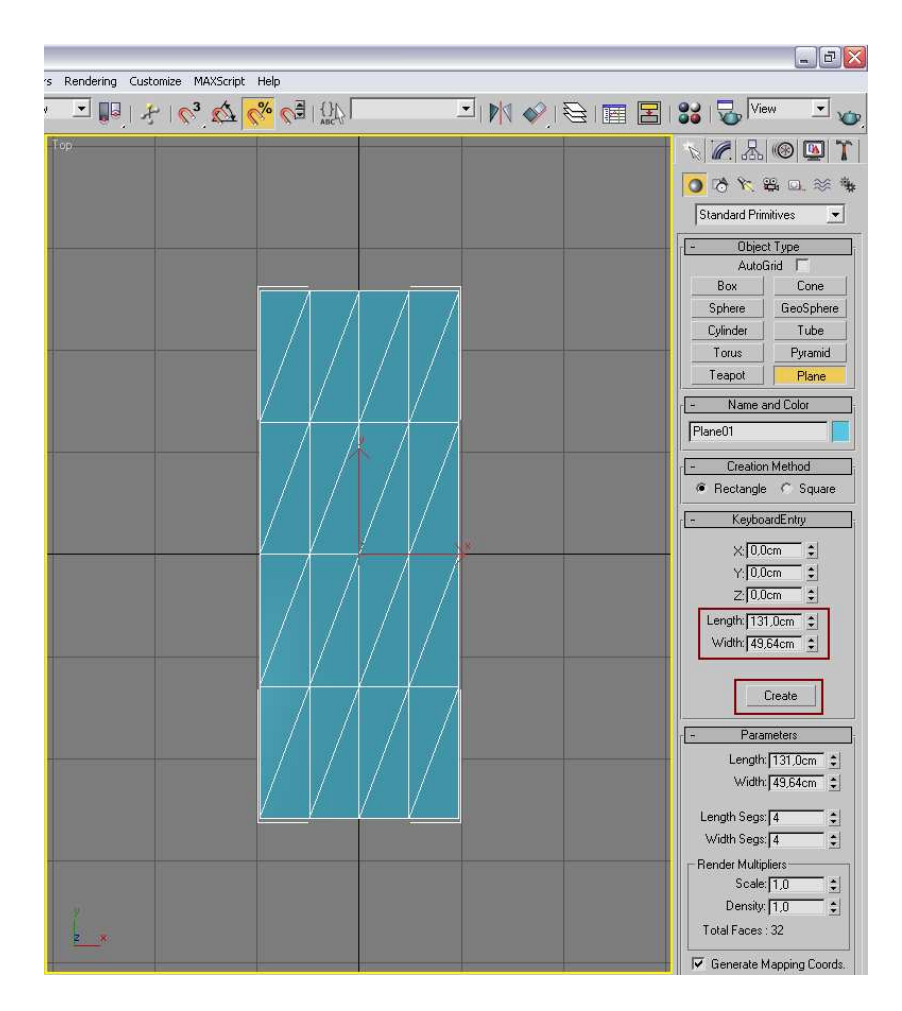

**Εικόνα 14. Δημιουργία plane** 

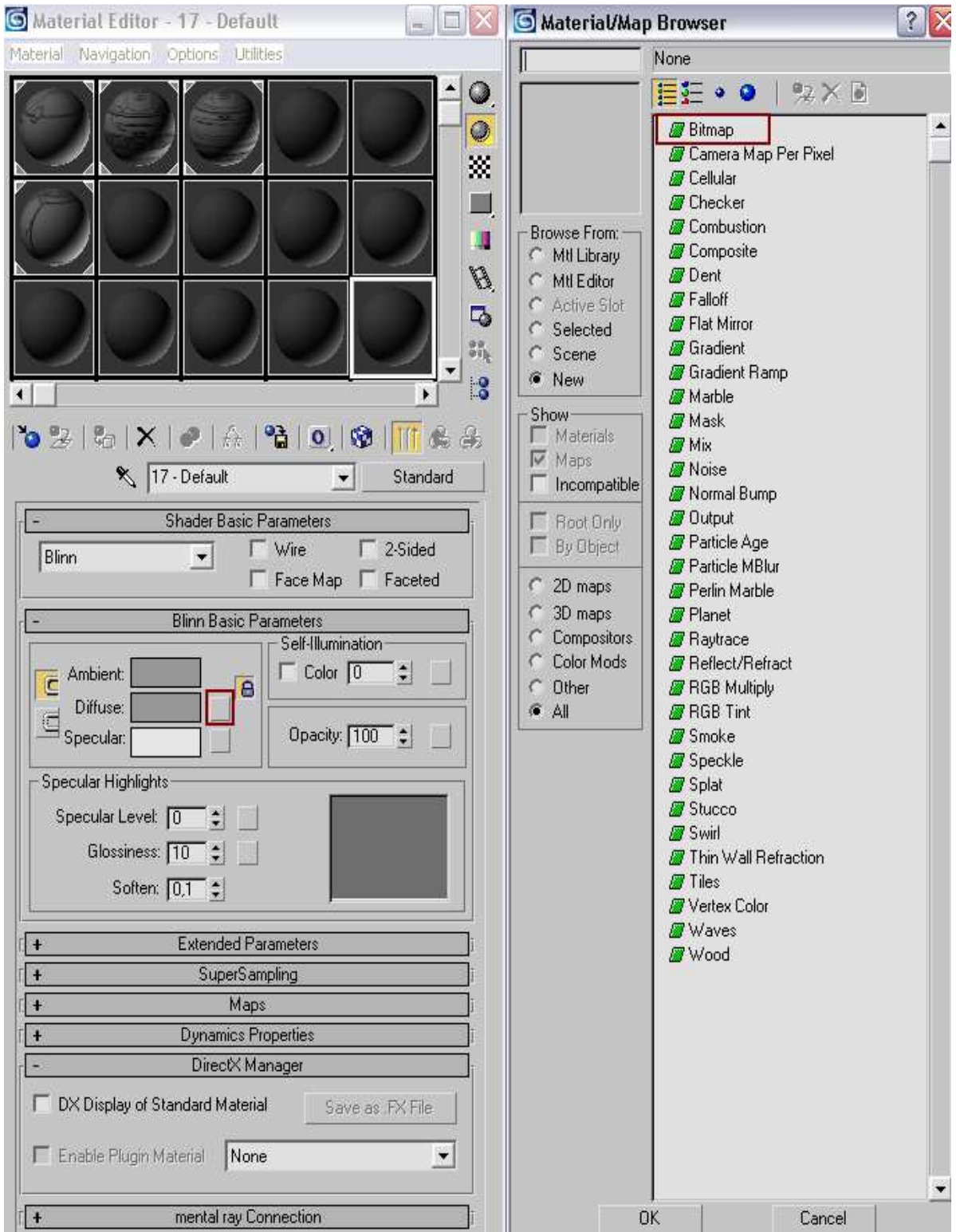

#### **Εικόνα 15. Material Editor**

Περιστρέφοντας τις επίπεδες επιφάνειες με το κουμπί rotate **ω** από το κυρίως µενού και τραβώντας τις έτσι ώστε να είναι κοντά η µια στην άλλη, σχηµατίζεται ένα ορθογώνιο παραλληλεπίπεδο µε τέσσερις ορατές έδρες, όπως φαίνεται στην εικόνα 16. Αυτό το σχήµα θ' αποτελέσει στη συνέχεια τον οδηγό, τον οποίο ακολουθώντας τον, θα έχουµε µια πιστή εικονική αναπαράσταση του οχήµατος. Έπεται η επιλογή της µεθόδου σχεδίασης, στην προκειµένη περίπτωση είναι η µέθοδος της πολυγωνικής σχεδίασης, καθώς είναι από τις πιο δηµοφιλής και επιτρέπει ακρίβεια και άµεση διόρθωση.

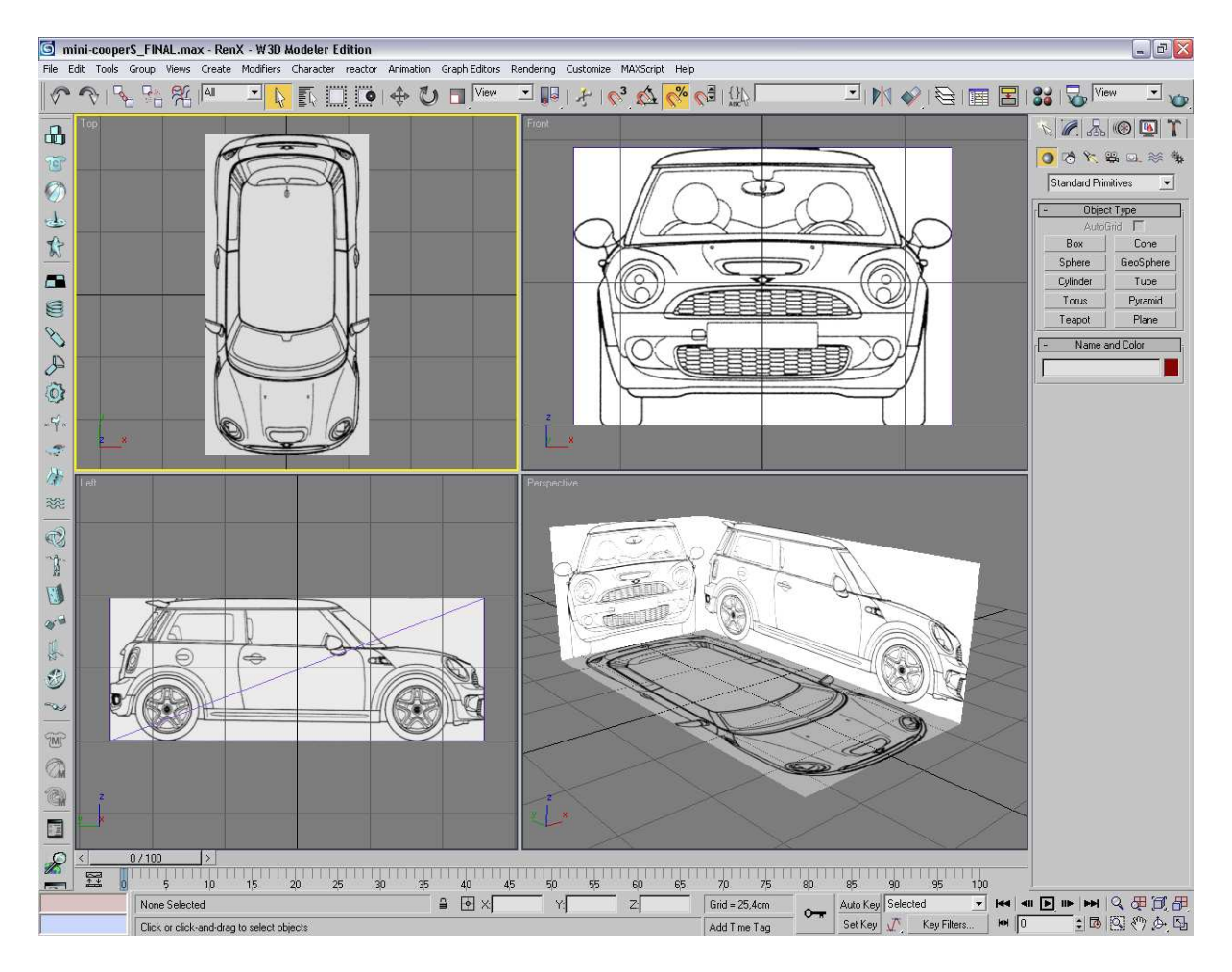

## **Εικόνα 16. Οδηγός σχεδίασης**

Ξεκινάµε κατά προτίµηση, από τη δεξιά οπτική γωνία, δηλαδή κοιτάµε τη δεξιά όψη του αυτοκινήτου. Από το «create panel», επιλέγουµε το κουµπί «tube» έτσι δηµιουργούµε ένα στοιχειώδη σωλήνα. Προσέχουµε ώστε τα όρια να είναι σύµφωνα µε την εικόνα. ∆ηλαδή να µη ξεπερνούν, τα όρια του πλαϊνού προφυλακτήρα που βρίσκεται πάνω από τη δεξιά πίσω ρόδα. ∆ηµιουργούµε τον σωλήνα µε κέντρο, το κέντρο της ρόδας. Κοιτάζοντας και τις άλλες οπτικές γωνίες (πάνω και µπροστά) ως οδηγό, µετακινούµε τον σωλήνα στο σωστό σηµείο, όπως φαίνεται στην εικόνα 17, με το πλήκτρο μετακίνησης  $\frac{4}{3}$ . Με δεξί κλικ πάνω στο αντικείµενο επιλέγουµε «editable poly». Έτσι ο σωλήνας µετατρέπεται σ' ένα έτοιµο προς επεξεργασία αντικείμενο, αποτελούμενο από πολλά πολύγωνα. Στόχος είναι να φτιάξουμε πρώτα το σασί του αυτοκίνητου και µετά τις ρόδες. Στη συνέχεια πατάµε το κουµπί «polygon» από το «selection» πάνελ, κι επιλέγουµε όλα τ' άχρηστα πολύγωνα. Αφού τα µαρκάρουµε, πατάµε το πλήκτρο «delete», έτσι ώστε, να µείνει ένα επίπεδο καµπυλωτό σχήµα (βλ. Εικόνα 18). Ξανά από το «selection» πάνελ, βρίσκουµε το κουµπί «edge» και µαρκάρουµε τις δύο τελευταίες δεξιές ακµές. Αφού επιλέξουµε το αντικείµενο και πατήσουμε το κουμπί μετακίνησης «select and move»  $\overline{\mathcal{F}}$ , κρατώντας πατημένο το πλήκτρο shift μετακινούμε ελαφρώς τον κέρσορα προς τα δεξιά. Παρατηρούμε ότι με αυτό το τρόπο δηµιουργούνται νέα πολύγωνα. Το 3ds max, µας επιτρέπει να επεξεργαστούµε κάθε πολύγωνο, κορυφή και ακµή δίνοντας στον χρήστη µια πληθώρα εργαλείων π.χ. µπορούµε

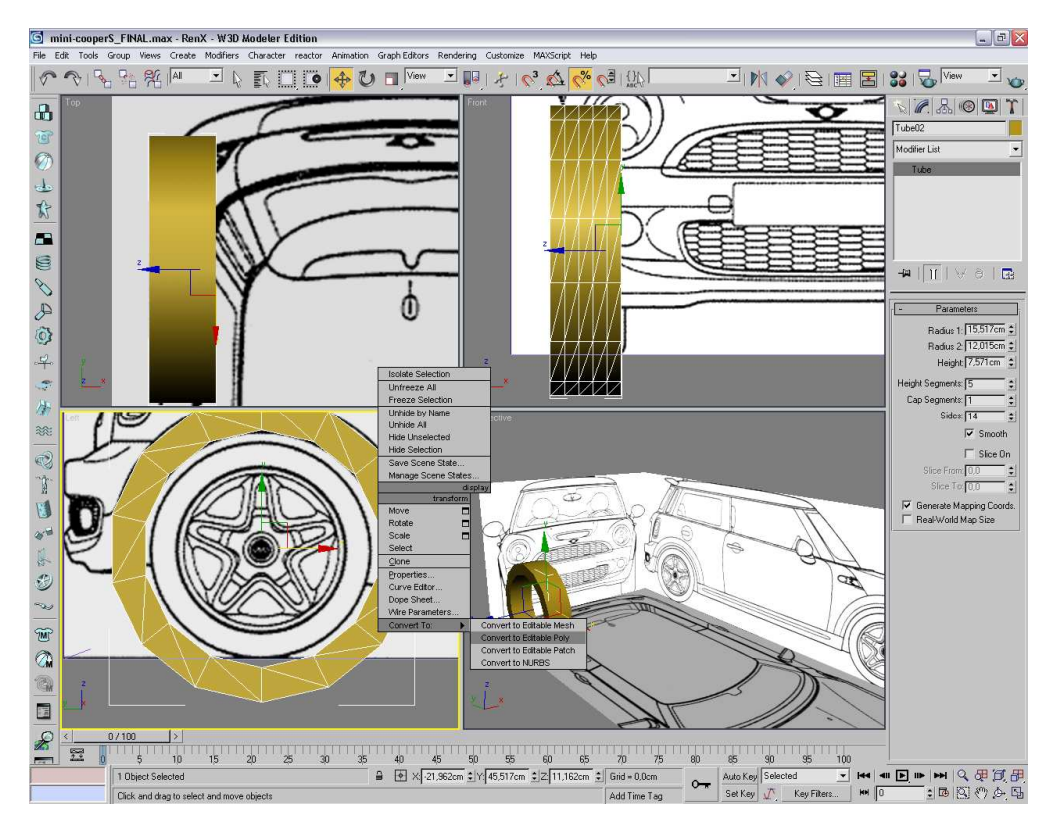

να προσθέσουµε, ν' αφαιρέσουµε παραπάνω στοιχεία, να τα µετακινήσουµε ή και να τα ενώσουµε µεταξύ τους.

#### **Εικόνα 17. Μετατροπή tube σε editable poly**

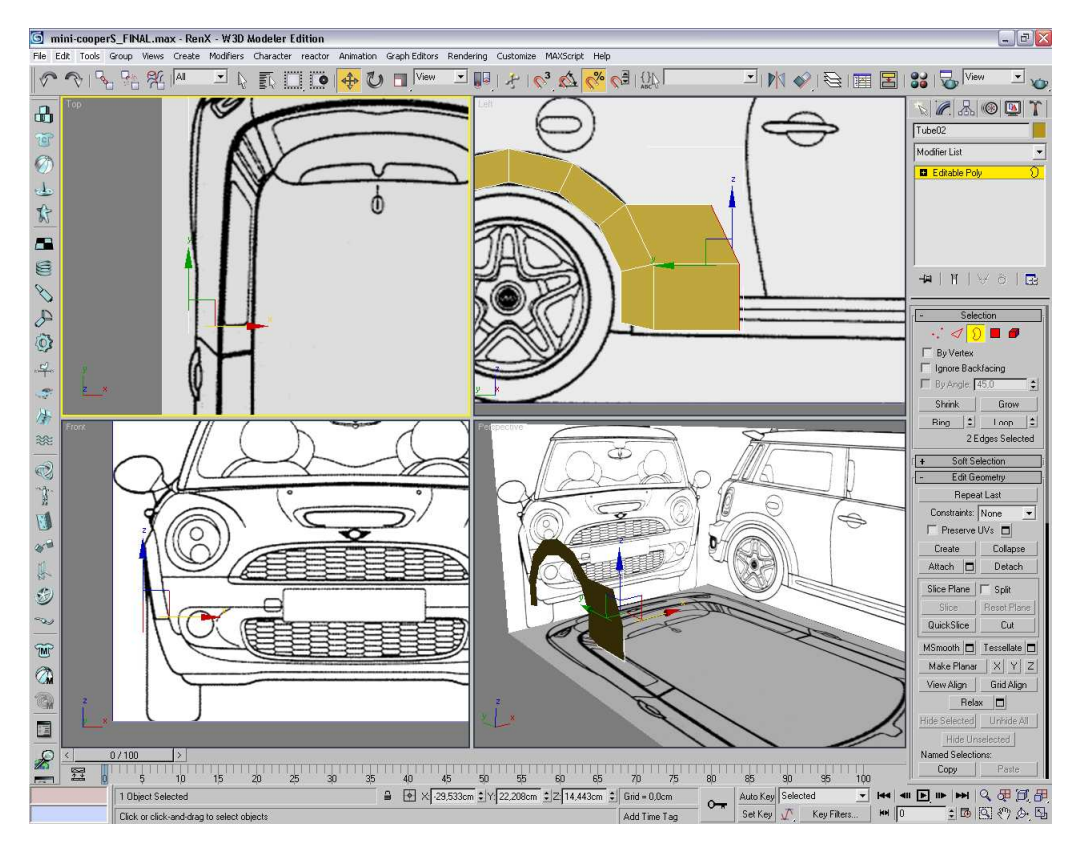

**Εικόνα 18. Επεξεργασία ακμών** 

Αξίζει να σηµειωθεί, ότι στη µοντελοποίηση συνηθίζεται, τ' αντικείµενα να σχεδιάζονται µόνο κατά το ήµισυ. Ο λόγος είναι ότι, σχεδόν όλα τα πακέτα εφαρµογών επιτρέπουν στο χρήστη, να συµπληρώσει αυτόµατα το άλλο µισό, χρησιµοποιώντας διάφορα εργαλεία. Ανοίγοντας το «modifier list» επιλέγουµε «Symmetry» και στις παραµέτρους επιλέγουµε τον άξονα Ζ (βλ. Εικόνα 19). Αφού το εφαρµόσουµε το µοντέλο γίνεται πλήρης. Με τον ίδιο τρόπο δηµιουργούµε τις ρόδες. Αφού ολοκληρωθεί η διαδικασία σχεδίασης, έχουµε ένα αρκετά πιστό αντίγραφο του οχήµατος (βλ. Εικόνα 20).

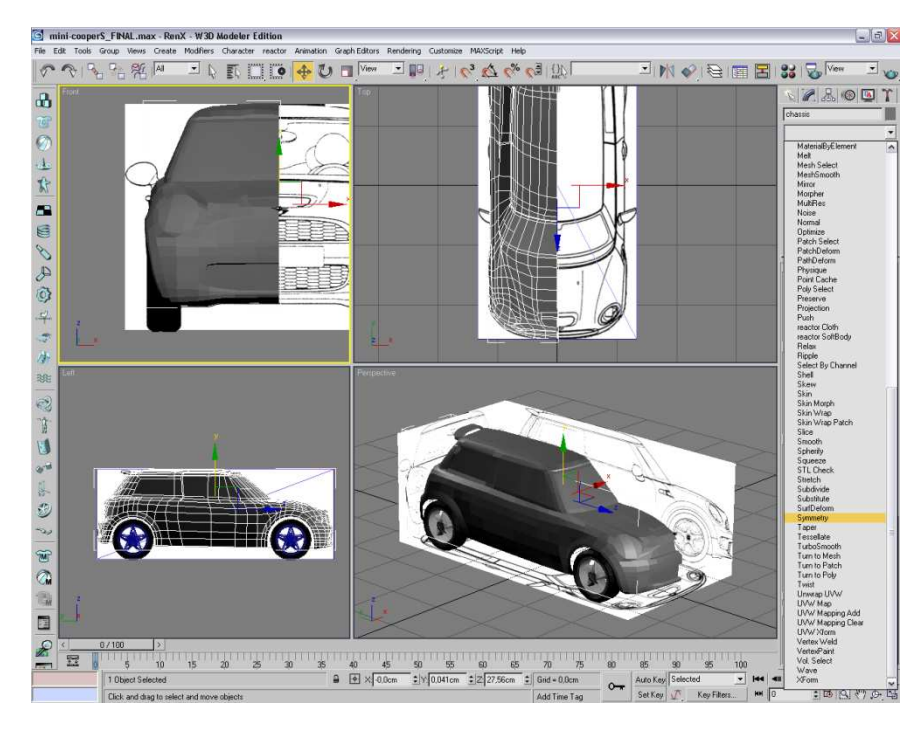

#### **Εικόνα 19. Συμμετρία**

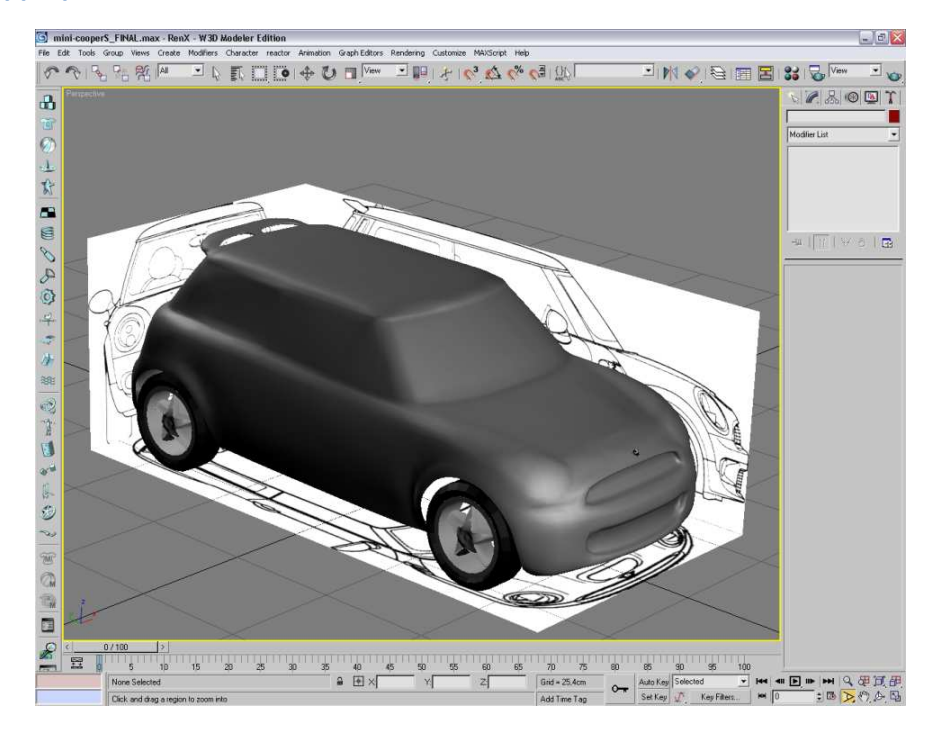

**Εικόνα 20. Ολοκληρωμένο 3d μοντέλο αυτοκινήτου** 

## *4.2.3. Φωτορεαλιστική αναπαράσταση*

Το χρώµα και η υφή είναι ουσιαστικά, αυτά τα οποία δίνουν ζωή και ταυτότητα στο εικονικό µοντέλο.

#### *4.2.3.1. Χρώµα και υφή*

Παρατηρούµε ότι, κατά τη δηµιουργία έτοιµων µοντέλων (κύβοι, πυραµίδες κ.ο.κ.), το 3ds max, επιλέγει αυτόµατα ένα τυχαίο χρώµα, για κάθε µοντέλο. Φυσικά, ο χρήστης µπορεί να επιλέξει κάποιο άλλο, από τη χρωµατική παλέτα που παρέχεται. Αυτός είναι και ο πιο απλός τρόπος ανάθεσης και επεξεργασίας χρώµατος αντικειµένου (βλ. Εικόνα 21). Συνηθίζεται όµως, τα πιο πολύπλοκα µοντέλα ν' απαρτίζονται από πολλά κοµµάτια, διαφορετικού χρώµατος και υφής. Έτσι το πρόβληµα που υφίσταται είναι, το πώς θα χρωµατίσουµε τα τµήµατα ξεχωριστά. Υπάρχουν πολλές τεχνικές για τον καθορισµό χρώµατος. Μια απλή λύση είναι, η οµαδοποίηση των πολυγώνων και η ανάθεση διαφορετικού χρώµατος ανά οµάδα. Πατώντας *m* ή ανοίγουµε το πάνελ «material editor» (βλ. Εικόνα 15). Από εκεί πατάµε στο γκρίζο πλαίσιο που βρίσκεται δίπλα στη λέξη «diffuse» και επιλέγουµε άλλο χρώµα από την αναδυόµενη παλέτα.

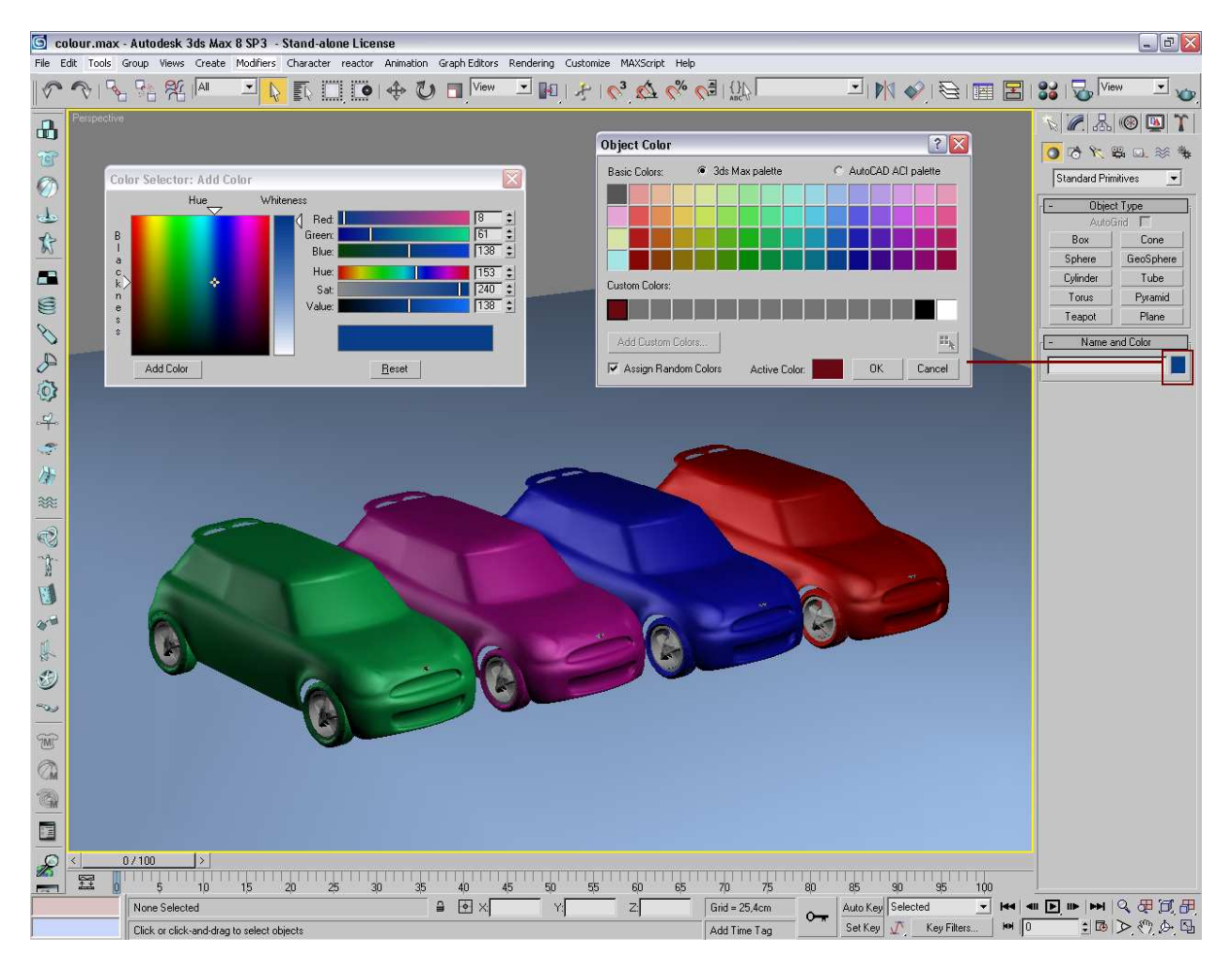

**Εικόνα 21. Παλέτες χρώματος** 

Μια δηµοφιλής αλλά πολύπλοκη τεχνική (Unwrap UVW), είναι να «ξετυλίξουµε» το περίβληµα του µοντέλου και να επεξεργαστούµε την εικόνα που θα προκύψει στο Photoshop. Αφού επιλέξουµε το σασί, πατάµε «modifier list», και από το roll-on menu βρίσκουµε το «unwrap UVW». Θέλοντας να ξεχωρίσουµε την πλαϊνή µεριά του αυτοκινήτου, πατάµε «face» και µαρκάρουµε όλα τα πολύγωνα (βλ. Εικόνα 22). Στο µενού των παραµέτρων πατάµε «edit». Στο νέο παράθυρο διακρίνεται µε κόκκινο, το επιλεγµένο τµήµα, αλλά όχι ευκρινώς. Από το µενού «Mapping», πατάµε «Normal mapping» κι επιλέγουµε «Τop/Bottom mapping». Στην εικόνα που προκύπτει, μπορούμε να διακρίνουμε πλέον ξεκάθαρα το πλαϊνό τµήµα του αυτοκινήτου µαζί µε ένα σύνολο ακαθόριστων σχηµάτων που αποτελούν τα υπόλοιπα µέρη του οχήµατος. Με την ίδια λογική µπορούµε να ξεχωρίσουµε όλα τα κοµµάτια του αυτοκίνητου. Στην εικόνα 23 βρίσκονται ξεχωριστά το καπό και το πλαϊνό τµήµα. Η εργαλειοθήκη που παρέχεται από κάτω είναι σηµαντική, αφού επιτρέπει την άµεση επεξεργασία θέσης κορυφών και ακµών, όπως επίσης και άλλες λειτουργίες. Από το µενού του ίδιου παραθύρου στο «tools» πατάµε «UVW render». Αλλάζουµε το mode σε normal και πατάµε «Render UV template» (βλ. Εικόνα 23). Αυτό που βλέπουµε είναι ουσιαστικά το «ξεδιπλωµένο» περίβληµα του οχήµατος.

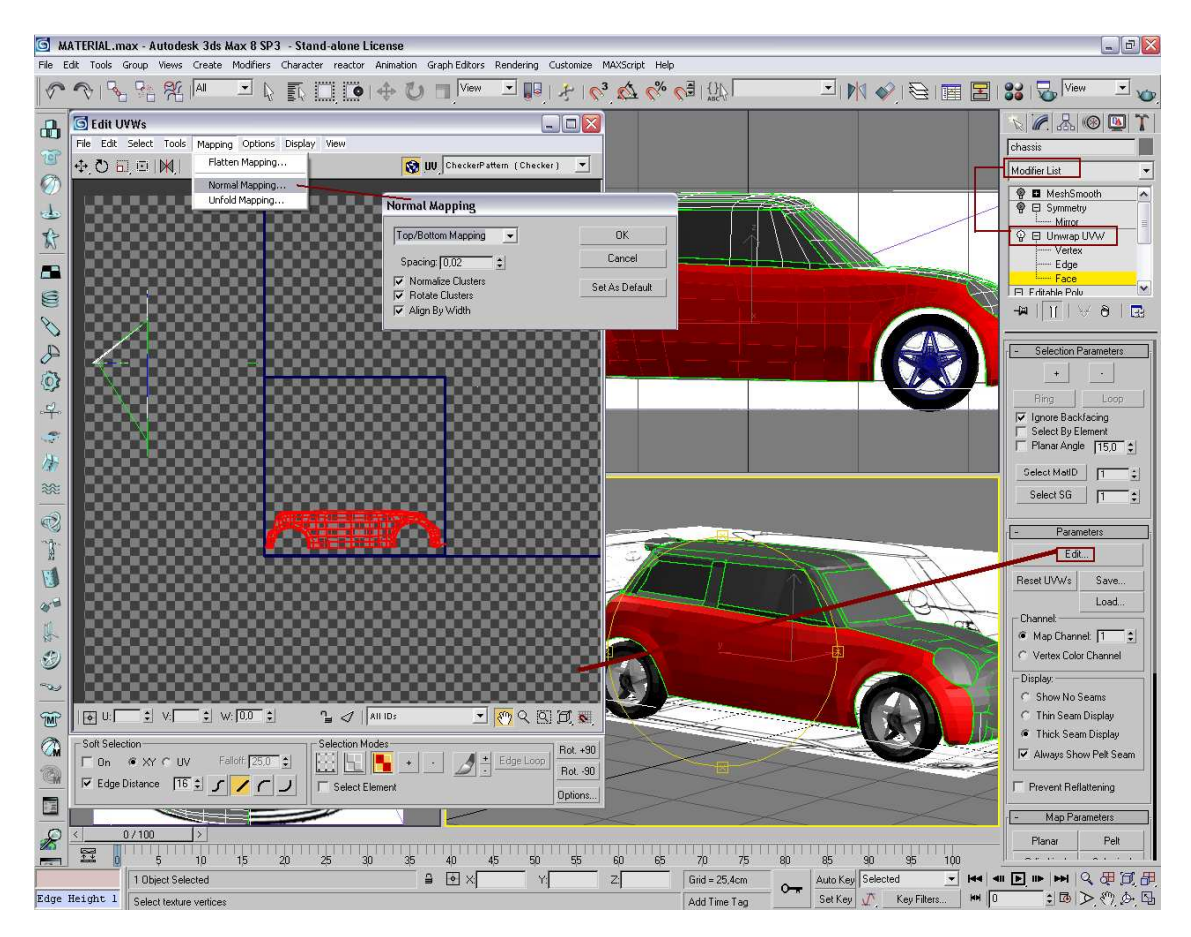

**Εικόνα 22. Unwrap UVW** 

Τα ανοιχτόχρωµα µέρη είναι τα σηµεία, όπου πέφτει περισσότερο φώς. Αποθηκεύουµε την νέα εικόνα µε φορµατ Targa Image (βλ. Εικόνα 24). Στη συνέχεια θα δούµε πόσο καλά συνεργάζονται Photoshop και 3ds max. Εισάγουµε τις εικόνες στο Photoshop και µε την προϋπόθεση ότι θα επεξεργαστούµε την εικόνα αρκετές φορές, είναι προτιµώµενο να αποθηκεύσουµε το αρχείο ως Photoshop αρχείο (φορµατ .psd). Επεξεργαζόµαστε την εικόνα, για παράδειγµα, σχεδιάζοντας διάφορα σχήµατα στο καπό. Αποθηκεύουµε τις αλλαγές κι επιστρέφουµε στο 3ds max. Μαρκάρουµε το σασί και ανοίγουµε το material editor. Πατάµε το γκρι κουµπί δίπλα από το diffuse, επιλέγουµε bitmap και αναθέτουµε στο µοντέλο το αρχείο με φορματ Photoshop. Πατώντας το κουμπί «show map in viewport»  $\mathcal{F}_{\alpha}$  από το material editor, βλέπουμε το διαφοροποιημένο περίβλημα του αμαξιού. Κάθε επεξεργασία που υφίσταται η εικόνα στο Photoshop, είναι ορατή στο 3ds max, αµέσως µετά την αποθήκευση των αλλαγών. Επαναλαµβάνοντας τη διαδικασία, βλέπουµε στην εικόνα 26 το αποτέλεσµα. Όταν εξοικειωθούµε µε όλη αυτή τη τεχνική, θα διαπιστώσουµε πόσο σηµαντική είναι η συνεργασία Photoshop και 3ds max. Με αυτό τον τρόπο µπορούµε όχι µόνο ν' αλλάξουµε χρώµα στ' αντικείµενα αλλά να δηµιουργήσουµε και τα δικά µας υλικά, όπως µέταλλο, ξύλο ύφασµα κ.α. µε τα οποία θα «ντύσουµε» τα µοντέλα µας.

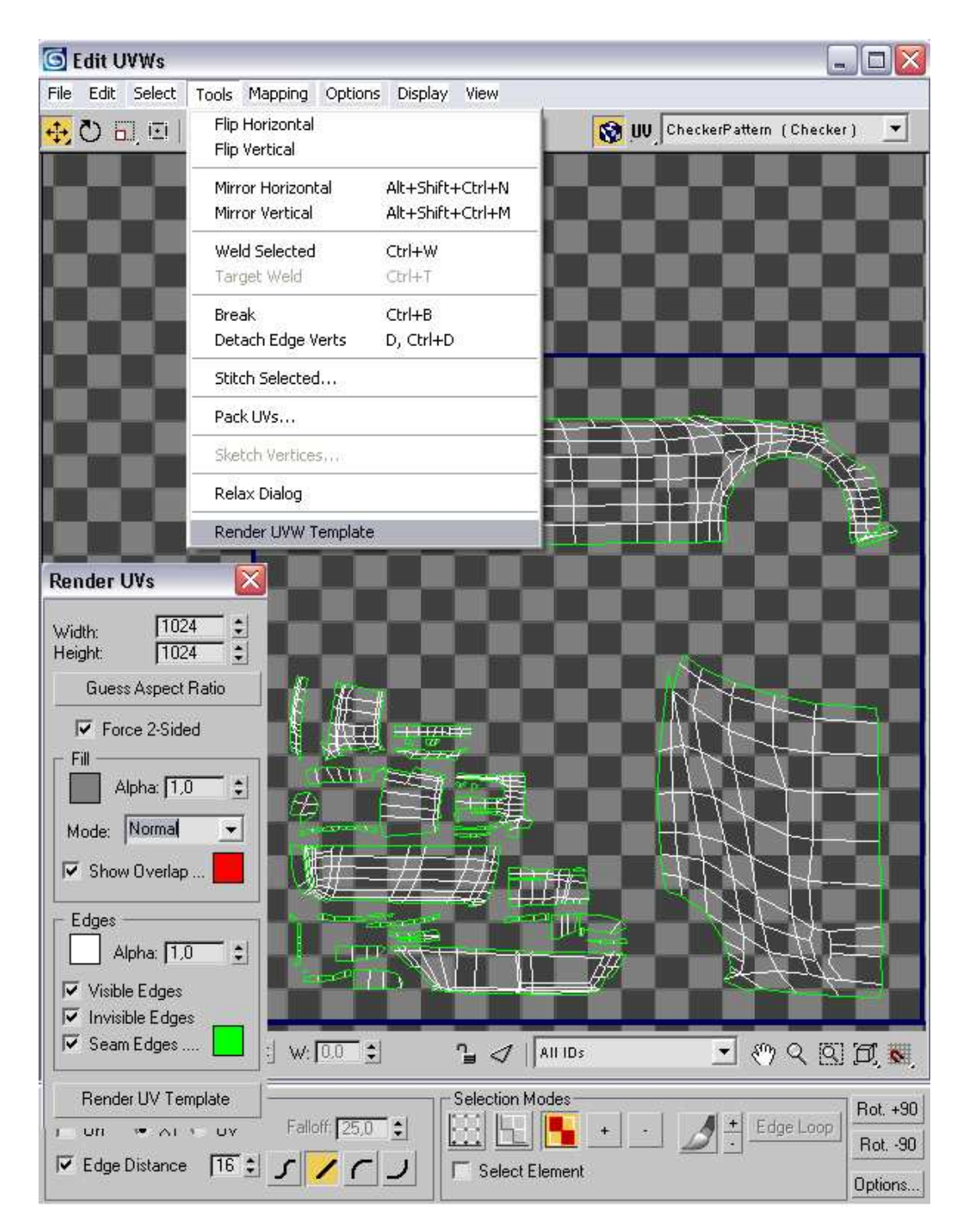

**Εικόνα 23. Επεξεργασία UVW** 

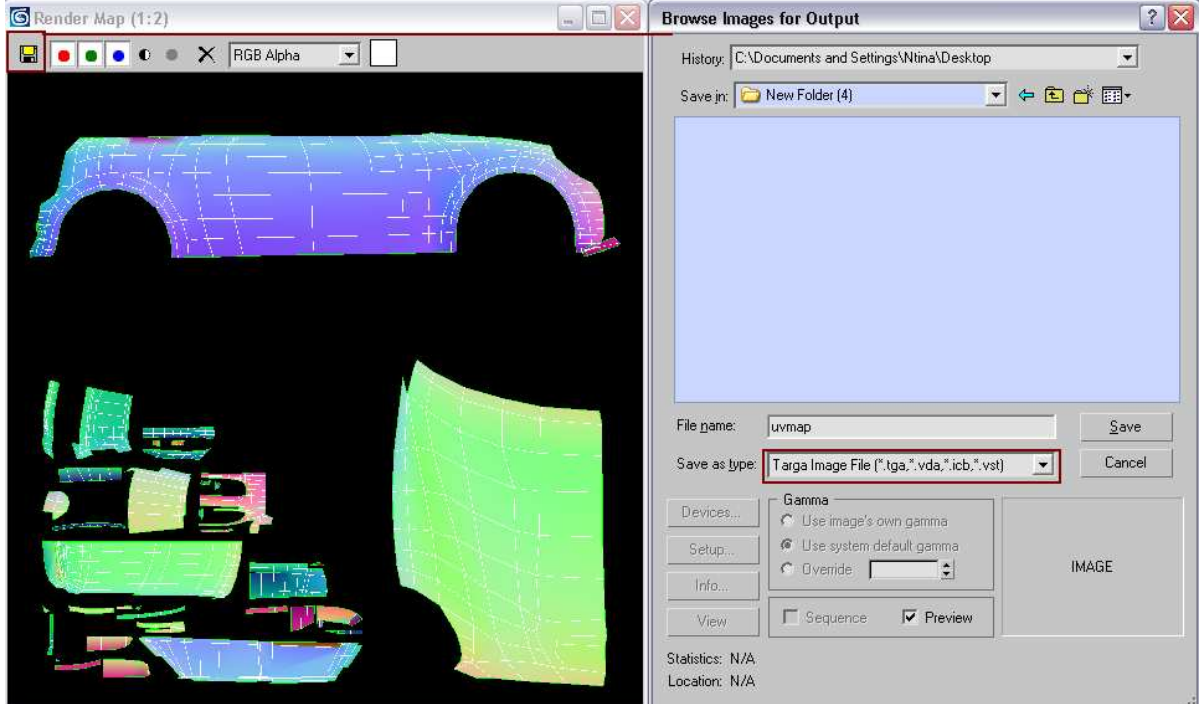

## **Εικόνα 24. Αποθήκευση ως Targa file**

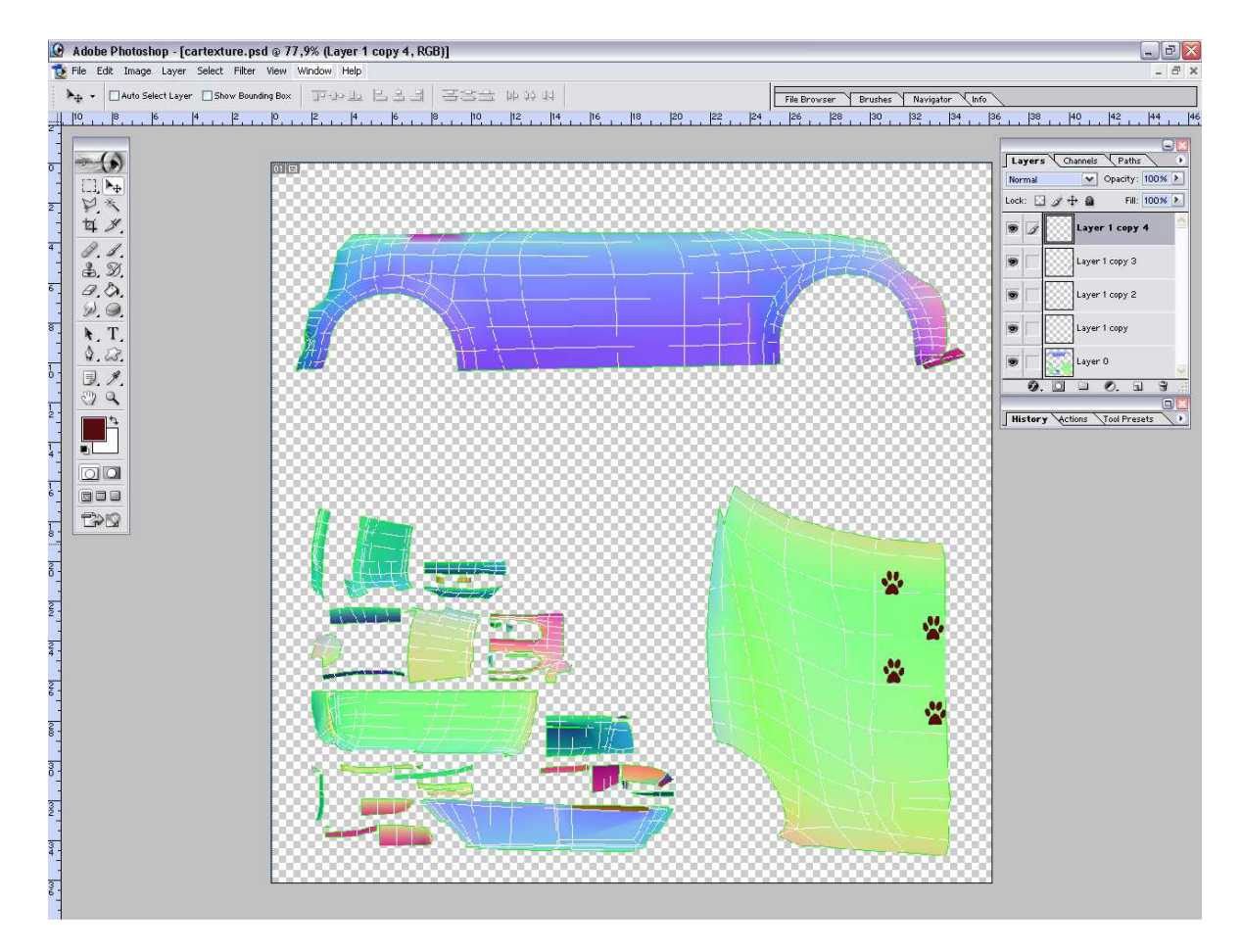

#### **Εικόνα 25. Επεξεργασία επιφάνειας αυτοκινήτου, στο Photoshop**

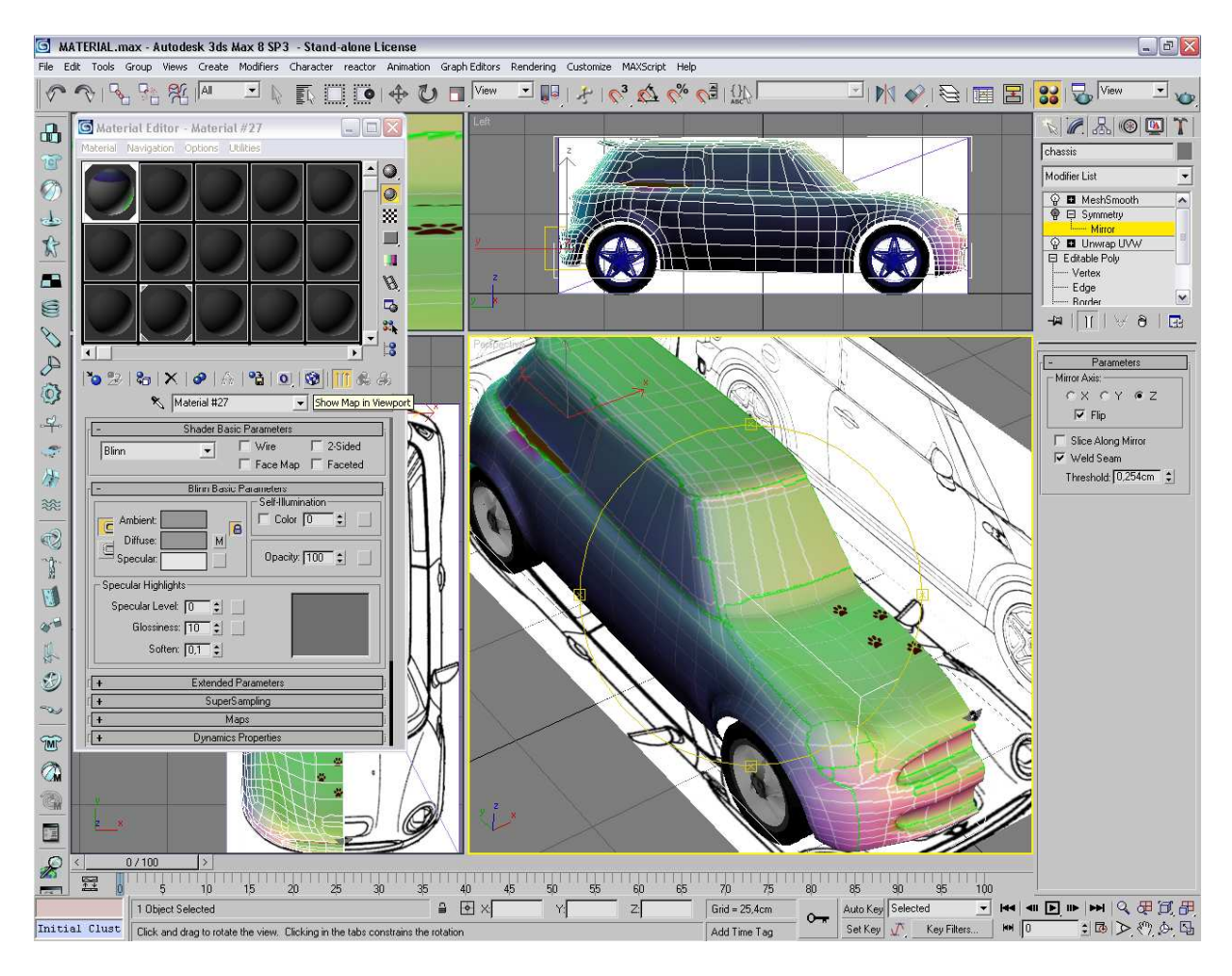

**Εικόνα 26. Άμεσα αποτελέσματα στο 3ds max** 

Ένα αυτοκίνητο είναι κατασκευασµένο κυρίως από µέταλλο. Η εικονική απόδοση του µετάλλου και κάθε υλικού, γίνεται µε την σωστή επεξεργασία εικόνων και τον κατάλληλο φωτισµό.

Παραπάνω είδαµε πως επεξεργαζόµαστε εικόνες για τη δηµιουργία υλικών, χρησιµοποιώντας παράλληλα και µια άλλη εφαρµογή. Το 3ds max παρέχει µια συλλογή από  $\epsilon$ τοιμα υλικά, που διακρίνονται απ' το πάνελ «material editor» (βλ. Εικόνα 15). Μπορούμε είτε να τα επεξεργαστούµε περεταίρω µέσω ρυθµίσεων όπως specular και diffuse ή να προσθέσουµε χάρτες (maps), όπως bump για αίσθηση βαθουλωµάτων, reflection για λείες επιφάνειες κ.α.

Η εργαλειοθήκη υλικών του 3ds max είναι πανίσχυρη, αφού παρέχει απεριόριστες λειτουργίες,. Η µεταλλική µπλε απόδοση του οχήµατος, έγινε µετά από προσθήκη νέων εικόνων (maps) και την επεξεργασία όλων αυτών. Πρώτα το µοντέλο χωρίζεται σε τµήµατα διαφορετικού υλικού. Αυτό γίνεται, οµαδοποιώντας τα πολύγωνα του κάθε τµήµατος και αναθέτοντας σε κάθε οµάδα πολυγώνων ένα υλικό. Πιο συγκεκριµένα το παρµπρίζ είναι από γυαλί, ο προφυλακτήρας από πλαστικό η µάσκα από γυαλιστερό µέταλλο και τα φώτα από σκληρό πλαστικό. Προσπαθούµε να προσοµοιώσουµε όλα αυτά τα υλικά.

Eπιλέγουμε το μοντέλο πατάμε από το selection πάνελ, polygon  $\blacksquare$  και μαρκάρουμε τα πολύγωνα ενός τµήµατος. Στην εικόνα 27, είναι µαρκαρισµένα τα πολύγωνα των παραθύρων, του µπροστινού και του πίσω παρµπρίζ. Με αυτό τον τρόπο ξεχωρίσαµε τα τµήµατα τα οποία θα «ντυθούν» στη συνέχεια µε γυαλί. Στο διαδίκτυο µπορούµε να βρούµε πολλές δωρεάν βιβλιοθήκες µε έτοιµα υλικά. Μια από αυτές φαίνεται στην παρακάτω εικόνα. Ανοίγουµε ξανά το «material editor» πατάµε «standard», επιλέγουµε «glass» (αν υπάρχει στην έκδοση που δουλεύουµε) και πατάµε το κουµπί «assign material to Selection»  $\mathcal{C}_{\Box}$ 

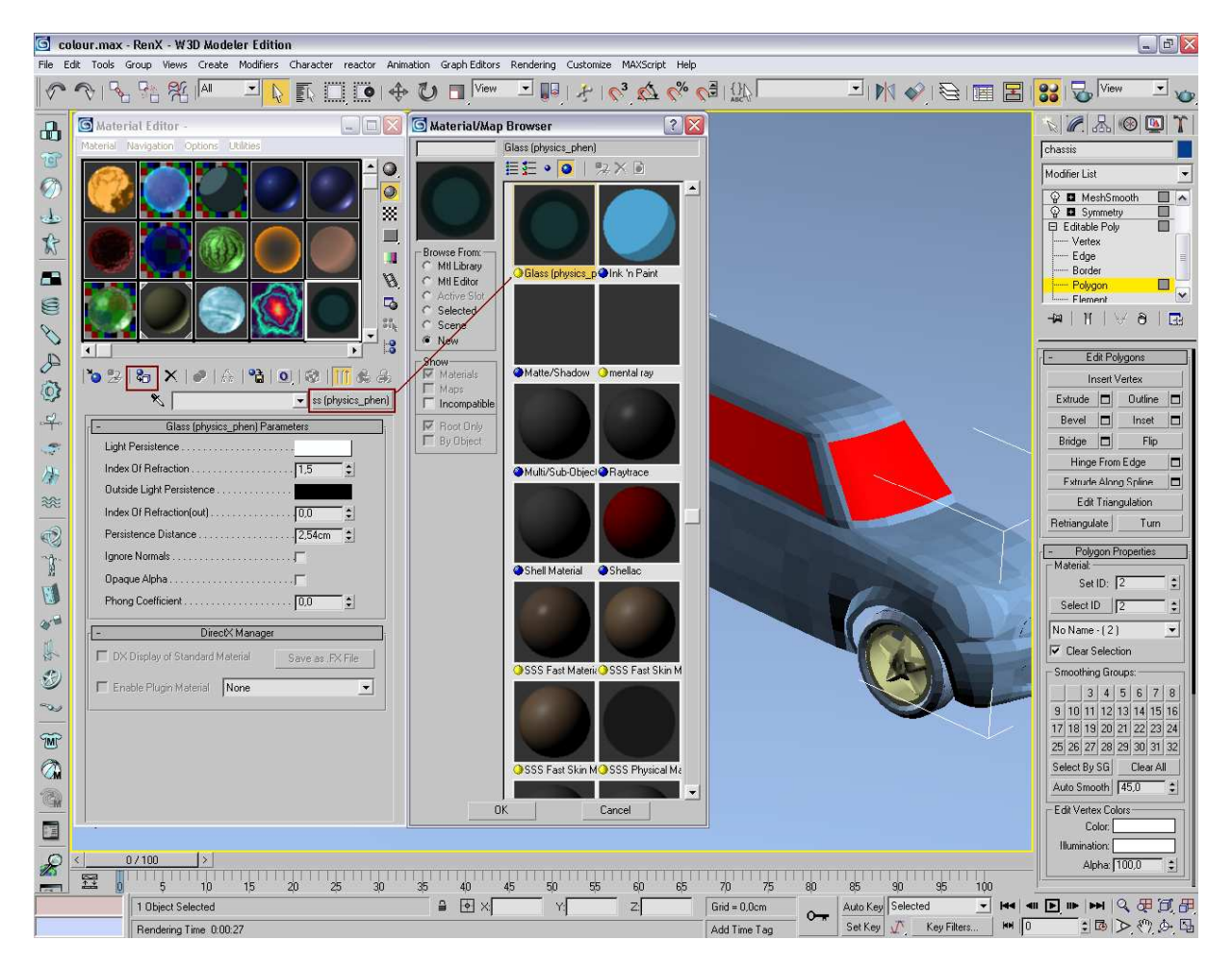

**Εικόνα 27. Ανάθεση υλικού σε ομάδα πολυγώνων** 

Μια από τις ιδιότητες του γυαλιού είναι η αντανάκλαση αντικειµένων πάνω σε αυτό. Από το µενού «Rendering» επιλέγουµε environment. Από το νέο παράθυρο, στην κατηγορία «common parameters» πατάμε το κουμπί «none» κι επιλέγουμε μια εικόνα. Αυτή η εικόνα θα καθορίζει το περιβάλλον του εικονικού κόσµου. Εδώ, επιλέχτηκε µια φωτογραφία µε θέµα σύννεφα (βλ. Εικόνα 28). Τέλος, από το πληκτρολόγιο πατάµε F9 για να ελέγξουµε το αποτέλεσµα. Στην εικόνα 29 παρατηρούµε ότι τώρα τα σύννεφα, αντανακλούνται σε όλα τα παράθυρα. ∆ηλαδή σε όλα τα τµήµατα, όπου είχε διοριστεί το υλικό του γυαλιού. Με τον ίδιο τρόπο διαµορφώνουµε όλα τα υπόλοιπα υλικά. Η απεικόνιση όλων αυτών των στοιχείων γίνεται πάντα µέσω µιας διαδικασίας ονόµατι *rendering*. Rendering είναι η διαδικασία απεικόνισης της τελικής µορφής του βιντεοπαιχνιδιού στην οθόνη. Το rendering χωρίζεται σε δύο βασικές κατηγορίες: 1) το Real-time rendering, κατά το οποίο, τα µοντέλα εµφανίζονται στην οθόνη και για το αποτέλεσµα που δηµιουργείται εκείνη τη δεδοµένη χρονική στιγµή, γίνεται χρήση του hardware και 2) το Pre-rendering, κατά το οποίο, το τελικό αποτέλεσµα είναι προκατασκευασµένο από κάποιο άλλο σύστηµα, δε γίνεται δηλαδή χρήση του hardware, παίζει απλά το ρόλο του video player. Ο υπολογιστής, αναλύει τους μαθηματικούς αλγόριθµους και αναπαράγει µια εικόνα, της σκηνής, από την οπτική της κάµερας.

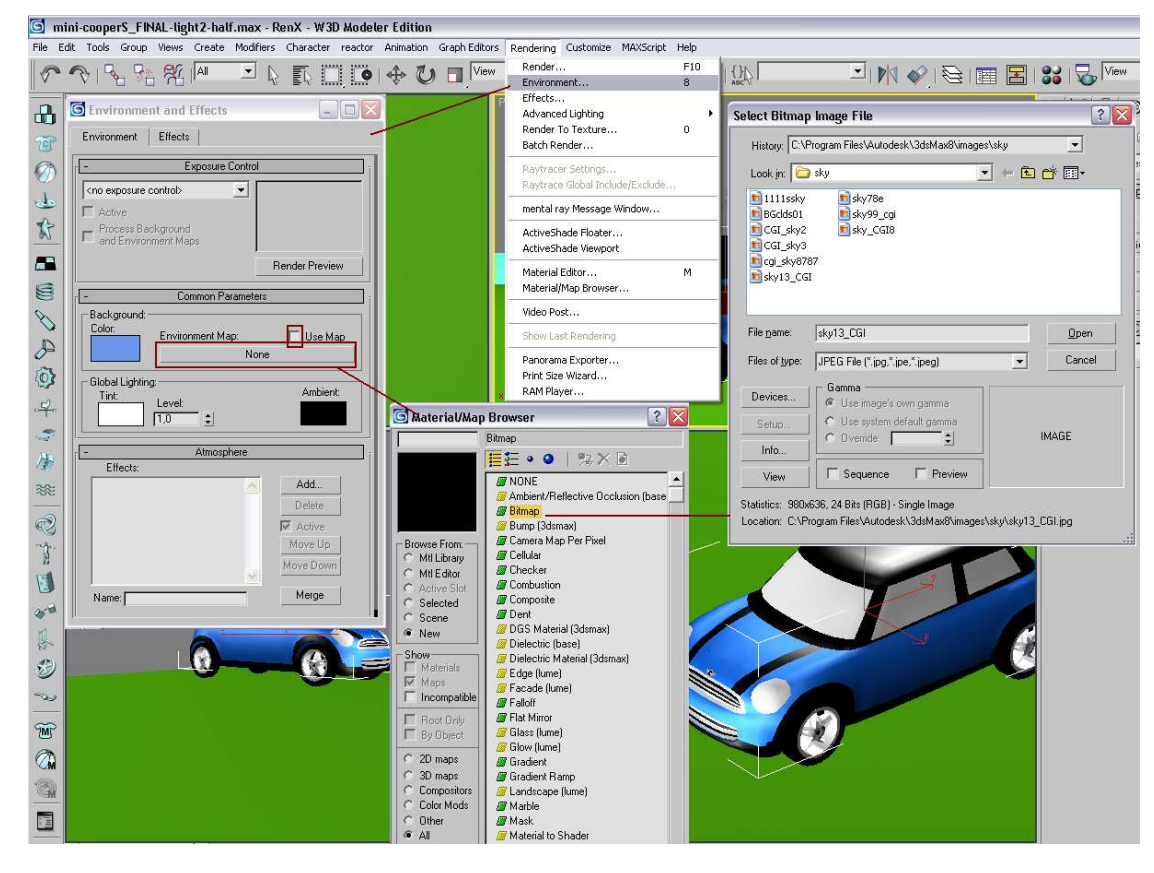

**Εικόνα 28. Επιλογή περιβάλλοντος εμφανές κατά το Rendering**

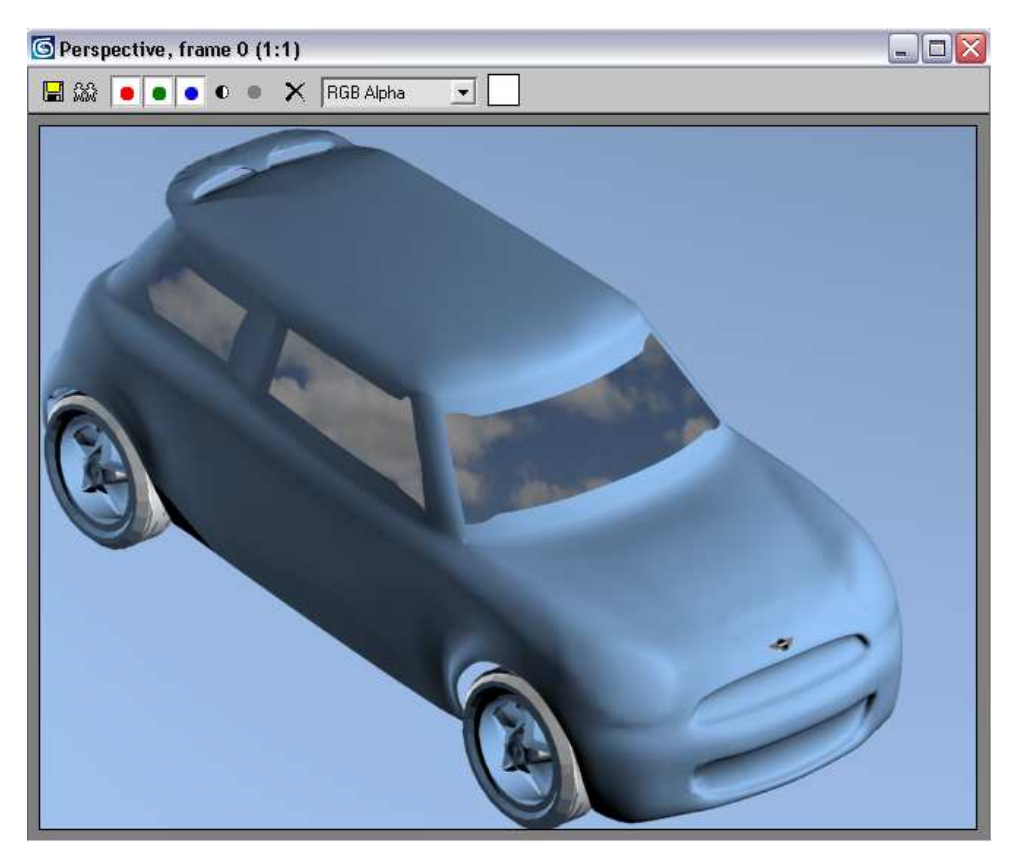

**Εικόνα 29. Τα σύννεφα αντανακλούν στα τζάμια** 

#### *4.2.3.2. Φωτισµός*

Οι στόχοι του φωτισµού, στα 3D γραφικά υπολογιστών, είναι λιγότερο ή περισσότερο οι ίδιοι µε τους στόχους του πραγµατικού φωτισµού. Ο φωτισµός λειτουργεί ως µέσο ανάδειξης του σχήµατος των αντικειµένων που απεικονίζονται, από την οπτική της κάµερας. ∆ίνει µια δισδιάστατη εικόνα στην οθόνη, µε την ψευδαίσθηση της τρίτης διάστασης σε βάθος. Παρέχει στην εικόνα, προσωπικότητα και χαρακτήρα. Μία επιδέξια παραλλαγή, του φωτισµού της σκηνής, µπορεί να αναδείξει το συναίσθηµα της ευτυχίας, της θλίψης, του φόβου κλπ. Μαζί με προσωπικότητα και χαρακτήρα, ο φωτισμός γεμίζει μια σκηνή µε συναισθήµατα τα οποία διαβιβάζονται άµεσα στον θεατή.

Η προσπάθεια που χρειάζεται για την προσοµοίωση πραγµατικού περιβάλλοντος µε τεχνητά µέσα, µπορεί να είναι αποθαρρυντική. Κάνοντας τις 3D απεικονίσεις να φαίνονται φωτορεαλιστικές είναι ένα δύσκολο έργο. Γι' αυτό είναι απαραίτητο να επεξεργαστούμε σωστά κάθε φωτεινή πηγή, λαµβάνοντας υπ' όψιν τέσσερις βασικές συνιστώσες:

- Ένταση
- Κατεύθυνση
- Χρώµα
- Μέγεθος

Στο 3ds max υπάρχει εξαρχής, ένας υποτυπώδης φωτισµός στη σκηνή. Ωστόσο, πατώντας F9 παρατηρούµε ότι δεν υπάρχουν σκιές (βλ. Εικόνα 30). Από το πάνελ «create» επιλέγουµε την υποκατηγορία «lights». Εκεί βλέπουµε όλες τις πιθανές πηγές φωτός που µπορούµε να προσθέσουµε και τις παραµέτρους που µπορούµε να ρυθµίσουµε. Πατώντας «omni» και κοιτώνας το «top view», τοποθετούµε ένα είδος φωτισµού, όπου επιθυµούµε στη σκηνή (βλ. Εικόνα 31). Μετακινώντας το Omni έχουµε διαφορετικά αποτελέσµατα. Συγκρίνοντας την εικόνα 30 µε την εικόνα 32, βλέπουµε τις διαφορές, ανάµεσα στον αρχικό φωτισµό, και στον φωτισµό της ίδιας σκηνής, µε µια πηγή φωτός.

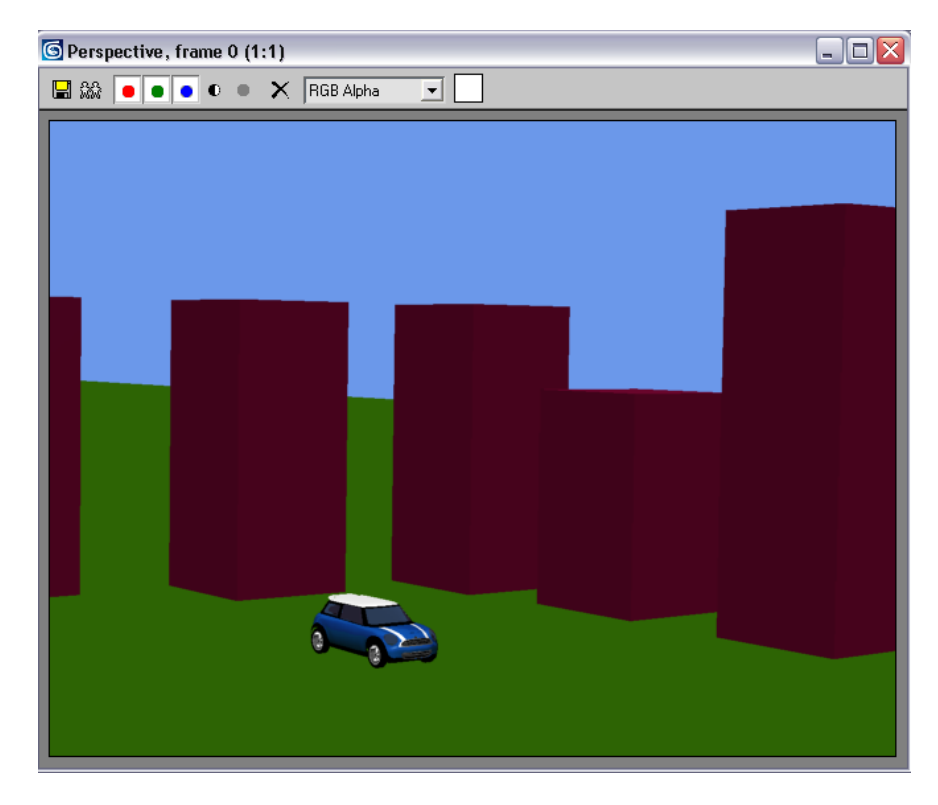

**Εικόνα 30. Rendering με αρχικό φωτισμό του 3ds max** 

![](_page_45_Figure_1.jpeg)

## **Εικόνα 31. Επιλογές φωτισμού**

![](_page_45_Picture_3.jpeg)

**Εικόνα 32. Προσθήκη ενός Omni light** 

Στην παρακάτω εικόνα, παρατηρούµε ότι το σκηνικό αλλάζει, όταν προστεθεί παραπάνω από µια πηγή φωτός. Με τον συνδυασµό σωστών υλικών και φωτισµού και τις κατάλληλες ρυθµίσεις αυτών, το εικονικό µοντέλο προσεγγίζει αρκετά το πραγµατικό (βλ. Εικόνα 34).

![](_page_46_Picture_2.jpeg)

## **Εικόνα 33. Προσθήκη περισσότερων Omni lights στη σκηνή**

![](_page_46_Picture_4.jpeg)

**Εικόνα 34. Τα σύννεφα αντανακλούν και στο σασί, αποδίδοντας καλύτερα την αίσθηση του γυαλιστερού μέταλλου** 

Τέλος, αφού ολοκληρώσουµε το σχεδιασµό του τρισδιάστατου κόσµου και των µοντέλων, προσθέτουµε κάµερες στη σκηνή (βλ. Εικόνα 35) και εξάγουµε το αρχείο από την οπτική μιας κάμερας. Από το πάνελ create επιλέγουμε cameras **in target και** on target και τοποθετούµε κάπου στη σκηνή την κάµερα. Σ' ένα viewport, πατώντας δεξί κλικ πάνω στη λέξη που βρίσκεται στην πάνω αριστερή γωνία (π.χ. Perspective) επιλέγοντας views και µετά camera01, κοιτάζουμε τον κόσμο από την οπτική της κάμερας. Το αποθηκεύουμε ως shockwave αρχείο με κατάληξη .w3d (shockwave 3d scene export), αφήνοντας τις άλλες ρυθµίσεις ως έχουν.

![](_page_47_Figure_2.jpeg)

**Εικόνα 35. Εισαγωγή κάμερας**

## *4.3. Adobe director*

Το Adobe Director (πρώην Macromedia Director) είναι ένα ισχυρό πρόγραµµα που χρησιµοποιείται στην ανάπτυξη πολυµεσικών εφαρµογών, εκπαιδευτικής ή ψυχαγωγικής φύσεως, animated films και παιχνίδια. Το όνοµα director που σηµαίνει σκηνοθέτης, παραπέµπει σε µια µεταφορά ταινίας, χρήζοντας στοιχεία (όπως εικόνες), ως ηθοποιούς και τον δηµιουργό, ως σκηνοθέτη. Επιτρέπει στον προγραµµατιστή, τη συναρµολόγηση ποικίλων διαφορετικών τύπων αρχείων, όπως γραφικά, ήχο, κείµενο, βίντεο, hypertext, Flash movies και 3d µοντέλων, για τη δηµιουργία οποιασδήποτε εφαρµογής. Μέσο της scripting γλώσσας που διαθέτει, ο προγραµµατιστής ελέγχει, όλα αυτά τα είδη και το πώς αυτά αντιδρούν στη «σκηνή». Για παράδειγµα το πότε θα εµφανιστεί ή θα κινηθεί µια εικόνα, στη σκηνή. Αυτό που έκανε το director να ξεχωρίσει από άλλες παρόµοιες εφαρµογές είναι οι απεριόριστες επιλογές που παρέχει στον χρήστη, για τη δηµιουργία κι επεξεργασία τόσο δισδιάστατων όσο και τρισδιάστατων πολυµεσικών εφαρµογών.

Η προσθήκη διαφόρων extras, και συγκεκριμένα του «havok», έδωσε άλλη δυναμική και περισσότερες λειτουργίες. Το «havok» είναι µια µηχανή φυσικής, η οποία προσοµοιώνει τις δυνάµεις φυσικής και τις ιδιότητες του πραγµατικού κόσµου. Μια από τις ιδιότητές του είναι η ανίχνευση, σε πραγµατικό χρόνο σύγκρουσης σωµάτων.

Το πρόγραµµα ξεκίνησε ως εφαρµογή της Apple Macintosh, το 1985 µε το όνοµα «videoworks». Το 1987 η ονοµασία άλλαξε σε director και προστέθηκε η γλώσσα lingo. Το 2004 η macromedia παρουσίασε την έκδοση ΜΧ 2004. Έπειτα από 4 χρόνια η adobe αφού αγόρασε τα δικαιώµατα , λάνσαρε την ανανεωµένη πλατφόρµα µε όνοµα director 11 και µε τη προσθήκη αρκετών νέων χαρακτηριστικών (βλ. Πίνακα 6) εκδόθηκε από την ίδια εταιρία, λίγο αργότερα, το director 11.5.

Η εργασία εστιάζει και στη νέα µηχανή φυσικής Ageia Physics της Nvidia. Παρακάτω θα δούµε πως τα µοντέλα του εικονικού κόσµου αντιδρούν, ακολουθώντας τις αρχές φυσικής του πραγµατικού κόσµου. Η παροχή φυσικής στα παιχνίδια δεν είναι εύκολη υπόθεση. Είναι ένα εξαιρετικής έντασης περιβάλλον υπολογισµού, το οποίο βασίζεται σ' ένα µοναδικό σύνολο αλγορίθµων φυσικής που απαιτούν τεράστιους µαθηµατικούς και λογικούς υπολογισµούς, ταυτόχρονα. Στην πλειοψηφία, τα σύγχρονα βιντεοπαιχνίδια διαθέτουν µια µηχανή φυσικής που δίνει τη δυνατότητα καλύτερης αναπαράστασης του φυσικού κόσµου. Η ενσωµάτωση φυσικής σε 3d λογισµικά, επιτρέπει τη δηµιουργία µιας δυναµικής σκηνής µέσω µιας στατικής 3d σκηνή. Ας υποθέσουµε ότι σ' ένα εικονικό κόσµο υπάρχουν δύο µοντέλα, µια µπάλα και το δάπεδο. Για να δηµιουργήσουµε το εφέ της αναπήδησης, θα πρέπει να κινήσουµε τη µπάλα προς το δάπεδο και να ανιχνεύουµε κάθε frame, για να δούµε σε ποια χρονική στιγµή θα συγκρουστεί µε το πάτωµα. Αντί αυτού, η µηχανή φυσικής µπορεί να χρησιµοποιηθεί ως µεσάζοντας ο οποίος θα ελέγχει τις συγκρούσεις, τις κινήσεις και όλες τις αλληλεπιδράσεις µεταξύ µοντέλων.

![](_page_48_Picture_879.jpeg)

![](_page_49_Picture_277.jpeg)

![](_page_50_Picture_199.jpeg)

**Πίνακας 6. Σύγκριση χαρακτηριστικών, μεταξύ διαφορετικών εκδόσεων του director. Τα πολλά και νέα χαρακτηριστικά, της τελευταίας έκδοσης, φανερώνουν το πέρασμα ενός αρκετά μεγάλου χρονικού διαστήματος, όπου δεν πραγματοποιήθηκε καμία αναβάθμιση στο πρόγραμμα.** 

![](_page_51_Picture_1.jpeg)

**Εικόνα 36. Προσομοίωση με χρήση Ageia Physics** 

![](_page_51_Picture_3.jpeg)

**Εικόνα 37. Προσομοίωση κίνησης υφάσματος**

Παρακάτω (βλ. Εικόνα 38) διακρίνεται η νέα διεπαφή, η οποία δε διαφέρει ιδιαίτερα από την διεπαφή της παλαιότερης έκδοσης, όµως είναι αρκετά πιο εύχρηστη και προσφέρει νέες δυνατότητες που διευκολύνουν τον χρήστη. Στο παράθυρο µε τίτλο «Stage» είναι η σκηνή όπου διαδραµατίζονται όλα τα γεγονότα και αυτό που θα βλέπει ο τελικός χρήστης. Οτιδήποτε πέρα από το άσπρο τετράγωνο, δε θα είναι ορατό. Στο παράθυρο «script» γράφουµε τον κώδικα είτε σε lingo, είτε σε Javascript. Το «cast window» είναι η βιβλιοθήκη όλων των αρχείων που έχουν κάποιο ρόλο ή αυτών που πρόκειται ν' αποκτήσουν αργότερα

ρόλο. Αν για παράδειγµα θέλουµε να χρησιµοποιήσουµε κάποιο µουσικό κοµµάτι, τότε πρέπει να το εισάγουµε πρώτα εκεί. Η εργαλειοθήκη «Tools» παρέχει διάφορα εργαλεία για δηµιουργία και επεξεργασία αντικειµένων. Στο «score» µπαίνουν µόνο τα αρχεία που ήδη έχουν ρόλο και βρίσκονται στη σκηνή. Κάθε αρχείο, αντιπροσωπεύεται από ένα «sprite». Από αυτό καθορίζεται κατά πρωτίστως, ο χρόνος παραµονής του στη σκηνή. Με το sprite, ελέγχουµε τη διάρκεια δράσης του κάθε αρχείου, καθώς και το ποια χρονική στιγµή θα εισέρθει στη σκηνή και πότε θα εξέρθει από αυτήν. Η µπάρα αριθµών συµβολίζει τα frames. Το «message window» παρέχει ένα τρόπο δοκιµής και παρακολούθησης των εντολών του κώδικα. Ένα από τα πιο χρήσιµα εργαλεία του director είναι το «property inspector». Αυτό το πάνελ περιέχει πληροφορίες για κάθε επιλεγµένο sprite.

![](_page_52_Figure_2.jpeg)

**Εικόνα 38. H ανανεωμένη διεπαφή του director 11.5**

## *4.3.1. Προγραµµατισµός σε Lingo*

Τα βήµατα που πρέπει ν' ακολουθήσουµε για να επεξεργαστούµε τον εικονικό κόσµο µε το director είναι τα εξής:

#### **1. Εισαγωγή ενός .w3d αρχείου στη βιβλιοθήκη αρχείων (cast member)**

Πρώτα εισάγουµε, στο director, τον εικονικό κόσµο που δηµιουργήσαµε στο 3ds max. Πατάµε «File» επιλέγουµε «import» και βρίσκουµε το αρχείο µε κατάληξη .w3d.

Παρατηρώντας το cast window βλέπουµε ότι το αρχείο υπάρχει πλέον εκεί. Άλλος τρόπος για να το εισάγουµε, είναι πατώντας δεξί κλικ, σε µια κενή θέση του cast window και επιλογή import. Για να το µεταφέρουµε στη σκηνή, απλά το επιλέγουµε και το «σέρνουµε» αφήνοντάς το στο µέσο περίπου της σκηνής, έτσι ώστε να εσωκλείεται ολόκληρο µέσα στο άσπρο τετράγωνο. Αφού το αφήσουµε στη σκηνή, βλέπουµε ότι δηµιουργήθηκε αυτόµατα ένα sprite, στο score window.

## **2. Εισαγωγή µηχανής φυσικής**

Οµοίως, από το κυρίως µενού επιλέγουµε «Insert» και από την κατηγορία «media element» πατάμε «physics». Στο παράθυρο cast, μαρκάρουμε το νέο στοιχείο, και από το πάνελ «property inspector», πληκτρολογούµε ένα όνοµα, όπως φαίνεται στην παρακάτω εικόνα.

![](_page_53_Picture_4.jpeg)

**Εικόνα 39. Εισαγωγή στοιχείων**

## **3. Αρχικοποίηση τιµών του κόσµου φυσικής**

Στο παράθυρο script πληκτρολογούµε τα παρακάτω:

| <sup>12</sup> Script: Movie Script 3:physXinit *                                                                                                    |               |
|----------------------------------------------------------------------------------------------------|---------------|
| physXinit *                                                                                                    | x             |
| ABC要吸烟呢<br>$\mathbf{v}$<br>国王二<br>[global]<br>$\bullet$ $\bullet$<br>Lingo                                                                                                    | E             |
| physXinit<br>$\boldsymbol{\mathcal{Z}}$<br>Internal                                                                                                    | ×             |
| property pDirPhyz<br>property pTimeStep, pSubSteps<br>on endSprite me<br>if (pDirPhyz.isInitialized = $1$ ) then<br>pDirPhyz.destroy()<br>end if<br>end<br>9<br>10<br>on exitFrame me<br>pDirPhyz.simulate( pTimeStep, pSubSteps )<br>41<br>End exitFrame<br>13<br>on beginSprite me<br>$15\,$<br>member("3dworld").resetworld()<br>$16\,$<br>$pDirPhyz = member('PhysX'')$                                                  | ۸<br>$\equiv$ |
| $17\,$<br>$pTimeStep = 0.03$<br>$18\,$<br>$pSubSteps = 5$<br>19 20 21 22 23 24 25 26 27<br>pDirPhyz.Init(member("3dworld"), vector(1,1,1),#equal, pTimeStep, pSubSteps )<br>$pDirPhyz.qrawity = vector (0, 0, -9, 81)$<br>$pDirPhyz.\text{contact}$ tolerance = 0.1<br>$pDirPhyz. linear damping = 0.8$<br>$pDirPhyz.$ angulardamping = $0.8$<br>pDirPhyz.friction= 0.4<br>Foreate3dWorld()<br>end<br>$\leq$   $\frac{1}{2}$ | ×             |

**Εικόνα 40. Αρχικοποίηση τιμών**

Όπου «3dworld», τοποθετούµε το όνοµα του αρχείου µε κατάληξη .w3d και όπου «physX» το όνοµα που ορίσαµε για το στοιχείο Physics. Τα scripts µπορεί να είναι είτε behavior είτε movie. Τα behavior είναι κώδικας που εμείς αναθέτουμε σε ένα ή περισσότερα sprite και καθορίζουν τη συµπεριφορά τους στη σκηνή. Τα movie scripts είναι κώδικας ο οποίος «τρέχει» παρασκηνιακά, κατά τη διάρκεια εκτέλεσης του παιχνιδιού και ελέγχει όλα τα στοιχεία. Στο property inspector επιλέγουµε τύπο για αυτό το script, *behavior* και τέλος πληκτρολογούµε ένα νέο όνοµα (βλ. Εικόνα 40).

| ii ▼ Property Inspector |                        |  |
|-------------------------|------------------------|--|
|                         | 疆                      |  |
|                         | Member Script<br>Cast  |  |
|                         | Type: Movie            |  |
|                         | Synt Movie<br>Behavior |  |
|                         | Parent                 |  |
|                         |                        |  |

**Εικόνα 41. Property inspector**

Με τη µέθοδο Init(), αρχικοποιούµε τον κόσµο. ∆έχεται 5 ορίσµατα, το όνοµα του 3D κόσµου, την κλίµακα του κόσµου, το Timestep, το Timestepmode και το subStepcount. Το timestep µπορεί να είναι είτε #equal είτε #automatic. Με την επιλογή automatic, τα βήµατα της προσοµοίωσης του κόσµου φυσικής θα είναι µε βάση τον πραγµατικό χρόνο ροής, ενώ µε την επιλογή equal, η εξοµοίωση προχωράει µε βάση τον χρόνο που ορίζουµε από την παράµετρο timestepmode. Το substepcount παρέχεται για περισσότερη ακρίβεια. Η µέθοδος simulate() καλείται στο τέλος κάθε frame. Χρησιµοποιείται για να εξοµοιώνει τον κόσµο φυσικής, µέσο της timestep, η οποία ορίζεται πάντα κατά τη διάρκεια που καλείται η init(). Η μέθοδος destroy() πρέπει να καλείται πάντα, πριν από την επόμενη init() του ίδιου κόσµου φυσικής, ώστε να ελευθερώνει τους πόρους και να σταµατά την προσοµοίωση. Η resetworld() επαναφέρει τις αρχικές ρυθµίσεις του κόσµου. ∆εν πρέπει ποτέ να καλείται ανάµεσα σε µια init() και µια destroy().

Στον πραγµατικό κόσµο δυνάµεις ασκούνται τόσο στην κατάσταση ηρεµίας των σωµάτων, όσο και στην κατάσταση κίνησης. Μια από αυτές τις δυνάµεις είναι η βαρύτητα. Στον παραπάνω κώδικα, η βαρύτητα (gravity) είναι ορισµένη στον άξονα -Ζ. Οι ιδιότητες του 3d κόσµου φυσικής, που µπορούµε να ρυθµίσουµε και θα ισχύουν για όλα τα σώµατα είναι οι εξής:

- angularDamping
- contactTolerance
- friction
- gravity
- **IsInitialized**
- linearDamping
- restitution
- scalingFactor
- sleepMode
- sleepThreshold

Αυτές οι ιδιότητες καθορίζουν το χρόνο διάρκειας της προσοµοίωσης :

- subSteps
- timeStep
- timeStepMode

#### **4. ∆ηµιουργία και επεξεργασία rigid bodies**

Στη συνέχεια δηµιουργούµε rigid bodies από τα 3d µοντέλα. Ουσιαστικά ορίζουµε σε ποια σώµατα του κόσµου θα ασκούνται δυνάµεις, όµως η µορφή, η µάζα και ο όγκος τους παραµένουν σταθερά. Εξίσου και η ονοµασία rigid (= στερεό, άκαµπτο). Τα rigid bodies, είναι είτε στατικά είτε δυναµικά.

Στο script window πατάµε «**+**» για να δηµιουργήσουµε νέο script και πληκτρολογούμε τα παρακάτω, αφού επιλέξουμε movie script από τον property inspector:

```
<sup>Di</sup> Script: Movie Script 4: Rigidbodies *!
physXinit * Rigidbodies *!
                            MBTTARELLED OL
Lingo
         \checkmarkFcreate3dWorld
 \begin{array}{|c|c|c|c|}\n\hline\n\end{array} + \begin{array}{|c|c|c|}\n\hline\n\end{array} Rigidbodies
    global rb chassis, rb wheelfr, rb wheelbr, rb earth
    on Foreate3dWorld
      physX = member("PhysX")screened = member("3dwor1d")member("3dworld").model("chassis").addChild(member("3dworld").camera[1])
      -- Έδαφος
      earth = scene3d.model("terrain")
      rb earth = ForeateRigidBody S(earth)
      rb earth. mass = 40015
      rb earth. restitution = 0.7rb earth.contacttolerance = 0.1-- Σασί αυτοκινήτου
      fchassis = scene3d.model("chassis")
      rb chassis = FcreateRightBody D(fchassis)rb chassis. mass = 100rb chassis.restitution = 0.7rb chassis.contacttolerance = 0.123
      -- Group μπροστινών τροχών
  24
      wfr = scene3d_model("FR")25
      rb_wheelfr=FcreateRigidBody_D(wfr)
      rb wheelfr.mass = 10rb wheelfr.restitution = 0.7rb wheelfr.contacttolerance = 0.1-- Group πίσω τροχών
      wbr = scene3d_model("BR")rb wheelbr=FcreateRigidBody D(wbr)
  32
      rb wheelbr.mass = 1033
      rb wheelbr.restitution = 0.7rb wheelbr.contacttolerance = 0.135
      -- 1η πλατφόρμα
  36
      platl = scene3d.model("Platform01")
      rb platl = FcreateRightBody S(platl)38
      rb platl.mass = 80
      rb platl.restitution = 0.740
      rb platl.contacttolerance = 0.1-- 2η πλατφόρμα
 42
      plat = scene3d.model("Platform")
 43
      rb plat = FcreateRigidBody S(plat)
 44
      rb plat.mass = 80
 45
      rb plat. restitution = 0.746
      rb plat.contacttolerance = 0.147
 48
      ForeateJoints()
 49 End
```
**Εικόνα 42. Δημιουργία κόσμου**

Όταν καλείται η συνάρτηση Fcreate3dworld(), το στοιχείο PhysX θα ανατίθεται στη µεταβλητή physX, όπως και ο εικονικός κόσµος, στη µεταβλητή 3dScene.

Η camera χρησιµοποιείται για να καθορίσει το σηµείο (vector) από το οποίο ο 3D κόσµος παρακολουθείται. Η εντολή addchild() προσθέτει ένα κόµβο, στη λίστα «παιδιών» ενός άλλου κόµβου, και τον αφαιρεί από τη λίστα «παιδιών» του προηγούµενου «γονέα». Αυτή η γραµµή κώδικα, προσθέτει το στοιχείο camera 1 στο µοντέλο chassis του κόσµου, µε ονοµασία «3dworld». Στην ουσία, µε αυτό τον τρόπο όταν κινείται το µοντέλο «chassis» η camera1 θα το ακολουθεί. Μπορεί στον κόσμο να υπάρχουν πολλές κάμερες, αλλά αν δεν ορίσουµε, µε κώδικά, από ποια οπτική θέλουµε να κοιτάµε, θα βλέπουµε πάντα από την οπτική της κάµερας που κάναµε εξ' αρχής export από το 3ds max.

Στη συνέχεια, τα βήµατα είναι παρόµοια για όλα τα µοντέλα. Καλείται η συνάρτηση FcreateRigidBody\_S (για στατικά rigid bodies) και η συνάρτηση FcreateRigidBody\_D (για δυναµικά), δέχεται ως όρισµα µια συµβολοσειρά που θα αντιπροσωπεύει το όνοµα του rigid body. Έπειτα, ορίζουμε μάζα (mass), αποκατάσταση θέσης (restitution) και ανεκτικότητα επαφής µε άλλα σώµατα, για κάθε rigid body ξεχωριστά.

Σ' ένα νέο movie script πληκτρολογούµε τις δύο αυτές συναρτήσεις:

![](_page_57_Picture_5.jpeg)

**Εικόνα 43. Δημιουργία rigid bodies**

Για τη δηµιουργία rigid body χρειάζεται η µέθοδος createRigidBody() και η προσθήκη του τροποποιητή, meshdeform (σφάλµα "-1" αν τον παραλείψουµε). Το πρώτο όρισµα της συνάρτησης προσδιορίζει το 3d µοντέλο βάση του οποίου θα δηµιουργηθεί το rigid body. Στο δεύτερο όρισµα, προσδιορίζουµε το όνοµα του νεοσύστατου rigid body. Στο τρίτο όρισµα µπορούµε να επιλέξουµε ανάµεσα σε #box, #sphere, #convexshape και #concaveshape. Αυτό το όρισµα, πρέπει να είναι ανάλογο του σχήµατος του µοντέλου, διότι αυτό το «κάλυµµα» θα περικλείει το rigid body και µέσο αυτού θ' ανιχνεύονται οι συγκρούσεις (collisions). Στο τέταρτο όρισµα επιλέγουµε #static αν θέλουµε το rigid body να είναι στάσιµο ή #dynamic αν θέλουµε να έχει τη δυνατότητα κίνησης. To όρισµα #flipnormals είναι προαιρετικό. Αν δηλωθεί, τότε η εσωτερική επιφάνεια θα πάρει τη θέση της εξωτερικής επιφάνειας, ενώ ταυτόχρονα η εξωτερική θα πάρει τη θέση της εσωτερικής.

Restitution, mass, friction είναι μερικές από τις ιδιότητες των rigid bodies, τις οποίες µπορούµε να καθορίσουµε. Για παράδειγµα το contacttolerance ορίζει το πόσο θα επιτρέπεται η επιφάνεια, ενός σώµατος να εισχωρεί στην επιφάνεια ενός άλλου σώµατος, πριν τη µετατόπιση θέσης τους, κατά τη σύγκρουση. Tο restitution, ορίζει κατά πόσο και αν θα αναπηδά ένα σώµα αµέσως µετά τη σύγκρουσή του µ' ένα άλλο. Οι παράµετροι των rigid bodies, που μπορούμε να ρυθμίσουμε είναι οι εξής:

- angularDamping
- angularMomemtum
- angularVelocity
- centerOfMass
- contactTolerance
- friction
- isPinned
- *isSleeping*
- linearDamping
- linearMomemtum
- linearVelocity
- mass
- model
- name
- orientation
- position
- restitution
- properties
- shape
- sleepMode
- sleepThreshold
- type
- userData

Μόλις δημιουργηθούν όλα τα rigid bodies, χρειάζεται να προσθέσουμε συναρτήσεις οι οποίες θα κινούν αυτά τα σώµατα, στη σκηνή. Στον εικονικό κόσµο, τα 3d µοντέλα κινούνται µε συναρτήσεις *transform*, δεν ισχύει όµως το ίδιο και για τα rigid bodies. Στον κόσµο φυσικής πρέπει να προσθέσουµε διαφορετικές συναρτήσεις ώστε να γίνεται σωστά η προσοµοίωση κίνησης των σωµάτων. Οι κυριότερες από αυτές είναι:

- applyForce()
- applyLinearImpulse()
- applyAngularImpulse()
- applyTorque()
- attemptMoveTo()

Εν συντοµία, µε την applyforce() µέθοδο ασκείται, µια δύναµη σ' ένα προκαθορισµένο σηµείο, στο σώµα ενός αντικειµένου µε αποτέλεσµα το αντικείµενο να µετατοπιστεί. Εάν δεν καθοριστεί ένα σηµείο, τότε η δύναµη ασκείται στο κέντρο µάζας του σώµατος. Η applylinearImpulse() ωθεί ένα αντικείµενο γραµµικά, ασκώντας πίεση στο κέντρο µάζας του, ενώ η applyangularimpulse() ωθεί ένα αντικείµενο υπό γωνία. Η applytorque() προκαλεί ροπή, και το αντικείμενο κινείται περιστροφικά, με χρήση του κανόνα του δεξιού χεριού. Τέλος, µε την κλήση της attemptMoveTo() γίνεται προσπάθεια

µετακίνησης του αντικειµένου σε µια συγκεκριµένη τοποθεσία, µε την προϋπόθεση ότι δε υπάρχει άλλο rigid body σε αυτή. Αν ανιχνευτεί σύγκρουση στη θέση εκείνη, τότε το αντικείµενο δε θα κουνηθεί καθόλου.

Σ' ένα νέο behavior script, αφού το ονοµάσουµε *controls,* πληκτρολογούµε:

```
ABC要以坚卧
          ٧
                               \blacktriangledown회급등
Lingo
               [global]
                                                                        \bullet\Box Controls
       \mathbf{b}global rb_chassis, rb_wheelfl, rb_wheelfr, rb_wheelbl, rb_wheelbr, rb_earth
    on keydown
      a = 1.5physX = member("PhysX")-- KINHZH---
      -- Μπροστά
      if
            key.keyCode = "126" then
        trans = member("3dworld").model("chassis").transform.duplicate()
        trans.position = Vector(0,0,0)trans.scale = Vector(1,1,1)currentFwd = trans * vector(0,10,0)*8
16 17 18 19 20 21 22 23 24 25 26 27 28 29 30
        rb_chassis.applyLinearImpulse(currentFwd)
        -- Πίσω
      else if key.keyCode = "125" then
        trans = member("3dworld").model("chassis").transform.duplicate()
        trans.position = Vector(0,0,0)trans.scale = Vector(1,1,1)currentFwd = trans * vector(0, -10, 0)*8
        rb_chassis.applyLinearImpulse(currentFwd)
        -- Δεξιά
      else if _key.keyCode = "124" then
        rb_chassis.angularVelocity = vector(0,0,-1) * a
        -- Αριστερά
\begin{array}{c} 31 \\ 32 \\ 33 \end{array}else if key.keyCode = "123" then
        rb chassis.angularVelocity = vector(0,0,1) * a
      end if
 35
    end
```
**Εικόνα 44. Κίνηση** 

Με την \_key.keycode δίνουµε τον κωδικό που αντιστοιχεί σε κάθε γράµµα ή σύµβολο του πληκτρολογίου. Έτσι, ο κωδικός «126» αντιστοιχεί στο πλήκτρο µε την ένδειξη βέλους που δείχνει προς τα πάνω, οι κωδικοί «125», «124» και «123» αντιστοιχούν στα υπόλοιπα βέλη. Το αυτοκίνητο θα κινείται µπρος, πίσω, δεξιά και αριστερά ανάλογα την επιλογή του χρήστη. Όταν θέλουµε το όχηµα να προχωρήσει µπροστά ή πίσω, αναθέτουµε στη µεταβλητή *trans*, ένα αντίγραφο της τρέχουσας θέσης του οχήµατος. Για το

µετασχηµατισµό είναι απαραίτητο να ορίσουµε position και scale, τα οποία αφήνουµε ως έχουν. Η currentFwd είναι το αποτέλεσµα ενός πολλαπλασιασµού διανύσµατος που θα προσδιορίζει την ισχύ της δύναµης και την κατεύθυνση, στην οποία θα κινηθεί το όχηµα όταν ασκηθεί πάνω του µια δύναµη. Η applyLinearImpulse() θα ωθήσει το σώµα γραµµικά, ενώ η angularvelocity() θα κάνει το όχηµα να στρίψει µε κέντρο τον άξονα κέντρου µάζας του. Ο συντελεστής a δίνει περισσότερο ισχύ στη δύναµη.

Κοιτώντας το stage και πατώντας play, παρατηρούμε πως το σασί κινείται αλλά οι ρόδες παραµένουν στην αρχική τους θέση. Μια λύση σε αυτό το πρόβληµα είναι να χρησιµοποιήσουµε αόρατες αρθρώσεις, όπου θα ακολουθούν το όχηµα και παράλληλα θα κινούνται φυσικά, κυλώντας στην ίδια κατεύθυνση µε το σασί.

Ολοκληρώνοντας τα παραπάνω βήµατα, στον εικονικό κόσµο πλέον, ισχύουν οι νόµοι τις φυσικής και ασκούνται σε όλα τα rigid bodies. Το παιχνίδι όµως, δέχεται ακόµα πολλές βελτιώσεις για να φτάσουµε σ' ένα ικανοποιητικό αποτέλεσµα.

#### *4.3.2. 6 Degree of Freedom Joints*

Ένα νέο χαρακτηριστικό του director είναι η µηχανή Ageia Physics η οποία υποστηρίζει λειτουργία αρθρώσεων µεταξύ δύο σωµάτων, ή µεταξύ σηµείου του κόσµου µ' ένα σώµα, µε περισσότερη ελευθερία κινήσεων, όπως φαίνεται στο παρακάτω σχήµα:

![](_page_60_Figure_6.jpeg)

**Εικόνα 45. Ελευθερία κινήσεων στους 3 άξονες - 6DOF**

Σ' ένα νέο movie script προσθέτουµε τα παρακάτω :

```
Di Script: Movie Script 18:6DOF-JOINTS *
SDOF-JOINTS*
 Lingo
          \vert \mathbf{v} \vert[global]
                                ▽ 夏 二 二 |ABc 喜 以 些 卧
                                                                        \bullet\bullet .
                                                                                          는 물
  \bullet \bullet \bullet \boxed{\Box} 6DOF-JOINTS
     global rb chassis, rb wheelfr, rb wheelbr
     on ForeateJoints
       physX = member("PhysX")rb car = rb chassis
       rb_tyre_front = rb_wheelfr
       rb_{tx}r = rear = rb_{wheel}91011121314151617181920212222345262728293031313233345353699404142434444544748495051525354
        ---------------------- 6DOF ένωση μπροστινών τροχών με σασί--------------
       D6jointl = physX.createD6Joint("myJoint1",rb car,rb tyre front,vector(1,1,1))
       D6jointl.localAnchorA = vector(0, 5, -2)
       D6jointl.localAnchorB = vector(0,0,0)D6iointl.localAxisA = vector(0,0,1)D6jointl.localNormalA = vector(1,0,0)D6joint1. localAxisB = vector(0,1,0)D6jointl.localNormalB = vector(1,0,0)D6jointl.axisMotion = \#limited
       D6jointl.normalMotion = #locked
       D6jointl.BiNormalMotion = #locked
       D6jointl.twistMotion = #limited
       D6jointl.swinglMotion = #free
       D6jointl.swing2Motion = #locked
             ------------------6DOF ένωση πίσω τροχώνν με σασί----------------
       \verb|D6joint2| = \verb|physX.createD6Joint("myJoint2",\verb|rb_car,rb_tycc} = \verb|rax,vector(l,l,l)|)D6joint2.localAnchorA = vector(0,-5.9,-2)D6joint2.localAnchorB = vector(0,0,0)D6joint2.localAxisA = vector(0,0,1)D6joint2.localNormalA = vector(1,0,0)D6joint2.localAxisB = vector(0,1,0)D6joint2.localNormalB = vector(1,0,0)D6joint2.axisMotion = #limited
       D6joint2.normalMotion = #lockedD6joint2.BiNormalMotion = #locked
       D6joint2.twistMotion = \#limited
       D6joint2.swinglMotion = #free
       D6joint2.swing2Motion = #locked
        --- Εφέ ανάρτησης ---
       D6jointl.linearLimit = [-5, 100, 0.01, 0.4]D6joint2.linearLimit = [-5, 100, 0.01, 0.4]end
 \langle 1 m
```
#### **Εικόνα 46. Αρθρώσεις τροχών με σασί**

Στο σχήµα 47 διακρίνονται οι κινήσεις που µπορεί να κάνει ένα τρισδιάστατο αντικείµενο. Ουσιαστικά γίνεται µετατόπιση και περιστροφή στους άξονες Χ,Υ, Ζ καθώς και αντίθετα, δηλαδή -Χ, -Υ, και -Ζ.

![](_page_62_Figure_2.jpeg)

#### **Εικόνα 47. Κινήσεις τρισδιάστατων σωμάτων**

Με την createD6Joint() δηµιουργείται µια άρθρωση, ελευθερίας 6 βαθµών, ανάµεσα σε δύο σώµατα ή ανάµεσα σ' ένα σηµείο του κόσµου και ενός σώµατος. ∆έχεται τέσσερα ορίσµατα, ένα όνοµα για την άρθρωση, το σώµα Α, το σώµα Β, και ένα διάνυσµα όπου θα υποδεικνύει το σηµείο όπου θα κρατάει την άρθρωση αγκυροβοληµένη. Στην προκειµένη περίπτωση το σώµα Α, είναι το σασί ενώ το σώµα Β είναι το group των δύο µπροστινών τροχών. LocalAnchorA συµβολίζει ένα σηµείο στο χώρο του σώµατος Α, απ' όπου θα ξεκινά η άρθρωση. Τα LocalAxisA και localNormalA καθορίζουν τον άξονα κατεύθυνσης του σώµατος Α. Για το σώµα Β (group τροχών) ισχύουν τα ίδια. Τα επόµενα ορίζουν την ελευθερία κινήσεων των δύο σωµάτων. AxisMotion, normalMotion, biNornalMotion, twistMotion, swing1Motion και swing2Motion ορίζονται ως limited – περιορισμένη κίνηση, locked – απαγορευμένη κίνηση και free – ελεύθερη. Για να βρούμε τους σωστούς άξονας πρέπει να ελέγξουµε τους τοπικούς άξονες κάθε σώµατος, από το 3ds max, και να πειραµατιστούµε επιλέγοντας ανάµεσα στις παραπάνω τιµές, για να έχουµε σωστά αποτελέσµατα. Το linearlimit καθορίζει τη συµπεριφορά της άρθρωσης όταν η γραµµική κίνηση είναι περιορισµένη. Το rigid body θα αιωρηθεί όταν φτάσει την τιµή του ορίου. Τα ορίσµατα που δέχεται είναι τέσσερα, τιµή ορίου, τιµή δυσκαµψίας, τιµή απόσβεσης ταλάντωσης και τιµή επιστροφής. Με αυτόν τον τρόπο, δηµιουργείται η ψευδαίσθηση ότι το αυτοκίνητο διαθέτει αναρτήσεις.

Στο «score window» κάνουµε διπλό κλικ στο τελευταίο frame της ταινίας και προθέτουµε ένα behavior script ακόµα:

on exitFrame me go the frame end

Με αυτό τον τρόπο ο playhead θα σταµατήσει στο τελευταίο frame. Τέλος αφού ολοκληρώσουμε τη συγγραφή των script, ελέγχουμε τον κώδικα πατώντας <sup>1</sup>, μετά αναθέτουμε τα scripts "InitPhysics" και "controls" στο shockwave αρχείο (3dworld) που βρίσκεται στο stage. Είτε επιλέγουµε τα scripts, από το cast window και µε drag-and-drop τα ελευθερώνουµε πάνω σε αυτό, είτε από τον property inspector πατώντας «**+**» προσθέτουµε τα behavior. Πατώντας ξανά *play*, παρατηρούµε ότι το όχηµα κινείται οµαλά σε σωστό συγχρονισµό µε τις ρόδες, όταν πατήσουµε τα πλήκτρα κίνησης.

## **5. Συμπεράσματα**

Καθ' όλη τη διάρκεια έρευνας και µελέτης που πραγµατοποιήθηκε για την πτυχιακή εργασία, αποκόµισα αρκετές γνώσεις για τα βιντεοπαιχνίδια γενικώς, αλλά και ειδικώς όσον αφορά τον τρόπο ανάπτυξής τους. Γεννήθηκε η επιθυµία και το ενδιαφέρον ν' ασχοληθώ περαιτέρω µε αυτόν τον κλάδο και να προσανατολιστώ εκεί για την επαγγελµατική µου αποκατάσταση. Από την πλευρά του σχεδιαστή, θεωρώ πως είναι άκρως δηµιουργικό και από την πλευρά του προγραµµατιστή είναι µια ευχάριστη αλλά δύσκολη πρόκληση.

Τέθηκαν όµως και αρκετά ερωτήµατα, όπως το κατά πόσο συµβάλλουν τα βιντεοπαιχνίδια στην εξέλιξη της επικοινωνίας, του τρόπου εκπαίδευσης και τι αντίκτυπο επιστρέφουν σε µια σύγχρονη κοινωνία, όπου η πλειοψηφία των ανθρώπων καθηµερινά ψυχαγωγείται από αυτά είτε περιστασιακά, είτε συστηµατικά.

Αρνητικό γεγονός είναι ότι έως και σήµερα η adobe, επισήµως, δεν έχει δηµοσιεύσει κανένα αξιόλογο βοήθηµα ή παραδείγµατα χρήσης των νέων ιδιοτήτων του director. Το ηλεκτρονικό λεξικό εντολών και συναρτήσεων που διατίθεται on-line, δεν επαρκή για την κατανόηση της γλώσσας lingo. Αυτό δυσκόλευσε την ερευνά µου σε µεγάλο βαθµό.

Παρά τις αντιξοότητες, το αποτέλεσµα είναι αξιόλογο και ευελπιστώ, αυτή η πτυχιακή να διδάξει τους νέους ενδιαφερόµενους, όπως δίδαξε κι εµένα.

# **Βιβλιογραφία**

- [1] Director MX 2004 Games game Development with Director by *Nik Lever*
- [2] Director in a Nutshell 1999 *Tim O'Reilly*
- [3] Macromedia director MX 2004 getting started with director
- [4] Game Physics engine development series in interactive 3d technology by *Ian Millington*
- [5] 3ds max 9 bible by *Kelly L. Murdock*
- [6] New features Autodesk 3d studio max 8 *ενσωµατωµένος ηλεκτρονικός οδηγός, στο πρόγραµµα*

# **Πηγές**

## *Adobe Director και Lingo scripting*

- http://coderecipe.com/
- http://www.adobedirectoronline.com/
- http://www.adobe.com/products/director/
- http://www.havok.com
- http://www.director-online.com/
- http://www.deansdirectortutorials.com/
- http://userwww.sfsu.edu/~infoarts/technical/director/wilson.director.tutorial.html
- http://www.softwaretrainingtutorials.com/director-mx-2004-lingo.php
- http://www.cs.cf.ac.uk/Dave/Multimedia/node48.html
- http://www.agocg.ac.uk/train/lingo/index.htm
- http://www.furrypants.com/loope/index.htm
- http://www.noisecrime.com/
- http://www.3dpi-director.com/
- http://forums.techarena.in/reviews/1151022.htm
- http://www.gamedev.net/features/reviews/productreview.asp?categoryid=35&productid=712

## *Autodesk 3d studio max*

- http://greece.autodesk.com/
- http://www.traptcg.com/
- http://en.wikipedia.org/wiki/3D\_modeling
- http://ezinearticles.com/?An-Introduction-to-Spline-Modeling&id=1560349
- http://en.wikipedia.org/wiki/Utah\_teapot
- http://en.wikipedia.org/wiki/3d\_modeling
- http://en.wikipedia.org/wiki/UV\_coordinates
- http://www.freeitsolutions.com/
- http://www.polygonblog.com/
- http://endlessquests.com/eqblogs/ice-child/?p=120

## **Extra πληροφορίες**

- http://the-blueprints.com/
- http://www.adobe.com/products/shockwaveplayer/
- http://www.shockwave.com/home.jsp
- http://www.nvidia.com/object/physx\_new.html
- http://www.warpedspace.org/lightingT/part1.htm
- http://www.gamedev.net/
- http://www.gamasutra.com
- http://www.gameover.gr/
- http://videogameslab.wordpress.com/